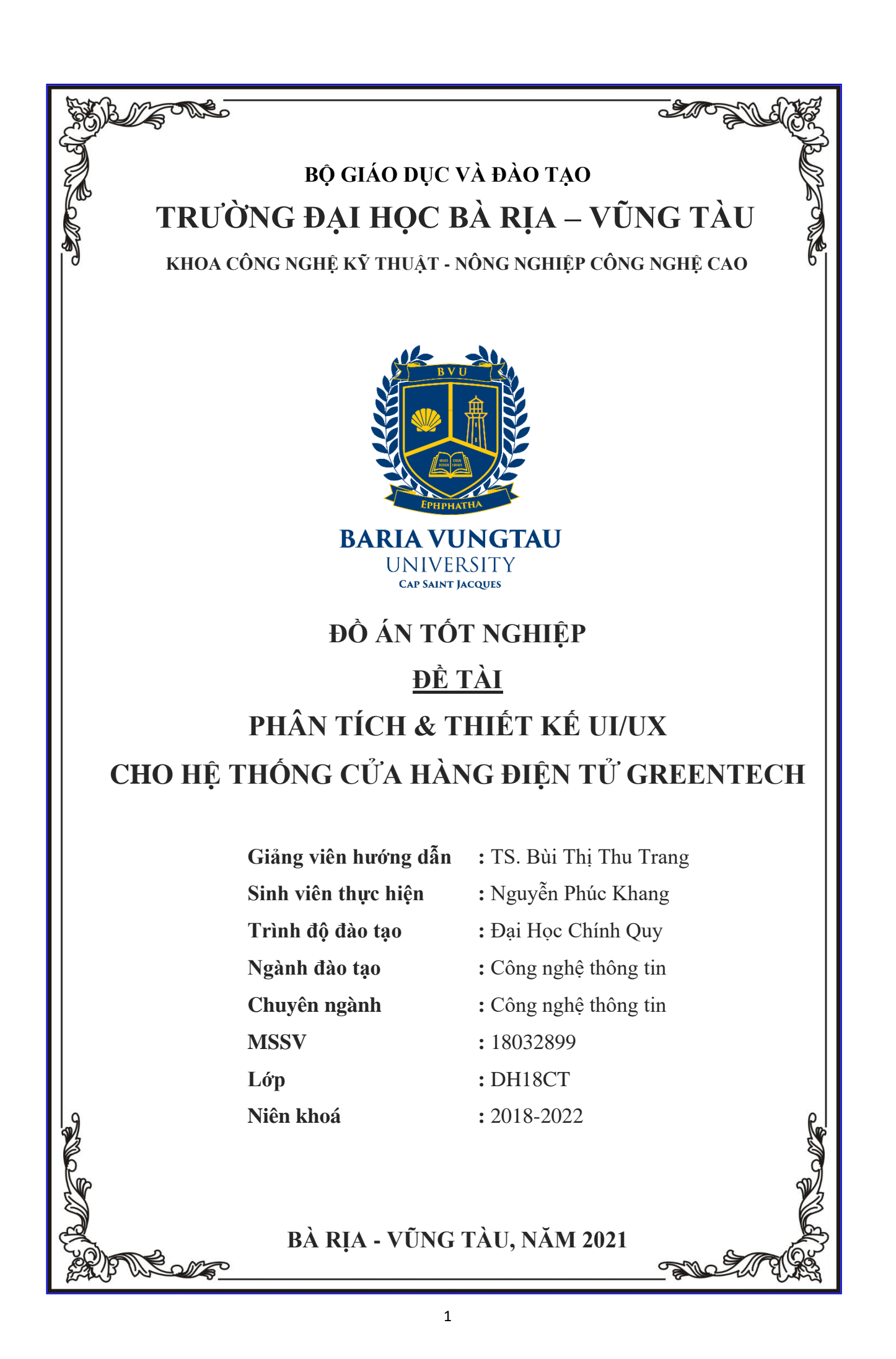

## **LỜI CẢM ƠN**

Em xin gửi lời cảm ơn và sự tri ân sâu sắc đối với các thầy cô của trường Đại học Bà Rịa – Vũng Tàu, đặc biệt là các thầy cô khoa Công nghệ kỹ thuật – Nông nghiệp công nghệ cao của trường, đã tạo điều kiện cho em có cơ hội được thực hiện và hoàn thành báo cáo tốt nghiệp.

Đồng thời, em cũng xin chân thành cảm ơn cô Bùi Thị Thu Trang và anh Trần Nhật Tuấn (cựu sinh viên khoa Công nghệ thông tin BVU, hiện đang là Graphic Design tại Công ty Vutatech SJC) đã nhiệt tình hướng dẫn em trong suốt quá trình thực hiện và hoàn thành đồ án tốt nghiệp.

Em xin trân trong cảm ơn!

Tp.Vũng Tàu, ngày 20 tháng 11 năm 2021

**Sinh viên thực hiện**

Nguyễn Phúc Khang

## MUC LUC

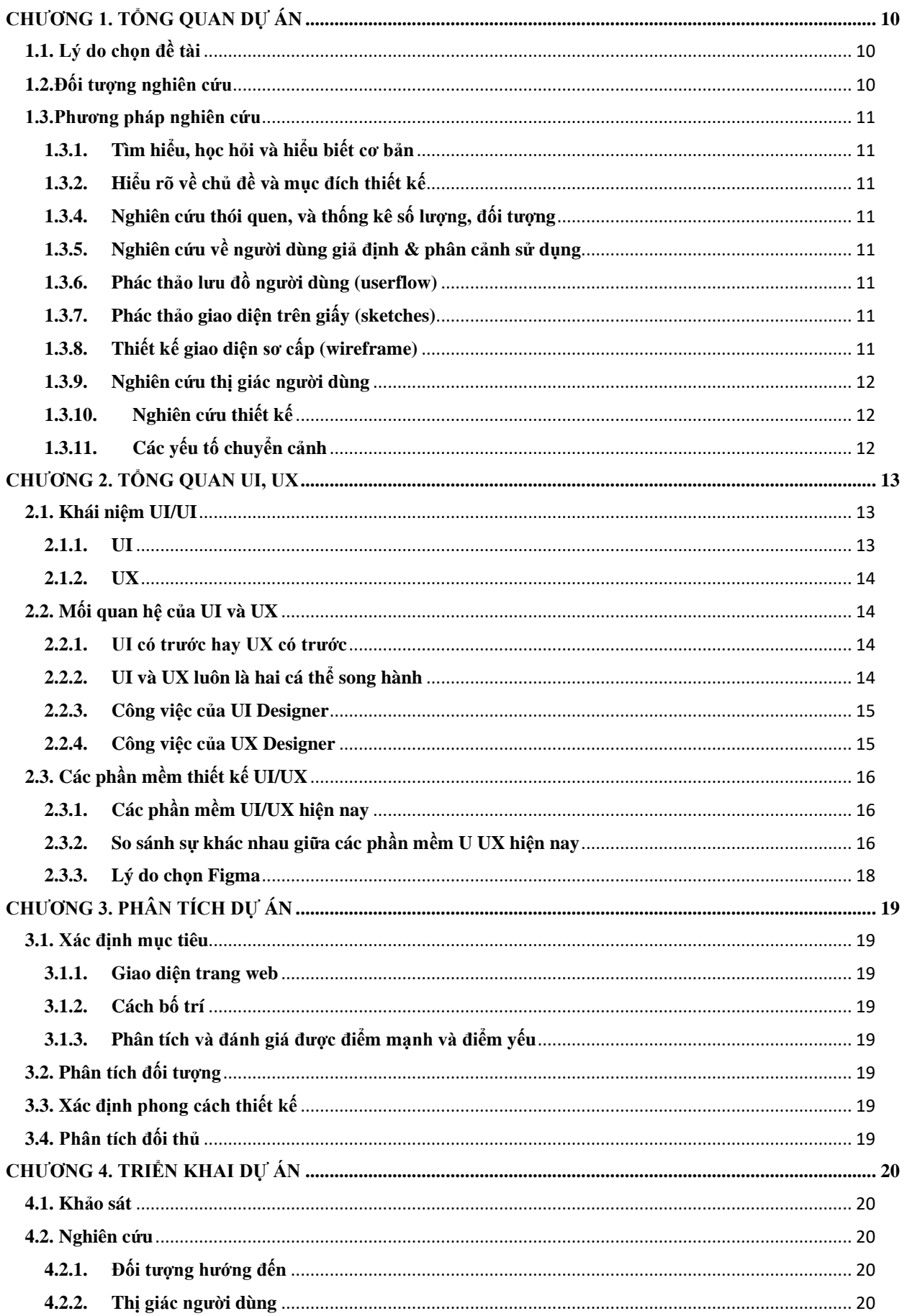

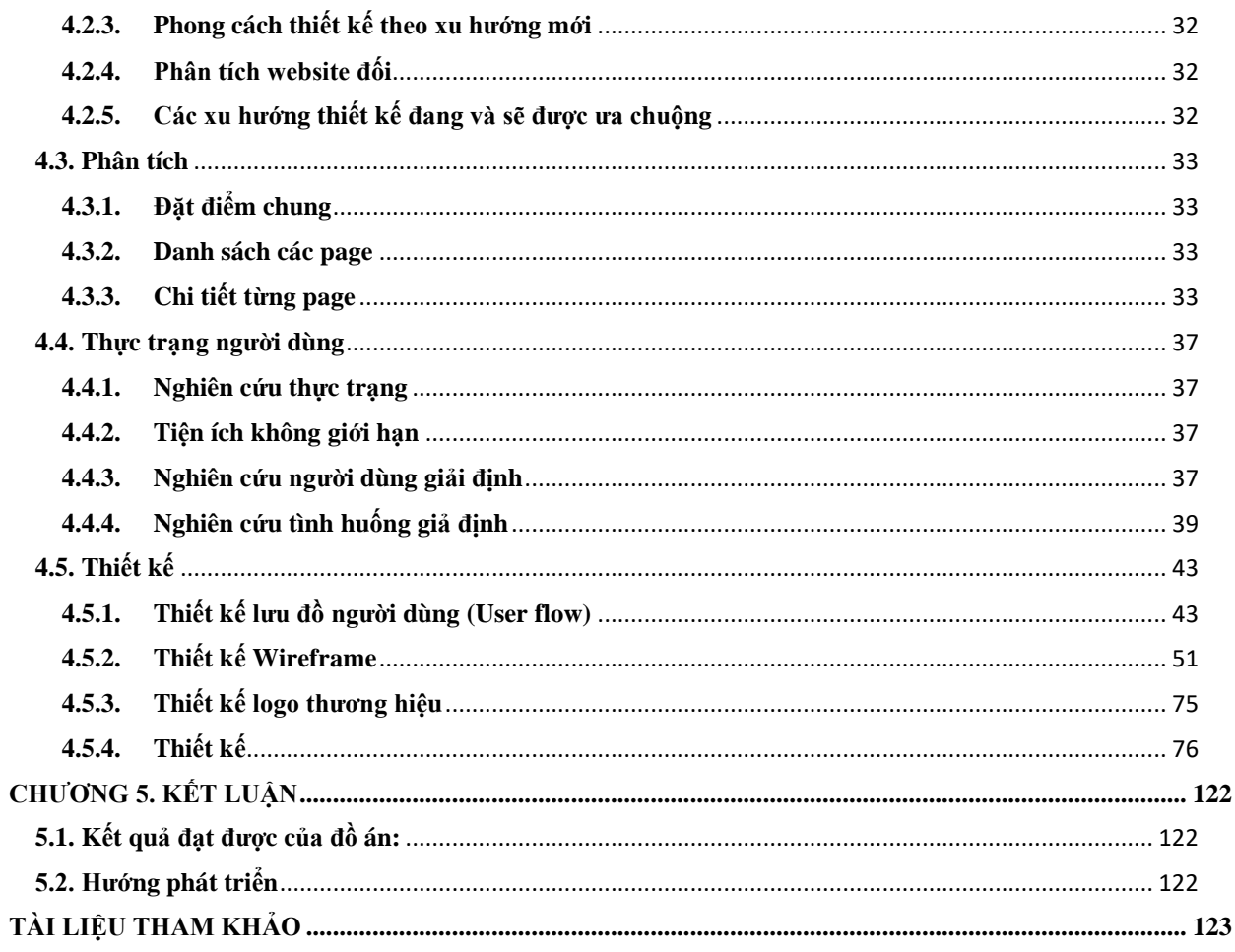

# MỤC LỤC HÌNH ẢNH

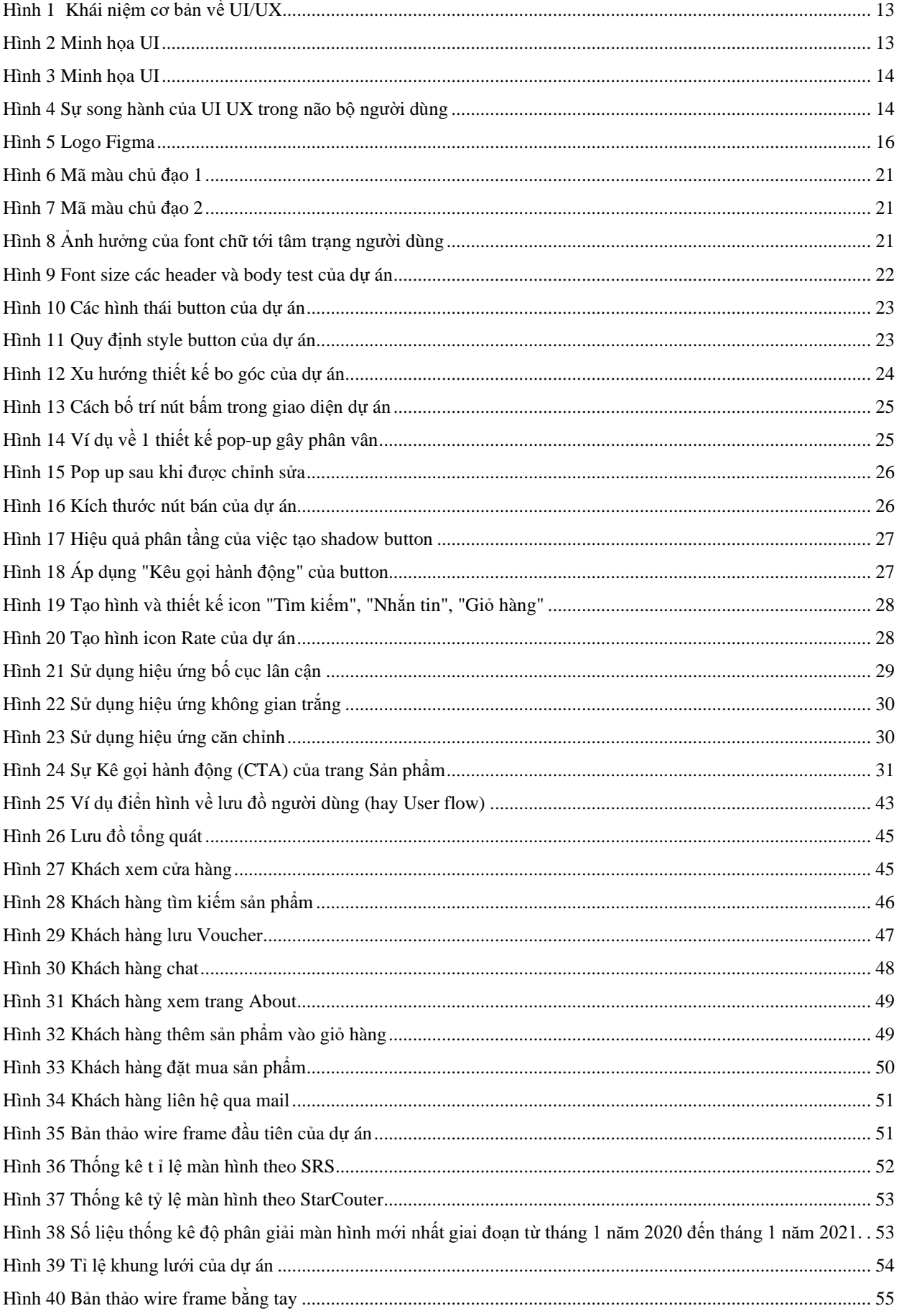

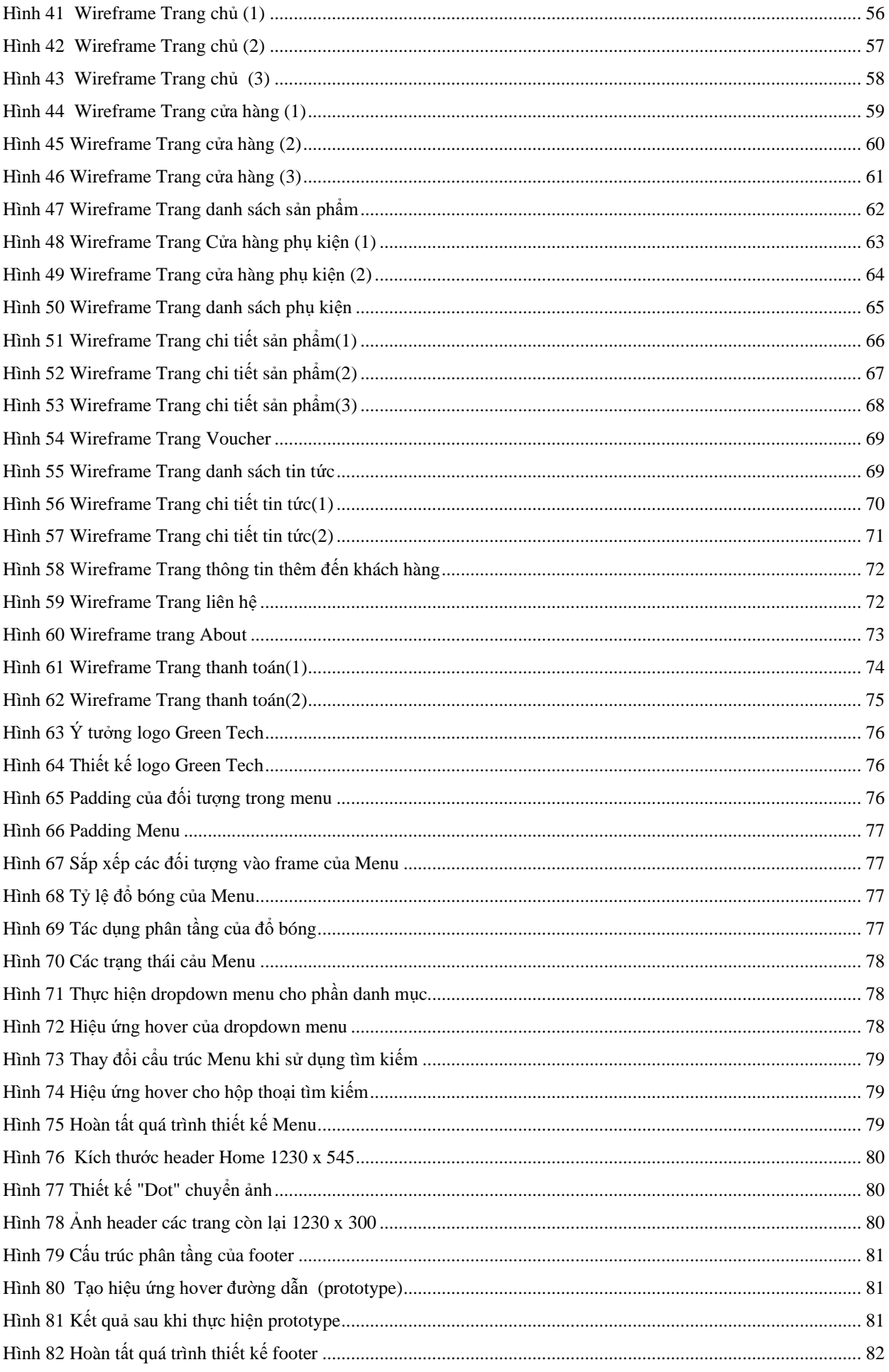

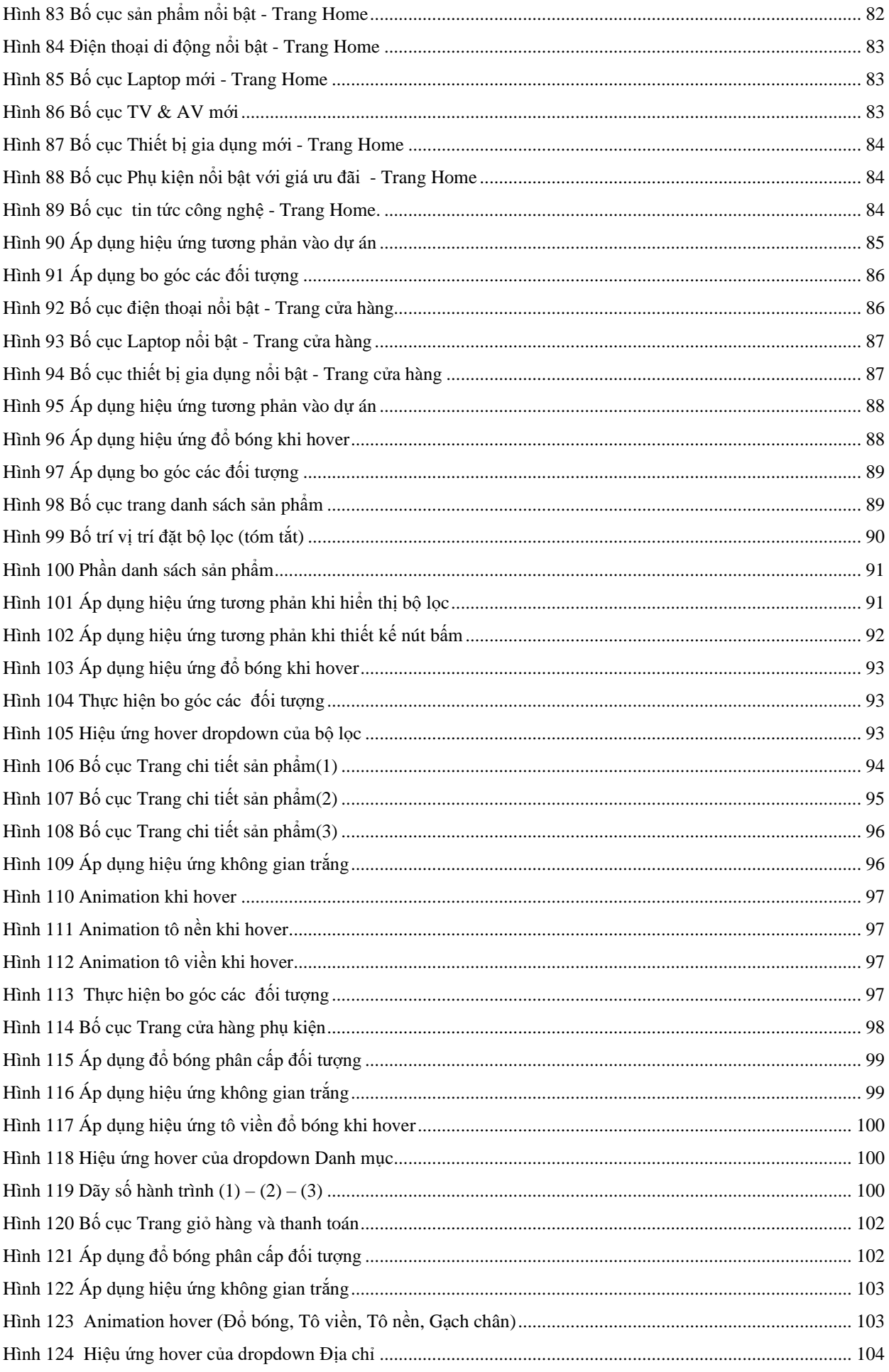

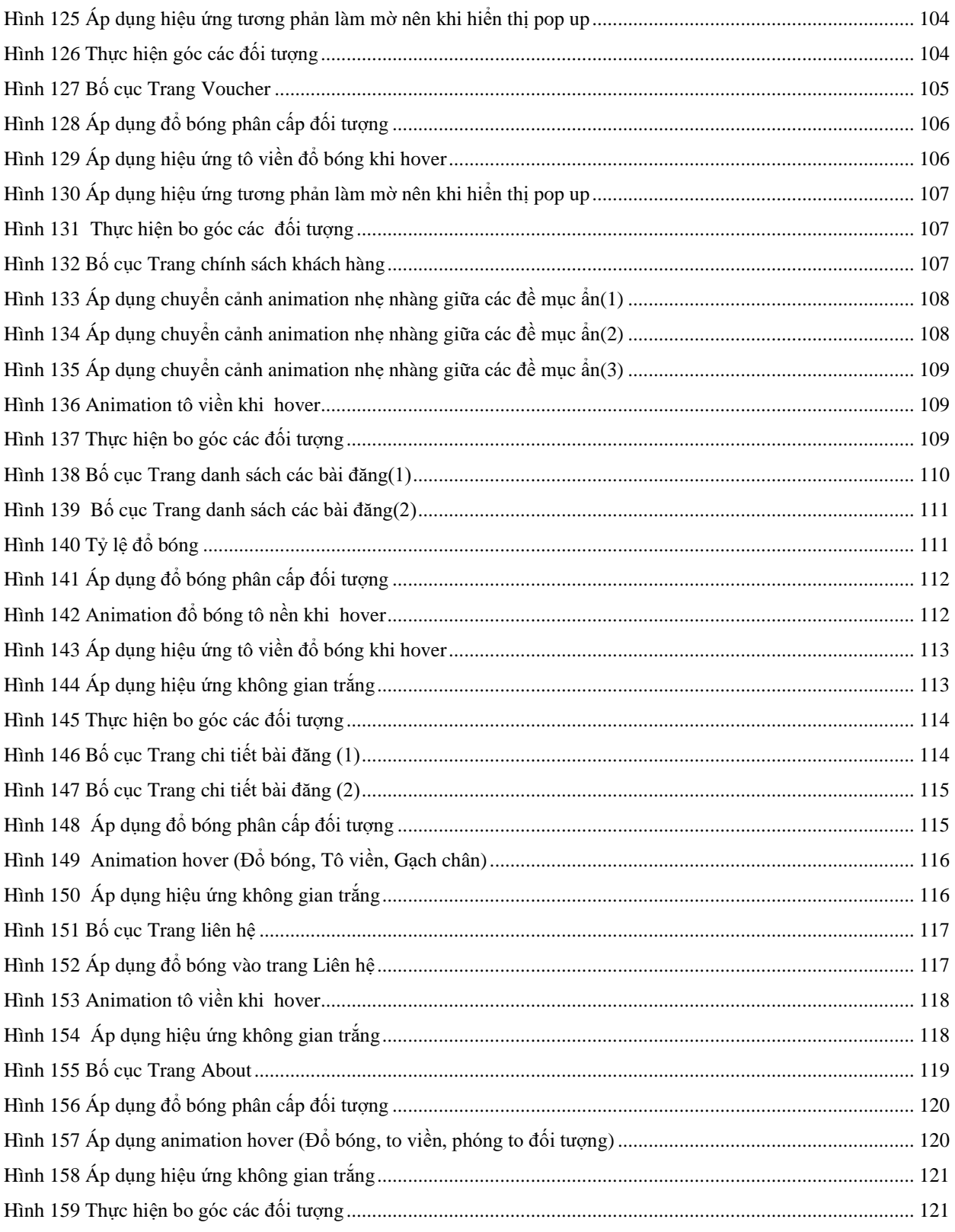

# MỤC LỤC BẢNG

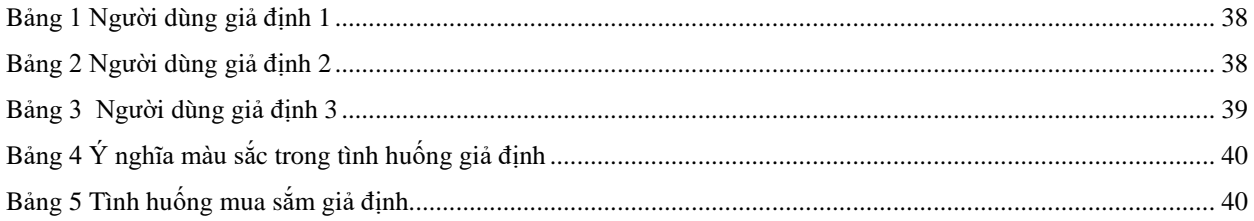

### <span id="page-9-0"></span>**CHƯƠNG 1. TỔNG QUAN DỰ ÁN**

#### <span id="page-9-1"></span>**1.1. Lý do chọn đề tài**

Trong thời đại của cuộc cách mạng Công nghiệp lần thứ 4, đặc biệt trong giai đoạn dịch bệnh Covid-19 đang ảnh hưởng mạnh mẽ đến tất cả các quốc gia trên toàn thế giới thì mọi hoạt động đều được ưu tiên thực hiện online. Đối với doanh nghiệp kinh doanh việc thiết kế một website cho riêng mình là một điều không thể thiếu và trong giai đoạn này là vô cùng cần thiết để duy trì hoạt động kinh doanh.

Không chỉ dừng lại ở đó, có bốn lợi ích cho thấy rằng mỗi doanh nghiệp cần phải có một website với UI/UX thiết kế riêng và độc quyền:

#### **Lợi ích 1: Nhiều traffic tăng thu nhập**

Khi có một website bán hàng, doanh nghiệp sẽ có thêm nhiều traffic và thu hút được một lượng khách hàng nhất định. Điều này đồng nghĩa với việc doanh nghiệp có thể thúc đẩy hoạt động bán hàng và gia tăng doanh số. Doanh nghiệp sẽ dễ dàng tăng thu nhập khi xây dựng website bán hàng tối ưu và ấn tượng với khách hàng.

#### **Lợi ích 2: Thu hút được nhiều sự quan tâm**

Khi doanh nghiệp sở hữu một website có chất riêng và khắc phục được những điểm yếu của các website bán hàng trên thời điểm hiện tại thì sẽ thu hút được lòng yêu mến của khách hàng đối với doanh nghiệp đồng thời giữ chân khách hàng ở lại lâu hơn

#### **Lợi ích 3: Gia tăng tỷ lệ chuyển đổi, tỷ lệ mua hàng**

Vì sao nên thiết kế website riêng, với thiết kế mới lạ, độc quyền? Khi website trở thành một kênh phổ biến đối với khách hàng, họ sẽ ngày càng tin tưởng và yêu mến hơn doanh nghiệp. Nhờ đó doanh nghiệp có thể gia tăng tỷ lệ chuyển đổi và tỷ lệ mua hàng của người dùng truy cập trang web. Đây là lợi ích quan trong của website đối với công ty, doanh nghiệp nói chung và đối với hoạt động bán hàng nói riêng.

#### **Lợi ích 4: Lưu trữ thông tin, sản phẩm, quản lý hàng hóa dễ dàng**

Website là nơi doanh nghiệp có thể lưu trữ thông tin và sản phẩm một cách rõ ràng và thuận tiện nhất. Bên cạnh đó, có thể quản lý hàng hóa dễ dàng thông quan các tính năng hữu ích của website. Điều này giúp hạn chế tình trạng thất thoát trong doanh nghiệp và hỗ trợ công việc kinh doanh một cách hiệu quả nhất.

#### <span id="page-9-2"></span>**1.2. Đối tượng nghiên cứu**

**1.2.1.** Tìm hiểu, học hỏi kiến thức tổng quan về UI/UX Design;

- **1.2.2.** Desktop UI/UX Design;
- **1.2.3.** Phương pháp thống kê, nghiên cứu và lấy ý kiến người dùng;
- **1.2.4.** Quy trình thiết kế 1 dự án UI/UX;
- **1.2.5.** Quy trình đóng gói và bàn giao dự án.

#### <span id="page-10-1"></span><span id="page-10-0"></span>**1.3. Phương pháp nghiên cứu**

- **1.3.1. Tìm hiểu, học hỏi và hiểu biết cơ bản** về ý nghĩa của thiết kế UI/UX
- <span id="page-10-2"></span>**1.3.2. Hiểu rõ về chủ đề và mục đích thiết kế**

#### **1.3.3. Đây là một trang web thương mại điện tử**

- a) Sản phẩm kinh doanh là các sản phẩm điện tử  $\Rightarrow$  trang web phải có xu huớng thiết kế hiện đại.
- <span id="page-10-3"></span>**1.3.4. Nghiên cứu thói quen, và thống kê số lượng, đối tượng người tiêu dùng** thời điểm hiện tại và dự kiến cho tương lai. Vì một trang web thành công là một trang web phải có khả năng nâng cấp, cải thiện và phát triển:
	- a) Dễ sử dụng, hướng đến đại đa số đối tượng người dùng (Trong thời đại Covid-19 - theo thống kê gần như 100% khách hàng đều mua sản phẩm qua mạng);
	- b) Đồng thời, các mặt hàng thiết bị điện tử cũng được tiêu thụ nhiều hơn so với trước đây (do đại dịch Covid-19 nên mọi hoạt động phục vụ công việc và học tập đều diễn ra tại nhà).
- <span id="page-10-4"></span>**1.3.5. Nghiên cứu về người dùng giả định & phân cảnh sử dụng:** Thử nghiệm tình huống sử dụng website thực tế của người dùng (khi đang nấu ăn, đang vừa làm một công việc nào đó trên máy tính hoặc đang cần chọn mua gấp 1 món hàng công nghệ để phục vụ công việc...). Từ đó, hiểu rõ hơn về các trường hợp và bối cảnh mà trang web sẽ được sử dụng trong tương lai.
- <span id="page-10-5"></span>**1.3.6. Phác thảo lưu đồ người dùng (userflow)** để có thể tìm ra từng hoạt động và thao tác trong suốt quá trình mua sắm và trải nghiệm web của người dùng. Đầu tiên là phác thảo trên giấy và sau đó là phác thảo phầm mềm.
- <span id="page-10-6"></span>**1.3.7. Phác thảo giao diện trên giấy (sketches)**, để có thể hình dung một cách trực quan về trang web.
- <span id="page-10-7"></span>**1.3.8. Thiết kế giao diện sơ cấp (wireframe)**: Sử dụng phần mềm (Figma) để thiết kế và sắp sếp các đối tượng đại diện (hình ảnh, nút, văn bản, nhãn,..). Sự đơn giản của wireframe cho phép chúng ta thử nghiệm các ý tưởng sắp xếp 1 cách nhanh chóng mà không đi quá sâu vào các chi tiết màu sắc và hình ảnh.
- <span id="page-11-0"></span>**1.3.9. Nghiên cứu thị giác người dùng:** Khi nghiên cứu về thị giác của người mua hàng, cần chú ý các yếu tố sau:
	- a) Màu sắc (dựa theo màu sắc chủ đạo của công ty);
	- b) Loại font chữ (Roboto);
	- c) Dùng các biểu tượng minh họa (quen thuộc, dễ dàng nhận biết & ghi nhớ);
	- d) Khoảng cách giữa các đối tượng (phù hợp với phong cách thiết kế gọn gàng, đồng thời khác phục được những khuyết điểm của các website đối thủ).
- <span id="page-11-1"></span>**1.3.10.Nghiên cứu thiết kế thương hiệu:** Logo thương hiệu phải dễ hiểu, dễ nhận diện, liên quan đến tên gọi của thương hiệu và ghi dấu ấn trong lòng người sử dụng.
- <span id="page-11-2"></span>**1.3.11. Các yếu tố chuyển cảnh:** mềm mại, mượt mà và nhẹ nhàng giữa các thao tác của người dùng, giúp xóa nhạt đi khoảng cách giữa người dùng và website.

### <span id="page-12-0"></span>**CHƯƠNG 2. TỔNG QUAN UI, UX**

#### <span id="page-12-1"></span>**2.1. Khái niệm UI/UI**

Có thể ví **UI/UX** như là một chiếc cầu nối. Trải nghiệm về cảm giác của người dùng khi nhìn thấy chiếc cầu, khi đi qua chiếc cầu và khi kết thúc việc đi qua, đó là **UX**, còn **UI** chính là cấu trúc của chiếc cầu, vẻ đẹp của chiếc cầu.

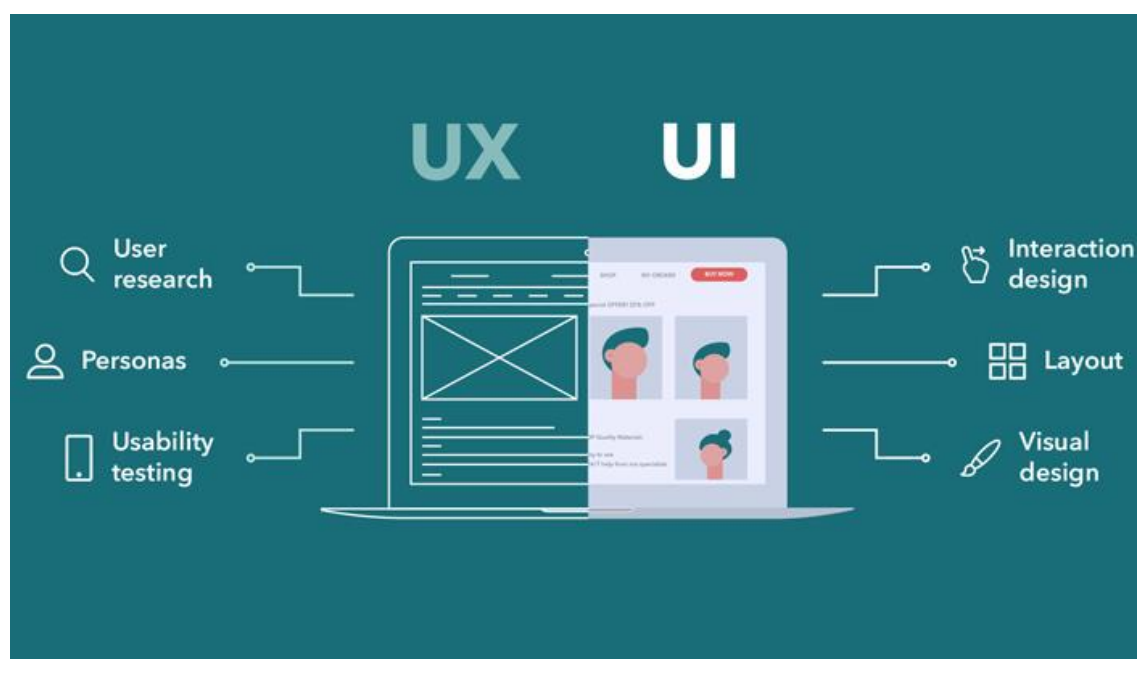

*Hình 1 Khái niệm cơ bản về UI/UX*

<span id="page-12-3"></span><span id="page-12-2"></span>**2.1.1. UI:** là viết tắt của User Interface, có nghĩa là giao diện người dùng. Hay hiểu một cách đơn giản và bao quát hơn, UI chính là vẻ ngoài, là cảm quan thị giác của một sản phẩm/dịch vụ bất kì.

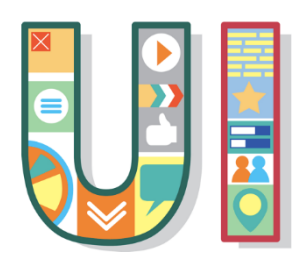

*Hình 2 Minh họa UI*

Khi sử dụng các phần mềm web/app, tất cả những gì chúng ta nhìn thấy từ bố cục, màu sắc, hình ảnh đến font chữ hiển thị trên đó, đều là giao diện người dùng. Nếu đánh giá một web/app có phần giao diện đẹp mắt, hình ảnh thu hút, bố cục gọn gàng, thì có thể nói UI của web/app đó đã được thiết kế tốt.

<span id="page-13-0"></span>**2.1.2. UX:** là viết tắt của User Experience, có nghĩa là trải nghiệm người dùng. Là cảm giác thoải mái của người dùng trải nghiệm và giúp họ cảm nhận được sự thấu hiểu của thương hiệu dành cho họ khi người dùng sử dụng một sản phẩm/dịch vụ của công ty, thương hiệu đó.

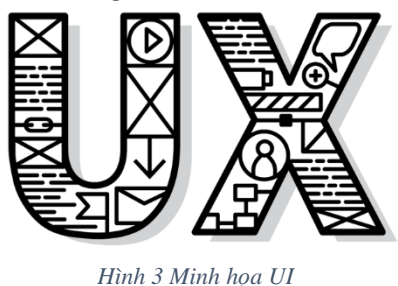

#### <span id="page-13-2"></span><span id="page-13-1"></span>**2.2. Mối quan hệ của UI và UX**

**2.2.1. UI có trước hay UX có trước:** thiết kế UX là phần mở đầu trong quá trình phát triển và hoàn thiện sản phẩm. Sau khi nhà thiết kế UX thiết lập, dự đoán, chuẩn hóa và logic hóa luồng sử dụng của người dùng, thì các nhà thiết kế UI sẽ bắt đầu dựa vào đó để thiết kế nên các yếu tố trực quan về màu sắc, phông nền và các hiệu ứng tương tác cho sản phẩm.

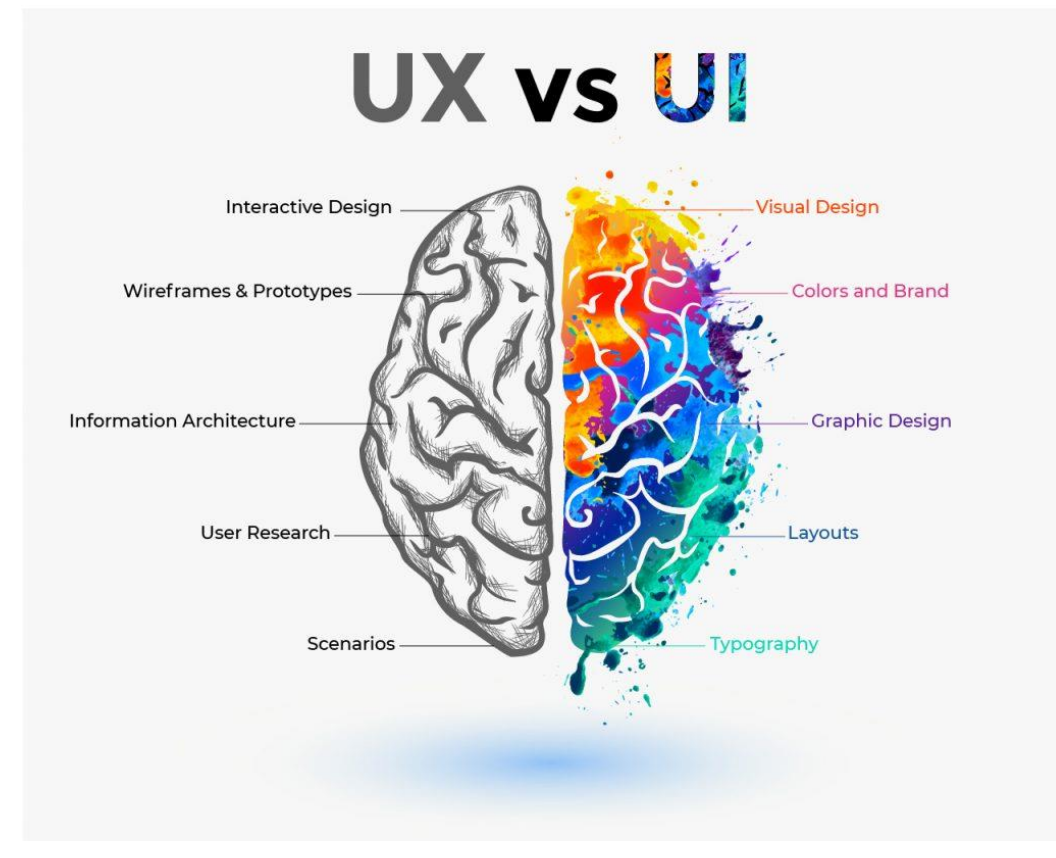

<span id="page-13-3"></span>**2.2.2. UI và UX luôn là hai cá thể song hành**

*Hình 4 Sự song hành của UI UX trong não bộ người dùng*

<span id="page-13-4"></span>UI và UX tuy không xuất hiện đồng thời nhưng luôn phải có sự song hành với nhau để tạo nên một sản phẩm hoàn chỉnh. Sản phẩm có UI đẹp sẽ thu hút người dùng, khích lệ họ bắt đầu sử dụng thử. Lúc này, nếu sản phẩm đó có UX tốt sẽ chiếm được thiện cảm của người dùng, sẽ thành công trong việc "giữ chân" họ tiếp tục sử dụng, thậm chí giới thiệu nó cho bạn bè.

<span id="page-14-0"></span>**2.2.3. Công việc của UI Designer trong một dự án thực tế:** Thiết kế giao diện Desktop, Laptop, Mobile, Style Guild, Prototype, kiểm tra độ tương tác giữa thiết kế và người dùng, ...

Ngoài ra, UI Designer cũng phụ trách các Digital Product. Nói một cách khác, UI Designer đã tạo ra quá trình hướng dẫn người dùng một cách trực quan thông qua giao diện của sản phẩm. Một số công việc một UI Designer cần phải thực hiện như:

- **-** Nghiên cứu thiết kế;
- **-** Xây dựng thương hiệu và phát triển đồ họa;
- **-** Xây dựng hướng dẫn sử dụng (style guide);
- **-** Xây dựng sản phẩm mẫu;
- **-** Sự tương tác và hoạt hình;
- **-** ...

#### <span id="page-14-1"></span>**2.2.4. Công việc của UX Designer trong một dự án thực tế**

- **Nghiên cứu người dùng:** là một bước quan trong trong quá trình hoàn thiện sản phẩm của một UX designer. Việc thấu hiểu người dùng sẽ mang đến cho họ cảm giác duyệt web thoải mái và tuyệt vời. Quá trình nghiên cứu người dùng bao gồm các công đoạn: thống kê về hành vi nhu cầu của người dùng, đưa ra các bảng thu thập dữ liệu khảo sát, phỏng vấn người dùng và tạo ra các nhóm người dùng nhất định. Từ đó tìm được điểm chung và điểm riêng theo từng nhóm người dùng để điều hướng thiết kế theo một chiều hướng khả quan cho tất cả các đối tượng.
- **Userflow:** việc lên bản vẽ userflow cho phép chúng ta xác định được vị trí người dùng trong quá trình sử dụng và lướt web. Khi đó, chúng ta sẽ xác định và đưa cho họ những lựa chọn thích hợp, vừa mang lại cảm giác thoải mái cho người dùng vừa đảm bảo được lợi nhuận và sự phát triển của công ty.
- **Wireframes:** Phối hợp với UI Designer để lên kế hoạch hướng tới việc xây dựng bản phác thảo thiết kế có độ trung thực thấp đại diện cho các

màn hình hoặc giai đoạn khác nhau của sản phẩm trong suốt hành trình người dùng. Wireframes bao gồm các đại diện đơn giản của các yếu tố thiết kế giao diện người dùng, phục vụ như một hướng dẫn cho sự phát triển hơn nữa và thiết kế sản phẩm.

- **Thử nghiệm sản phẩm:** có nhiều cách để nhà thiết kế UX thử nghiệm sản phẩm. Một trong những cách thử ngiệm hiệu quả chính là việc đóng vai người dùng và tương tác với thiết kế để phân tích khả năng tiếp cận, khả năng sử dụng và độ trực quan của sản phẩm trước khi đến tay người dùng.

#### <span id="page-15-1"></span><span id="page-15-0"></span>**2.3. Các phần mềm thiết kế UI/UX**

#### **2.3.1. Các phần mềm UI/UX hiện nay**

- **a. Sketch** là một vector graphics editor, phát triển bởi công ty Bohemian Coding.
- **b. Adobe XD** phát triển bởi Adobe Inc. XD ra mắt ngày 18 tháng 10 năm 2017, là một công cụ design UI/UX chạy trên nền tảng MacOS và Windows, đồng thời ra mắt phiên bản dành cho iOS và Android dùng để preview design trực tiếp trên thiết bị di động.
- **c. Figma** là công cụ được ra mắt vào năm 2016, với giao diện thân thiện và tính dễ sử dụng, Figma đã nhanh chóng nổi lên và trở thành một công cụ thiết kế giao diện người dùng phổ biến trong cộng đồng công nghệ toàn cầu. Một số thương hiệu lớn sử dụng Figma cho tới thời điểm hiện tại có thể kể đến như Microsoft, Twitter, GitHub, Dropbox…

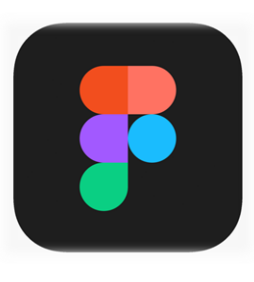

*Hình 5 Logo Figma*

<span id="page-15-3"></span>Khác với những công cụ thiết kế trước đây, Figma được thiết kế trên nền tảng đám mây. Đây là công cụ có tính năng tương tự như Sketch, tuy nhiên nó hỗ trợ làm việc nhóm tốt hơn.

- <span id="page-15-2"></span>**2.3.2. So sánh sự khác nhau giữa các phần mềm U UX hiện nay**
	- **a. Giá cả**
- Figma: Miễn phí đối với người dùng cá nhân. Có thể tạo 3 project free hoặc nâng cấp lên tài khoản premium 12 USD/ tháng.
- Sketch: 99 USD dùng trọn đời và được nâng cấp lên version kế tiếp. Nghĩa là nếu mua phiên bản version 9.0 thì có nâng cấp lên 10.0. Nhưng đến bản 11.0, nếu muốn dùng phải mua tiếp.
- Adobe XD: có cả bản tính phí và miễn phí tùy thuộc người dùng cá nhân hay team. Phiên bản tính phí có giá từ 9.99 USD/ tháng.

#### **b. Nền tảng hệ điều hành**

- Figma: Chạy trực tiếp trên browser. Có app trên cả Windows và Mac. Tuy thế không dùng offline được.
- Sketch: chỉ có trên máy Mac.
- Adobe XD: Mac và Windows.

#### **c. Hỗ trợ làm việc nhóm**

- Figma: hỗ trợ live-collaboration rất mượt mà, dù có đang dùng máy Mac, Windows hay thậm chí là Linux.
- Sketch: không hỗ trợ live-collaboration, tuy nhiên có thể làm được việc này bằng plugin Picnic. Ngoài ra Sketch còn có thêm tính năng Sketch for Teams.
- Adobe XD: tại sự kiện Adobe MAX 2019, Adobe đã ra mắt tính năng real-time Coediting.

#### **d. Hỗ trợ cho lập trình viên**

- Figma: hỗ trợ lấy code CSS, iOS, Android ngay trong panel bên phải chương trình.
- Sketch: có công cụ hỗ trợ handoff riêng, tên là Cloud Inspector. Thậm chí Sketch còn có cả một công cụ miễn phí thay thế là Sketch measure.
- Adobe XD: tự động tạo CSS code snippet thông qua link.

#### **e. Làm việc ngoại tuyến**

- Figma: không có chế độ làm việc offline và cũng không có kế hoạch thêm chức năng này vào app trong một tương lai gần.
- Sketch: từ khi phát hành đã là một app hoạt động offline.
- Adobe XD: có, tương tự Sketch.

#### **f. Prototyping**

- Figma: hỗ trợ Prototyping. Gần đây Figma đã bổ sung thêm chức năng Smart Animate tương tự như Adobe XD. Figma cũng hỗ trợ Framer – một công cụ làm animation cho UI prototyping.
- Sketch: có hỗ trợ.
- Adobe XD: có hỗ trợ. Adobe XD thậm chí còn hỗ trợ prototyping bằng giọng nói và keyboard/gamepad.

#### **g. Symbol**

- Figma: hỗ trợ symbol tích hợp với state, constraints, và override.
- Sketch: symbol trong Sketch rất ấn tượng và vẫn đang tiếp tục được phát triển.
- Adobe XD: component có thể sử dụng trong một file hoặc link qua các file khác nhau đồng thời cũng hộ trợ tạo nhiều phiên bản khác nhau của component để hỗ trợ việc tạo interaction gọi là component states.
- <span id="page-17-0"></span>**2.3.3. Lý do chọn Figma:** Với các phân tích và so sánh như trên, có thể thấy rằng Figma hoàn toàn đáp ứng đầy đủ nhu cầu về vấn đề team work (hỗ trợ chạy trực tiếp trên browser, có app trên cả Windows và Mac), chi phí duy trì phần mềm (miễn phí), cũng như là các tính năng (symbol, prototype, CSS,...) đã được đáp ứng một cách đầy đủ.

## <span id="page-18-0"></span>**CHƯƠNG 3. PHÂN TÍCH DỰ ÁN**

#### <span id="page-18-1"></span>**3.1. Xác định mục tiêu**

<span id="page-18-2"></span>Mục tiêu đặt ra của đề tài cần thỏa mãn các tiêu chí sau:

- **3.1.1. Giao diện trang web** phải có bố cục hợp lý, hướng người dùng đến một trải nghiệm mua sắm điện tử một cách chu đáo và nhanh chóng;
- <span id="page-18-3"></span>**3.1.2. Cách bố trí, trình bày các đối tượng** phải phù hợp với mục đích thương mại;
- <span id="page-18-4"></span>**3.1.3. Phân tích và đánh giá được điểm mạnh và điểm yếu** mà các trang web thương mại đối thủ đã và đang mắc phải. Từ đó, học tập những điểm mạnh và khắc phục những yếu điểm, nhằm mang lại trải nghiệm mới mẻ, thoải mái và hài lòng với người mua sắm. Qua đó, mang lại nguồn thu và lợi nhuận tốt hơn cho doanh nghiệp.

#### <span id="page-18-5"></span>**3.2. Phân tích đối tượng**

Đề tài tập trung hướng đến phạm vi đối tượng như sau:

- **3.2.1.** Phần đông đại đa số đối tượng người dùng (trong thời đại Covid-19 theo thống kê thì gần100% khách hàng đều mua sản phẩm qua Internet;
- **3.2.2.** Tín đồ công nghệ;

**3.2.3.** Giới trẻ năng động;

**3.2.4.** Những người ưa chuộng sự hiện đại, sang trọng, tinh tế;

**3.2.5.** ...

#### <span id="page-18-6"></span>**3.3. Xác định phong cách thiết kế**

3.3.1. Gọn gàng;

3.3.2. Tối giản;

3.3.3. Tinh tế;

3.3.4. Có sự cạnh tranh với: Thế giới di động, Nguyễn Kim, Điện máy Chợ Lớn....

#### <span id="page-18-7"></span>**3.4. Phân tích đối thủ**

Website của Thế giới di động, Nguyễn Kim, Điện máy Chợ Lớn có các hạn chế sau:

3.4.1. Thiết kế của cá website trên gần như giống nhau;

3.4.2. Xu hướng không có sự đổi mới trong những năm gần đây;

3.4.3. Thiết kế dạng phẳng (2D);

3.4.4. Sự cô đặc với quá nhiều chi tiết nhỏ, tạo cảm giác không thoải mái cho mắt.

## <span id="page-19-0"></span>**CHƯƠNG 4. TRIỂN KHAI DỰ ÁN**

#### <span id="page-19-1"></span>**4.1. Khảo sát**

Khảo sát sản phẩm là giai đoạn đầu tiên tham gia vào quá trình thiết kế. Nhóm chịu trách nhiệm về điều này, thu thập các yêu cầu dựa trên môi trường kinh doanh của công ty (doanh nghiệp).

Đây là giai đoạn thật sự cần thiết bởi vì sự hiểu biết về phạm vi sản phẩm cũng như là các tính năng của trang web **sẽ giúp ích cho giai đoạn định hướng và thiết kế wireframe.**

Những người tham gia vào giai đoạn này là Nhóm thiết kế, Giám đốc kinh doanh và Giám đốc sản phẩm. Toàn bộ nhóm nên tham khảo ý kiến của khách hàng trong môi trường của họ. Phân tích nhu cầu của họ trong khuôn khổ hoạt động của người thiết kế.

Green Tech kinh doanh các sản phẩm, gồm:

- ➢ Điện thoại;
- ➢ Laptop;
- ➢ Máy tính bảng;
- ➢ Tivi;
- ➢ Tủ Lạnh;
- ➢ Máy Lạnh;
- $\triangleright$  ... (và các sản phẩm liên quan đến công nghệ)

#### <span id="page-19-2"></span>**4.2. Nghiên cứu**

Nghiên cứu là yếu tố quan trọng nhất của UI/UX design. Nhóm thiết kế nghiên cứu cách hệ thống cửa hàng hiện tại hoạt động như thế nào để có thể đề ra những đề xuất cho client.

Quá trình nghiên cứu cũng nên liên quan đến sự hiểu biết về các xu hướng UI / UX mới nhất, nguyên tắc thiết kế và hướng dẫn.

#### <span id="page-19-3"></span>**4.2.1. Đối tượng hướng đến**

- a. Tín đồ công nghệ;
- b. Giới trẻ năng động;
- c. Những người ưa chuộng sư hiện đại, sang trong, tinh tế;
- <span id="page-19-4"></span>d. ...

#### **4.2.2. Thị giác người dùng**

#### **a. Màu sắc**

Nên thống nhất màu sắc với thương hiệu, đồng thời chú ý đến màu sắc thường dùng ở các chuyên trang công nghệ (chủ yếu là màu Đen và Trắng). Màu sắc sau khi lựa chọn và thống nhất, gồm:

<span id="page-20-0"></span>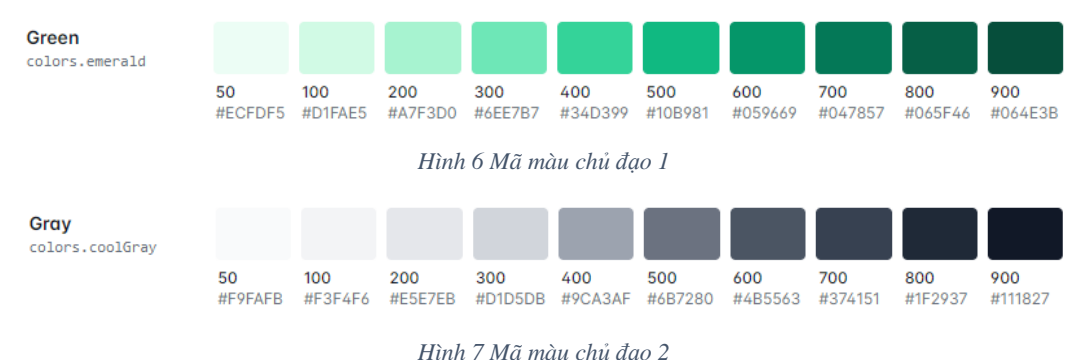

<span id="page-20-1"></span>Trích từ [: Customizing Colors -](https://tailwindcss.com/docs/customizing-colors?fbclid=IwAR3r7qpouGxftS3louraCk6cS-QOWAFtVj4ydm-4ofY8eW80rH64vjuqKYY) Tailwind CSS

#### **b. Font, size chữ**

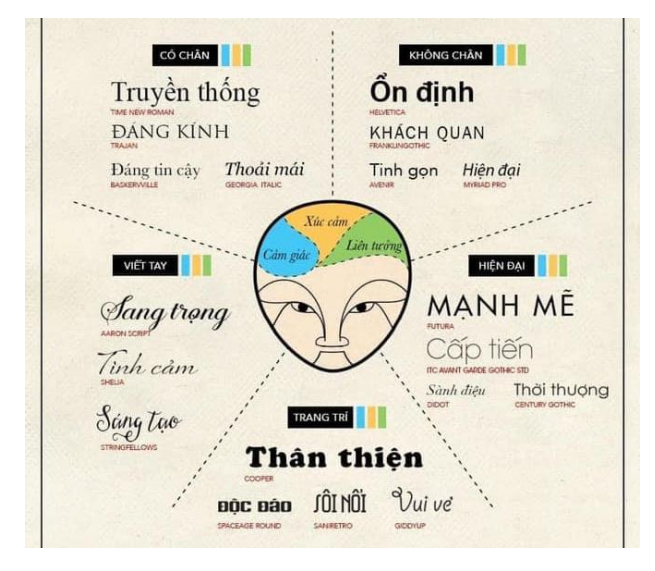

*Hình 8 Ảnh hưởng của font chữ tới tâm trạng người dùng*

<span id="page-20-2"></span>**Sử dụng font Roboto:** Roboto là bộ phông chữ không chân (sans-serif) loại neo-grotesque phát triển bởi Google để trở thành phông chữ hệ thống cho hệ điều hành Android.

#### **Lý do sử dụng:**

Font Roboto được thiết kế cho các độ phân giải màn hình khác nhau;

Font Roboto được thiết kế để hoạt động tốt trên các nền tảng khác nhau, trên các màn hình có kích thước và độ phân giải khác nhau;

Điều đặc biệt nhất với font Roboto đó chính là nó có thể tự động co giãn và cân bằng độ cao các dòng, giúp cho người đọc có cảm giác thoải mái khi đọc văn bản với mật độ nội dung dày.

#### **- Roboto normal:**

 $\triangleright$  Thích hợp để áp dụng cho các H1, H2, H3, H4, H5, body, small.

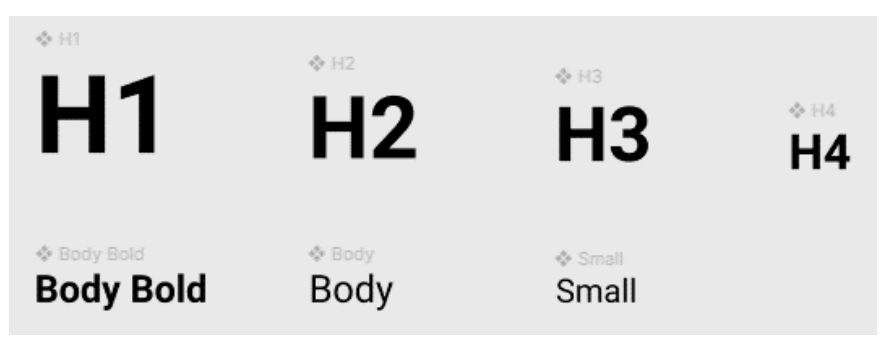

*Hình 9 Font size các header và body test của dự án*

#### <span id="page-21-0"></span>**- Roboto Slab**

- ➢ Roboto Slab là bộ phông chữ chân lớn (slab serif) dựa trên Roboto. Nó được ra mắt vào tháng 3 năm 2013, đây là phông mặc định trong dịch vụ ghi chú Google Keep của Google. Bộ phông này gồm có bốn mức độ in đậm theo hướng tăng dần là: Thin, Light, Regular và Bold. Không giống như Roboto, Roboto Slab không kèm theo kiểu dáng in xiên;
- $\triangleright$  Áp dung cho các bài đăng và các page có phần nội dung dài như Trang About, Trang Tin Tức.

#### **c. Nút bấm (button)**

Các nút bấm trong một sản phẩm kỹ thuật số là yếu tố có quan hệ cực kỳ mật thiết với thói quen của người dùng, đồng thời đây là một "nhân tố" cốt cán để sản phẩm có thể tương tác được với người dùng. Với yếu tố này, điều quan trọng hơn cả không phải là thẩm mỹ, mà là việc thiết kế của nó có giúp người dùng dễ chú ý và dễ nhấn vào hay không.

**Quy tắc 1:** Tạo nút dễ nhìn và dễ dùng: Bất cứ một tương tác giữa người dùng và sản phẩm được sắp đặt trong UI, người dùng cần nhận thức ngay được đâu là chỗ có thể "nhấn" vào để thực hiện hành động được. Nghe có vẻ hiển nhiên, nhưng trên thực tế nếu người dùng mất khá nhiều thời gian để hiểu được ý đồ của UI thì có lẽ cũng là lúc tính khả dụng của UI bị giảm đi nhiều chút.

Đặc biệt, vấn đề này còn nghiêm trọng hơn với người dùng mobile. Vì người dùng trên desktop có thể di chuyển chuột vào một yếu tố

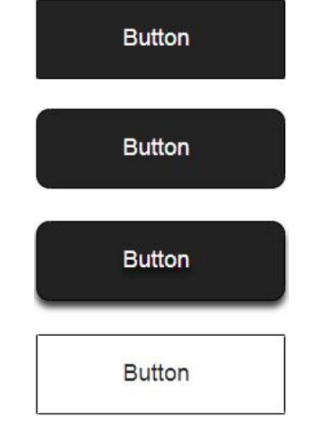

*Hình 10 Các hình thái button của dự án*

trên màn hình để xem có thể nhấn vào chúng hay không, trong khi người dùng mobile thì không hề có cơ hội đó, họ chỉ có một cách duy nhất đó là trực tiếp nhấn vào để kiểm tra xem liệu nó có tương tác được hay không.

Như hình trên, chúng ta có thể thấy được rằng nút bấm khung hình chữ nhật và có đổ bóng là những nút bấm rõ ràng, nổi bật và dễ nhận biết bằng mắt nhất. Hai ưu điểm trên được lựa chọn để áp dụng trong thiết kế nút bấm của trang web Green Tech. Mục đích của việc này là giúp người dùng có thể nhận ra ngay nơi mình có thể tương tác được với đối tượng hiển thị trên trang web.

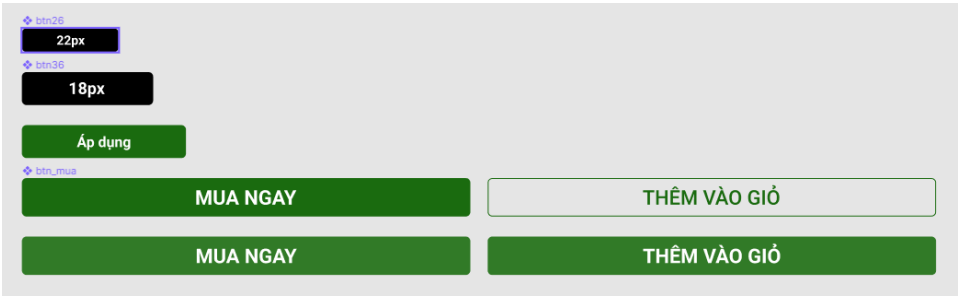

*Hình 11 Quy định style button của dự án*

Thiết kế nút bấm của Green Tech sử dụng 1 cấu trúc thống nhất – bo tròn 5px cho tất cả nút bấm, vì một nút bấm sắc cạnh sẽ không thể hiện được sự thân thiện mà Green Tech đang hướng tới.

Và cũng là để bắt kịp với xu hướng của các nền tảng Hệ điều hành nổi tiếng. Windows 11 là 1 ví dụ:

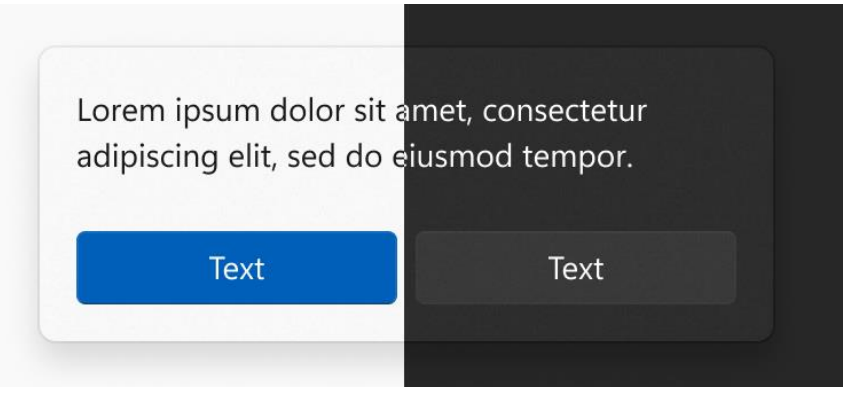

*Hình 12 Xu hướng thiết kế bo góc của dự án*

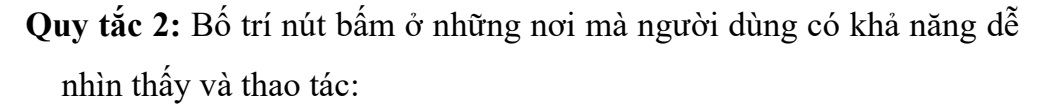

Theo nghiên cứu của các nhà thiết kế đi trước, nút bấm thường sẽ được sắp xếp ở phía bên phải màn hình (bao gồm cả desktop và mobile). Mục đích của việc này là tạo ra sự thuận tiện và tự nhiên của người dùng khi sử dụng mobile, vì đa số người dùng mobile thường sẽ thao tác bằng ngón tay cái của tay phải.

Còn trên desktop, người dùng thường sẽ có xu hướng tìm hiểu nội dung trước khi thực hiện 1 hành động, do đó trong đa số các trường hợp, nút bấm trên desktop thường sẽ được bố trí phía bên phải.

Hình dưới đây mô tả cách bố trí nút bấm trong giao diện "Chi tiết sản phẩm" của Green Tech.

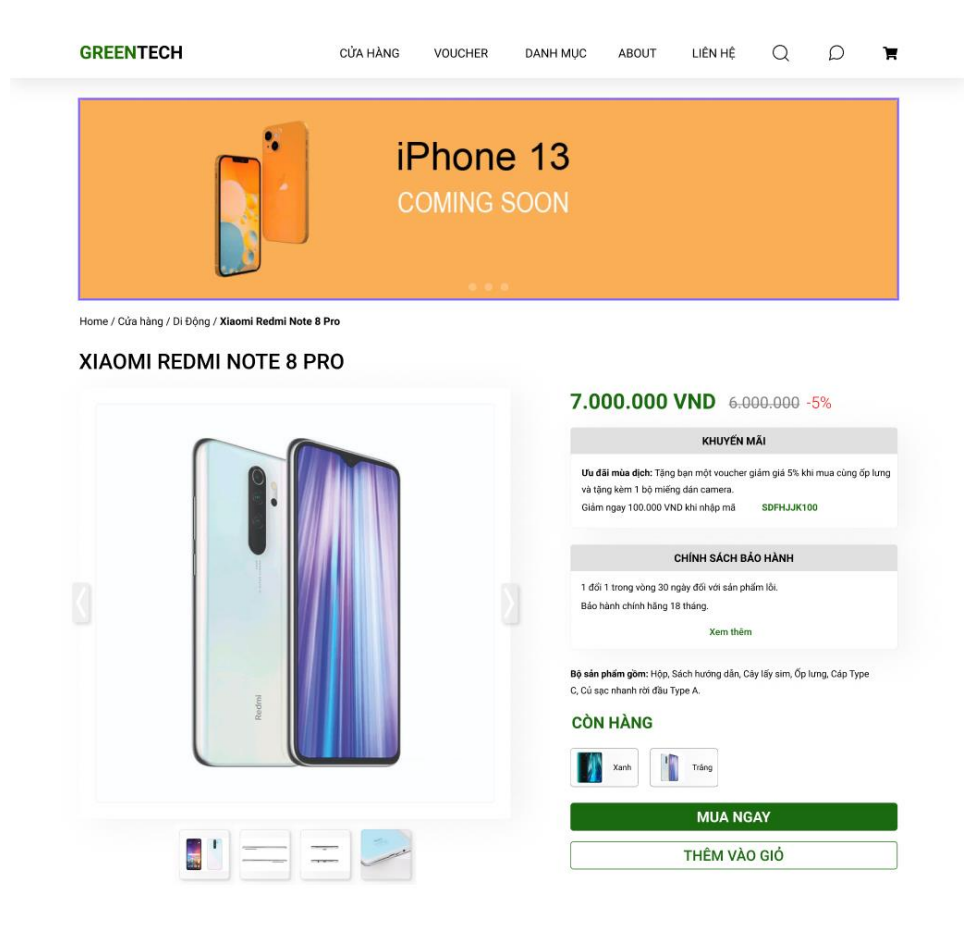

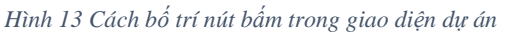

<span id="page-24-0"></span>Nếu như người dùng phải "đi săn" nút bấm trong sản phẩm thiết kế của chúng ta và nếu họ không tìm được, thì tất nhiên sự tồn tại của nút bấm là vô nghĩa.

#### **Quy tắc 3:** Thể hiện rõ nhiệm vụ nút bấm

Những nút bấm được đặt tên quá chung chung hoặc dễ gây hiểu lầm là một điểm trừ vô cùng lớn cho sản phẩm. Nên biểu thị tên của từng nút bấm một cách rõ ràng và thiết kế cấu trúc thể hiện được đúng chức năng của nó. Ví dụ dưới đây là một thiết kế gây khó chịu:

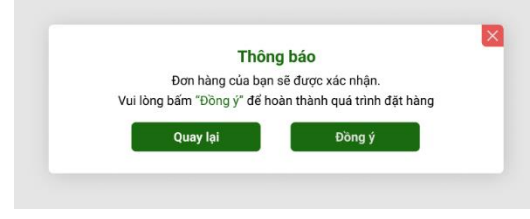

*Hình 14 Ví dụ về 1 thiết kế pop-up gây phân vân cho người dùng*

<span id="page-24-1"></span>Ở ví dụ trên, người dùng cần thực hiện hành động hoàn thành quá trình đặt hàng, nhưng thiết kế của 2 nút bấm lại mang lại cho người dùng cảm giác 2 nút bấm này đồng cấp với nhau, trong khi đó

tình huống này, việc "Đồng ý" lại quan trọng hơn việc "Quay lại", tạo ra sự phân vân cho người dùng.

Nên, chúng ta sẽ sửa lại thiết kế trên, như sau:

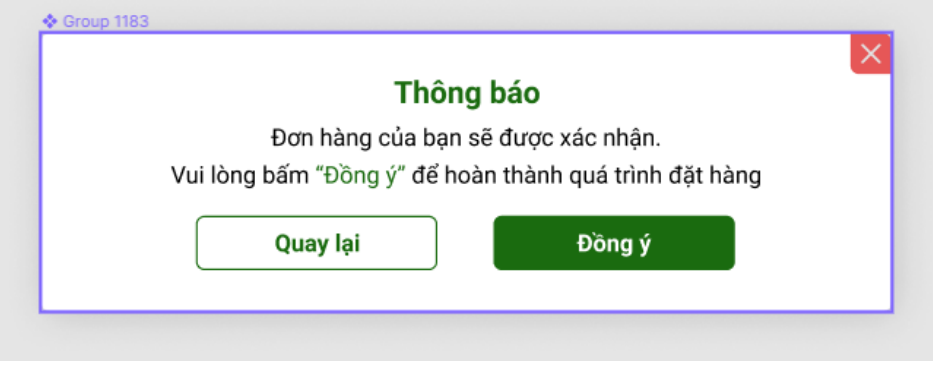

*Hình 15 Pop up sau khi được chỉnh sửa*

<span id="page-25-0"></span>**Quy tắc 4:** Kích thước nút bấm

Trung bình nút bấm cao 47,9 pixel. Tuy nhiên, hai cum lớn nhất là 47 pixel, cao 50 pixel và nhỏ nhất cao 20 pixel.

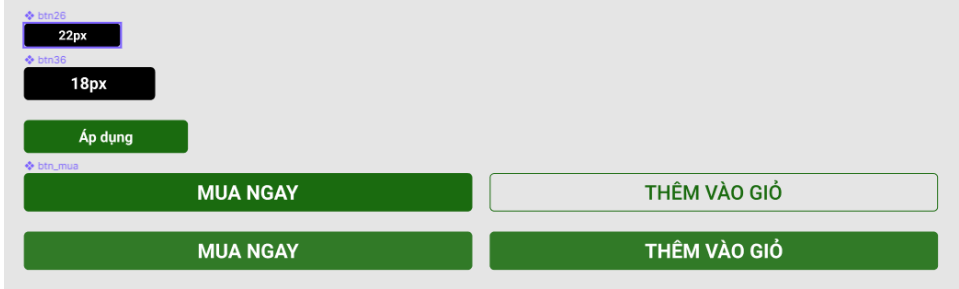

*Hình 16 Kích thước nút bấm của dự án*

<span id="page-25-1"></span>Thiết kế nút bấm của Green Tech sử dụng chiều cao 26px cho nút bấm vừa – chiều dài tùy thuộc vào text (Roboto medium 18px) và 36px chiều dài tùy thuộc vào text (Roboto medium 22px) cho nút bấm lớn. Với thiết kế như trên, tạo sự thoải mái khi người dùng thao tác bằng con trỏ chuột (to, nổi bật, dễ nhận biết).

Khi hover vào nút bấm đặc sẽ nhạt màu và đổ shadow còn nút bấm stroke sẽ thành đặc và đổ shadow. Mục đích của việc này là giúp cho người dùng dễ nhận biết được đâu là nơi có thể thực hiện action và làm cho việc tương tác giữ website và người dùng trở nên thực tế hơn.

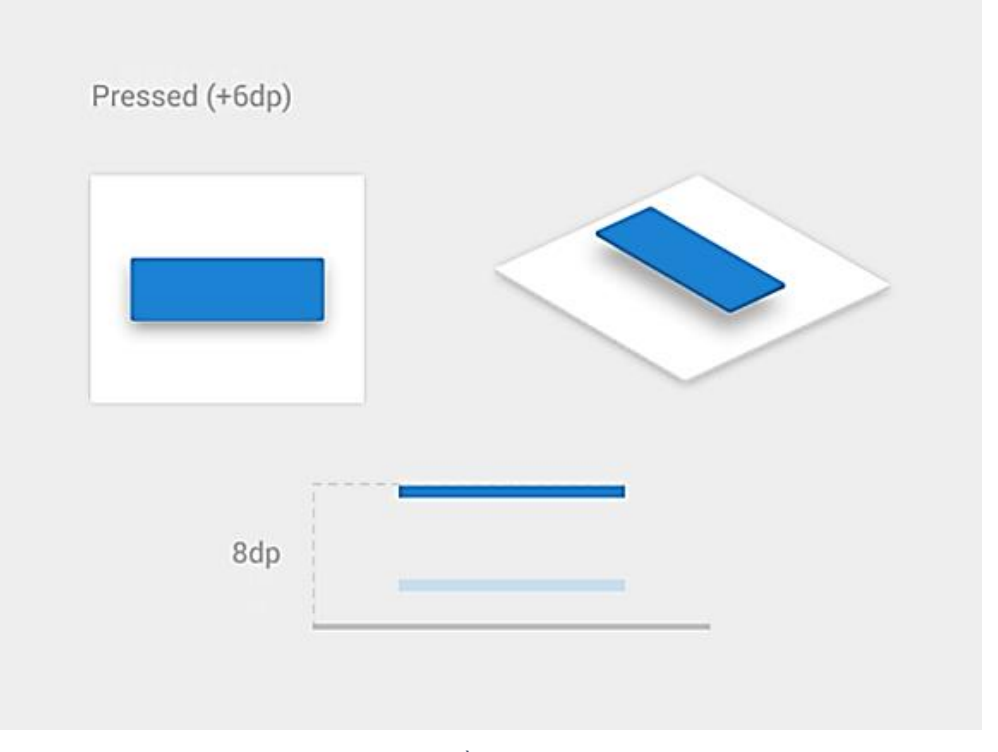

*Hình 17 Hiệu quả phân tầng của việc tạo shadow button*

<span id="page-26-0"></span>**- Quy tắc 5:** Kêu gọi hành động (CTA - Call to action) rõ ràng, dễ hiểu:

Mục đích của một nút bấm là để thực hiện hành động, một quyết định từ người dùng, trong một trang web thương mại như Green Tech, việc CTA lại càng quan trọng hơn, đó là yếu tố quyết định doanh thu của doanh nghiệp và lượng tương tác giữa khách hàng và doanh nghiệp. Nếu một nút bấm không thể kêu gọi được hành động từ người dùng thì đây là một nút bấm vô nghĩa.

Đến với Green Tech, chúng ta có thể thấy được lời kêu gọi ấn nút ở khắp các nút bấm, ví dụ:

<span id="page-26-1"></span>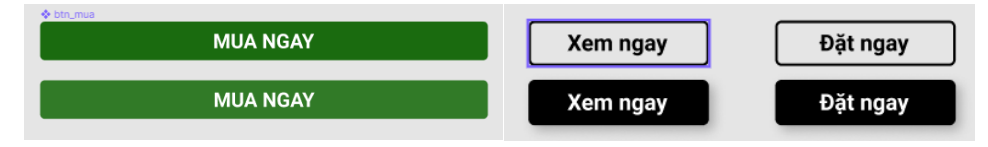

*Hình 18 Áp dụng "Kêu gọi hành động" của button*

**"Ngay, ngay và ngay"** - tiếp thêm động lực để người dùng có thể nhanh chóng nhấn vào và xem điều gì sẽ diễn ra tiếp theo, sau khi đã đọc hoặc tìm hiểu một nột dung bất kì. Và động lực đó sẽ không tồn tại nếu trong nút bấm chỉ có **"Mua hàng"** hay **"Xem sản phẩm"**. Nếu không gọi được hành động, thì đặt nút bấm ở vị trí đó để làm gì?

#### **d. Icons**

Trong thiết kế UI/UX, việc sử dụng dày đặc sẽ khiến người dùng khó ghi nhớ chức năng của chúng. Chỉ nên sử dụng icon ở những vị trí mà chúng thể hiện được mục đích chính mà trang web hướng đến.

<span id="page-27-0"></span>Đối với Green Tech – một trang web chuyên bán các sản phẩm điện tử thì những icon khiến người dùng dễ nhận biết chức năng của chúng là: icon chat, icon giỏ hàng, icon tìm kiếm và icon ngôi sao ở mục đánh giá sản phẩm.

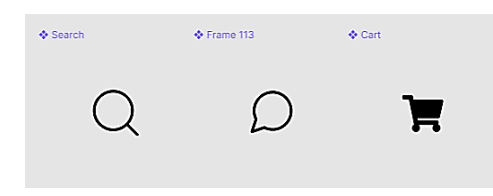

*Hình 19 Tạo hình và thiết kế icon "Tìm kiếm", "Nhắn tin", "Giỏ hàng"*

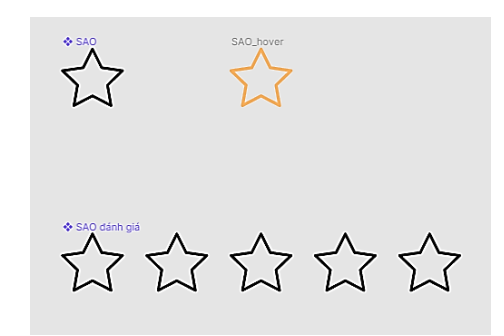

*Hình 20 Tạo hình icon Rate của dự án*

<span id="page-27-1"></span>Đa số những người dùng khi vào những trang web mua bán đều có thể dễ dàng nhận ra chức năng, mục đích của các icon trên.

**e. Hiệu ứng chuyển cảnh:** Ưu tiên sử dụng những hiệu ứng chuyển cảnh cổ điển, chuyển cảnh theo một hướng nhất định (từ dưới lên và từ trái qua phải - theo chiều hướng tích cực).

Nếu chúng ta chạy theo những trend chuyển cảnh animation như hiện tại thì có thể sẽ bị lỗi thời và lệch với mục đích thiết kế ban đầu (một thiết kế thành công là một thiết kế có độ lạc hậu thấp và không bị phai nhạt theo thời gian).

Vì thế, sử dụng hiệu ứng chuyển cảnh cổ điển là một lựa chọn tốt. Bởi vì tốt, nên nó vẫn tồn tại đến thời điểm này.

**f. Căn lề và bố cục**

**- Hiệu ứng bố cục lân cận:** Giúp người dùng dễ dàng nhận ra sự liên kết giữa các phần nội dung có liên quan đến nhau. Điều đó cũng có ý nghĩa trong việc phân chia khu vực trong cùng một page. Ví dụ:

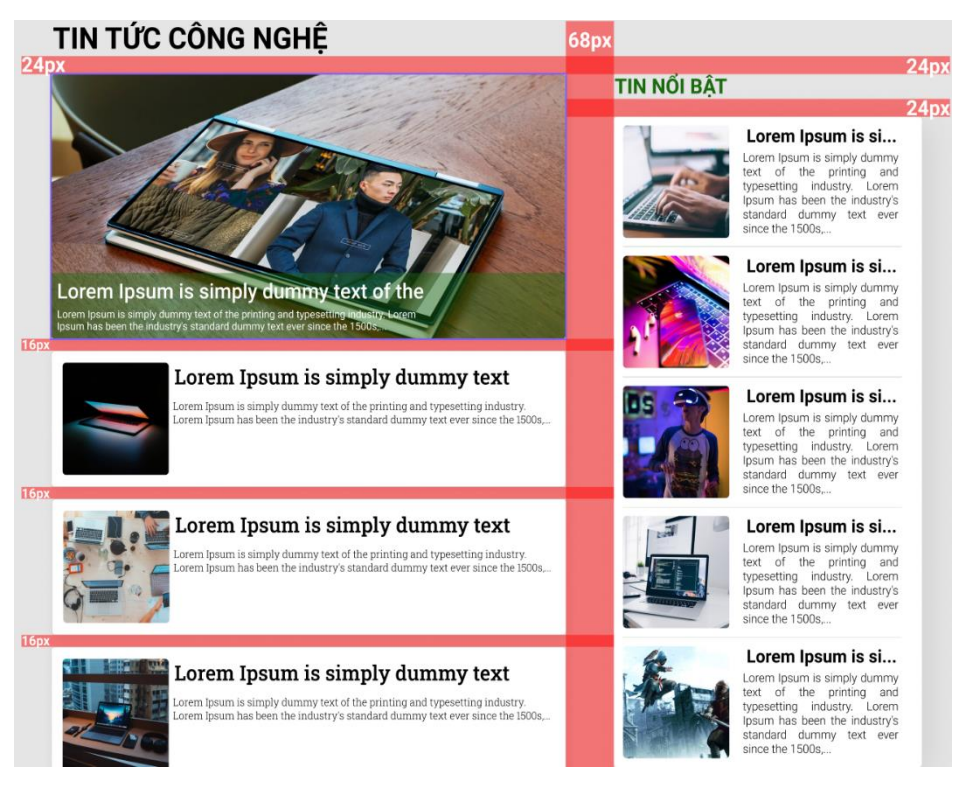

*Hình 21 Sử dụng hiệu ứng bố cục lân cận*

**-** Tương tự hiệu ứng bố cục lân cận, **hiệu ứng không gian trắng** cũng đóng góp 1 phần trong việc phân tầng nội dung và đồng thời sử dụng các khoảng trắng hợp lý với bố cục thống nhất sẽ giúp cho trang web "dễ thở" hơn và đồng bộ hơn. Ví dụ:

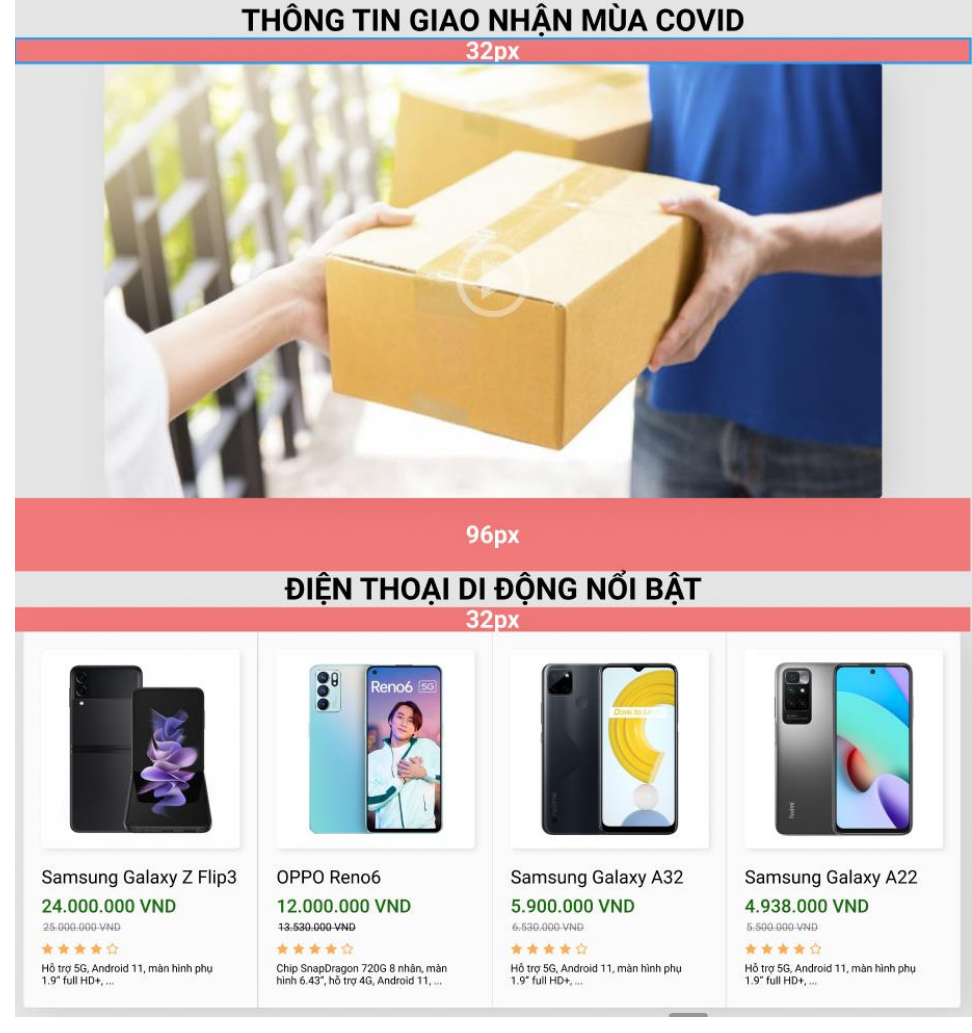

*Hình 22 Sử dụng hiệu ứng không gian trắng*

**- Hiệu ứng căn chỉnh** sẽ giúp cho các đối tượng trong bố cục trở nên có tổ chức hơn, đồng thời tạo sự dễ chịu cho người dùng trong quá trình đọc.

<span id="page-29-0"></span>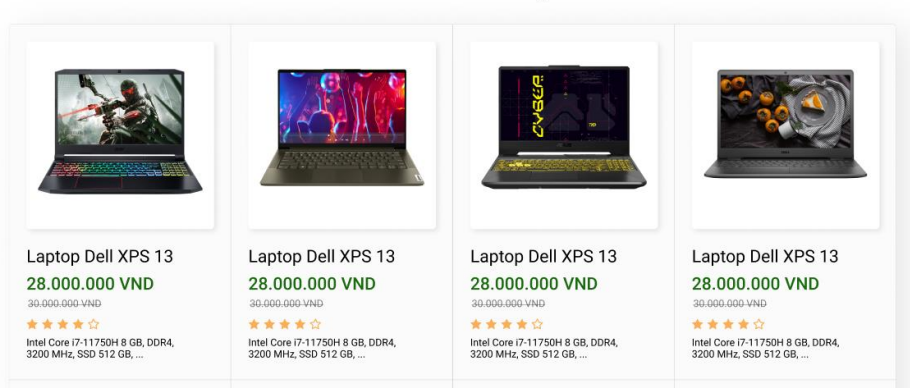

#### **LAPTOP NỔI BẤT**

*Hình 23 Sử dụng hiệu ứng căn chỉnh*

**- Hiệu ứng tương phản:** Trong dàn trang và bố cục, sự tương phản có thể hữu ích, thu hút mắt người đọc, tạo điểm nhấn hay kêu gọi sự chú ý với những điều quan trọng.

Và để thực hiện việc "Kêu gọi hành động" CTA (Call To Action) thì tương phản là một yếu tố không thể không nhắc tới. Sự tương phản thực sự hữu ích, thu hút mắt người đọc, tạo điểm nhấn hay kêu gọi sự chú ý với những điều quan trong. Nút bấm dưới đây của Green Tech là 1 ví dụ:

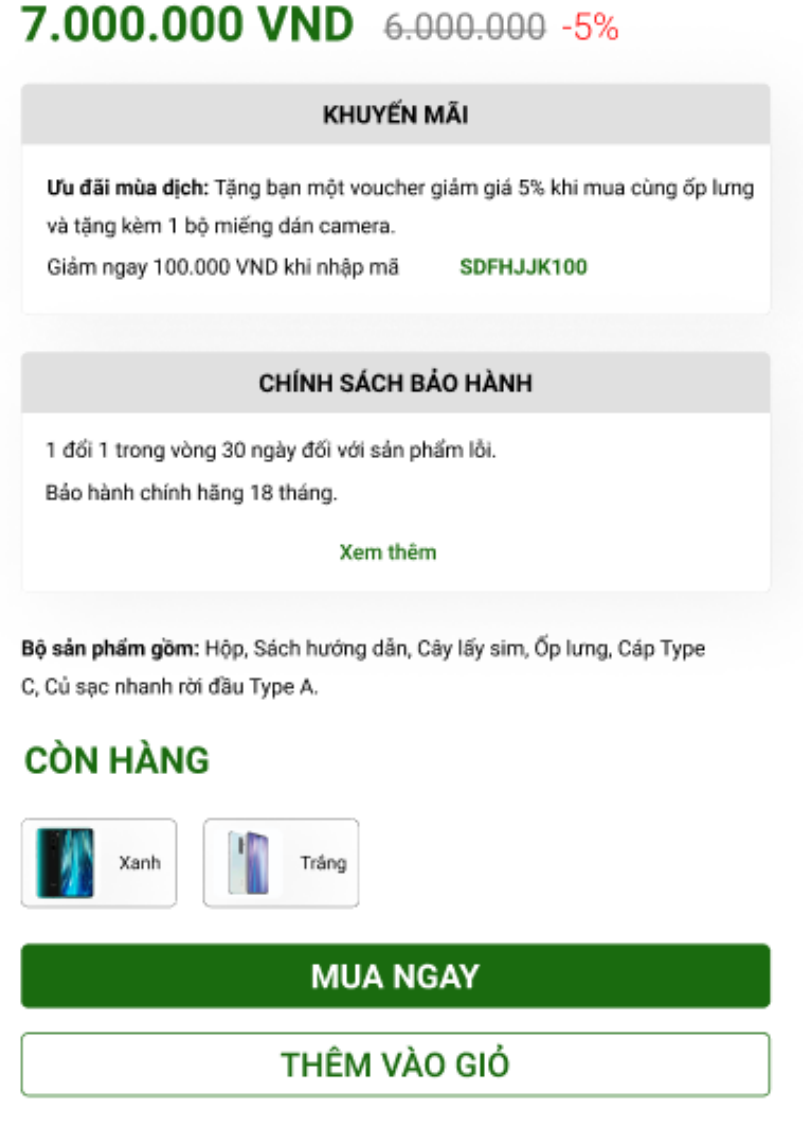

*Hình 24 Sự Kêu gọi hành động (CTA) của trang Sản phẩm*

<span id="page-30-0"></span>Chúng ta dễ dàng thấy được những điều nổi bật mà khách hàng cần thấy khi họ muốn mua một sản phẩm bất kì, như: Giá tiền, Mã giảm giá (Quyền lợi), Tình trạng hàng, Nút bấm "MUA NGAY".

Nếu như không có tương phản, người dùng có thể sẽ mất 1 khoảng thời gian để nhìn ra điều mình đang cần.

#### <span id="page-31-0"></span>**4.2.3.Phong cách thiết kế theo xu hướng mới**

- a. Gọn gàng
- b. Tối giản
- c. Tinh tế

d. Có sự cạnh tranh với các trang web đối thủ như Thế giới di động, Nguyễn Kim, Điện máy Chợ Lớn....

#### <span id="page-31-1"></span>**4.2.4.Phân tích website đối thủ:**

- a. Thiết kế web của các đối thủ trên gần như giống với nhau
- b. Xu hướng không có sự đổi mới trong những năm gần đây
- c. Thiết kế dạng phẳng (2D)

#### <span id="page-31-2"></span>**4.2.5.Các xu hướng thiết kế đang và sẽ được ưa chuộng**

- a. Trải nghiệm các hình khối 3D trong thiết kế (tạo cảm giác thực tế);
- b. Sử dụng phông chữ không chân;
- c. Cửa sổ dạng gương glassmorphism (sự tinh tế, sang trọng, hiện đại, và tối giản);
- d. Các góc đối tượng được bo tròn (tạo cảm giác thân thiện);
- e. Sử dụng shadow khi hover vào các đối tượng sản phẩm (tăng cảm giác tương tác giữa người dùng với các sản phẩm);
- f. Một chuyển động nhỏ, nhẹ nhàng & bất ngờ sẽ gây sự chú ý và tạo điểm nhấn đầu tiên.
- g. Có sự kết hợp hài hòa giữa:
	- Các hình khối 3D;
	- Làm mờ nền;
	- Glassmorphism;
	- Shadow.

#### <span id="page-32-1"></span><span id="page-32-0"></span>**4.3. Phân tích**

- **4.3.1. Đặt điểm chung:** Tất cả các giao diện của người dùng, sẽ đều có chung phần **Menu & footer**.
	- **a. Menu,** gồm:
		- Logo
		- Trang chủ
		- Cửa hàng
		- Danh mục
		- About
		- Liên hệ
		- Giỏ hàng
	- **b. Footer**, gồm:
		- Phần liên hệ
		- Địa chỉ thông tin cửa hàng
	- **c. Bong bóng chat:** "Chúng tôi ở đây vì bạn."

#### <span id="page-32-2"></span>**4.3.2. Danh sách các page**

- **a.** Page Home;
- **b.** Page Sự kiện;
- **c.** Page cửa hàng;

#### **d.** Page danh sách sản phẩm:

- Laptop
- Điện thoại
- Phụ kiện
- **e.** Page chi tiết sản phẩm;
- **f.** Popup so sánh sản phẩm;
- **g.** Page phản hồi (mail);
- **h.** Page About;
- **i.** Page tin tức công nghệ;
- **j.** Page giỏ hàng;
- **k.** Page thanh toán.

#### <span id="page-32-3"></span>**4.3.3. Chi tiết từng page**

**Page Home:** Trang chủ, gồm có các thành phần sau:

a. Banner sự kiện, sản phẩm khuyến mãi, sự kiện đặc biệt,...

Nút "Xem thêm"

b. Các icon danh mục;

c. Các sản phẩm nổi bật

Link "Xem thêm", nút "Mua ngay"

d. Các sản phẩm đang khuyến mãi

Link "Xem thêm", nút "Mua ngay"

e. Sản phẩm điện thoại (nổi bật)

Nút xem thêm *(dẫn đến page danh sách sản phẩm đó đã lọc theo danh mục)*

f. Sản phẩm laptop (nổi bật)

Nút xem thêm *(dẫn đến page danh sách sản phẩm đó đã lọc theo danh mục)*

g. Sản phẩm đồng hồ (nổi bật)

Nút xem thêm *(dẫn đến page danh sách sản phẩm đó đã lọc theo danh mục)*

h. Sản phẩm phụ kiện (nổi bật)

Nút xem thêm *(dẫn đến page danh sách sản phẩm đó đã lọc theo danh mục)*

i. Các chuyên trang công nghệ đang hợp tác với cửa hàng

4 chuyên trang (*Click "Xem thêm" dẫn đến page chuyên trang)*

j.Các tin tức công nghệ trong tuần

List bài đăng (4 bài mới nhất)

Nút xem thêm để mở thêm tối đa 4 bài đăng nữa.

k. Thanh tìm kiếm

*(Kéo xuống hết trang sẽ hiển thị 1 lần nữa thanh tìm kiếm, khuyến khích người dùng tìm 1 thứ gì đó mà bản thân họ mong muốn).*

Một vài gợi ý dưới thanh tìm kiếm, giúp khách hàng nếu họ đang phân vân *(những gơi ý này sẽ được thống kê từ các tìm kiếm nhiều nhất)*

**Page Sự kiện:** Ảnh, thông tin về sự kiện

a. Nếu liên quan đến khuyến mãi: hiển thị danh sách sản phẩm khuyến mãi, nút xem thêm, nút thêm vào giỏ hàng , nút mua ngay.

b. Nếu liên quan đến voucher: Thông tin voucher, nút copy

#### **Page cửa hàng:**

a. Banner thông tin về sản phẩm nổi bật (5 sản phẩm)

Nút xem thêm và thêm vào giỏ

b. Các hình ảnh danh mục sản phẩm

Nút "Xem thêm" (Dẫn đến page riêng theo danh mục)

c. List các sản phẩm nổi bật

Nút mua ngay

- d. Nút thêm vào giỏ
- *e.* Thanh tìm kiếm

*(Kéo xuống hết trang sẽ hiển thị 1 lần nữa thanh tìm kiếm, khuyến khích người dùng tìm 1 thứ gì đó mà bản thân họ mong muốn).*

Một vài gợi ý dưới thanh tìm kiếm, giúp khách hàng nếu họ đang phân vân *(những gơi ý này sẽ được thống kê từ các tìm kiếm nhiều nhất)*

#### **Page danh sách sản phẩm:**

a. Danh sách sản phẩm  $(4 \times n)$ 

Nút: mua ngay, thêm vào giỏ hàng, so sánh

- b. Lọc theo danh mục
- c. Lọc theo thương hiệu
- d. Lọc theo giá
- e. Thanh tìm kiếm

#### **Page chi tiết sản phẩm:**

- a. Ảnh lớn mô tả trực quan sản phẩm (5 ảnh)
- b. Chọn phân loại sản phẩm
- c. Nút: mua ngay, thêm giỏ hàng
- d. So sánh sản phẩm
- e. Ảnh và mô tả sản phẩm
- f. Thông số kỹ thuật
- g. Đánh giá sản phẩm
- h. Hỗ trợ (Chọn phương thức): nhắn tin, gửi mail.

i. Các sản phẩm đã xem (thống kê dựa theo phiên sử dụng, nút xem thêm thì sẽ kéo dài danh sách (nếu có))

#### **Page phản hồi:**

- a. Textbox nhập thông tin : Họ tên, emai, điện thoại, message
- b. Nút gửi
- c. Các icon Phương thức hỗ trợ
- d. Gọi ngay
- e. Gửi mail
- f. Gửi tin nhắn

#### **Page About**

- a. Ảnh mô tả và các thông tin thành lập, quá trình phát triển của cửa hàng
- b. Hình ảnh đội ngũ nhân viên cửa hàng

#### **Page tin tức công nghệ**

- a. Ảnh banner và tên bài đăng
- b. Thông tin bài đăng và ảnh mô tả nếu có
- c. Tác giả
- d. 5 bài đăng gợi ý

#### **Page giỏ hàng:**

- a. Danh sách các sảnh phẩm đã thêm vào giỏ hàng (Ảnh, Tên, Giá, Số lượng đã thêm, nút tăng giảm số lượng)
- b. Tổng tiền
- c. Textbox nhập voucher
- d. Nút Mua hàng

#### **Page thanh toán:**

a. Thông tin khách hàng

Text box: Tên, số điện thoại, mail, địa chỉ cụ thể

Dropdown list: Thành phố, phường xã, Đơn vị vận chuyển

Link: tiếp tục  $>>$ 

b. Hóa đơn

Thông tin khách hàng Nút Edit
Thông tin đơn hàng (list): Nút "Trở về giỏ hàng" Ảnh, tên sản phẩm Số lượng Giá tiền Thành tiền Nút đặt hàng

#### **4.4. Thực trạng người dùng**

#### **4.4.1. Nghiên cứu thực trạng**

Dựa trên bảng thống kê chúng ta thấy được rằng số lượng người tiêu dùng ở ngành hàng đồ điện tử vẫn giữ nguyên vị trí hạng 2 từ trước Covid-19 cho đến hậu covid đồng thời số lượng cũng tăng chứ không giảm.

Củng cố thêm cho dự đoán phần đông đại đa số đối tượng người dùng khách hàng đều mua sản phẩm qua mạng. Và đang dần có xu hướng chuyển sang mua hàng trên mạng.

#### **4.4.2. Tiện ích không giới hạn**

Theo các nhà bán lẻ tại Tp. Hồ Chí Minh, mặc dù không thể khẳng định dịch COVID-19 đã khiến người dùng chuyển đổi toàn diện từ kênh mua hàng truyền thống sang kênh mua hàng hiện đại, nhưng ở một số danh mục sản phẩm cụ thể đã có sự chuyển dịch rõ nét từ thương mại truyền thống sang thương mại điện tử và kênh mua trực tuyến. Tại Hà Nội và Tp. Hồ Chí Minh là nơi có số lượng siêu thị và cửa hàng tiện lợi lớn hơn nên mức độ ưa chuộng đối với kênh thương mại hiện đại cao hơn những tỉnh, thành còn lại.

Báo cáo của một số sàn thương mại điện tử Việt Nam cho thấy, người tiêu dùng Việt Nam đã nhanh chóng đón nhận việc sử dụng kênh thương mại điện tử, trực tuyến như: Lazada, Sendo, Shopee, Tiki...; trong đó, gần 60% khách hàng được khảo sát cho biết đã mua sắm trực tuyến ít nhất một lần trong 12 tháng qua.

Việc sử dụng kênh thương mại điện tử, trực tuyến tỷ lệ thuận với mức thu nhập hàng tháng của hộ gia đình tại Việt Nam. Do đó, hầu hết kênh thương mại điện tử, trực tuyến đều tập trung vào thế mạnh, **mang đến cho người tiêu dùng sự tiện lợi không giới hạn và giá cả cạnh tranh hơn**.

#### **4.4.3. Nghiên cứu người dùng giải định**

**a. Định nghĩa người dùng giả định (Personas):** Là một nhân vật hư cấu mà các nhà thiết kế xây dựng như một loại khuôn mẫu người dùng. Nó đại diện cho người dùng điển hình, mục tiêu, động lực, sự kỳ vọng và kỹ năng của họ.

Tùy thuộc vào phạm vi của các dự án, các nhà thiết kế sẽ tạo ra một số personas khác nhau để nắm bắt, thấu hiểu người dùng càng nhiều càng tốt. Tạo personas giúp các nhà thiết kế đồng cảm với người dùng và thể hiện sự hiểu biết thấu đáo về họ là ai và họ muốn đạt được gì.

# **b. Người dùng giả định 1 (17-30 tuổi): Anh Nguyễn Văn A**

*Bảng 1 Người dùng giả định 1(17-30 tuổi): Anh Nguyễn Văn A*

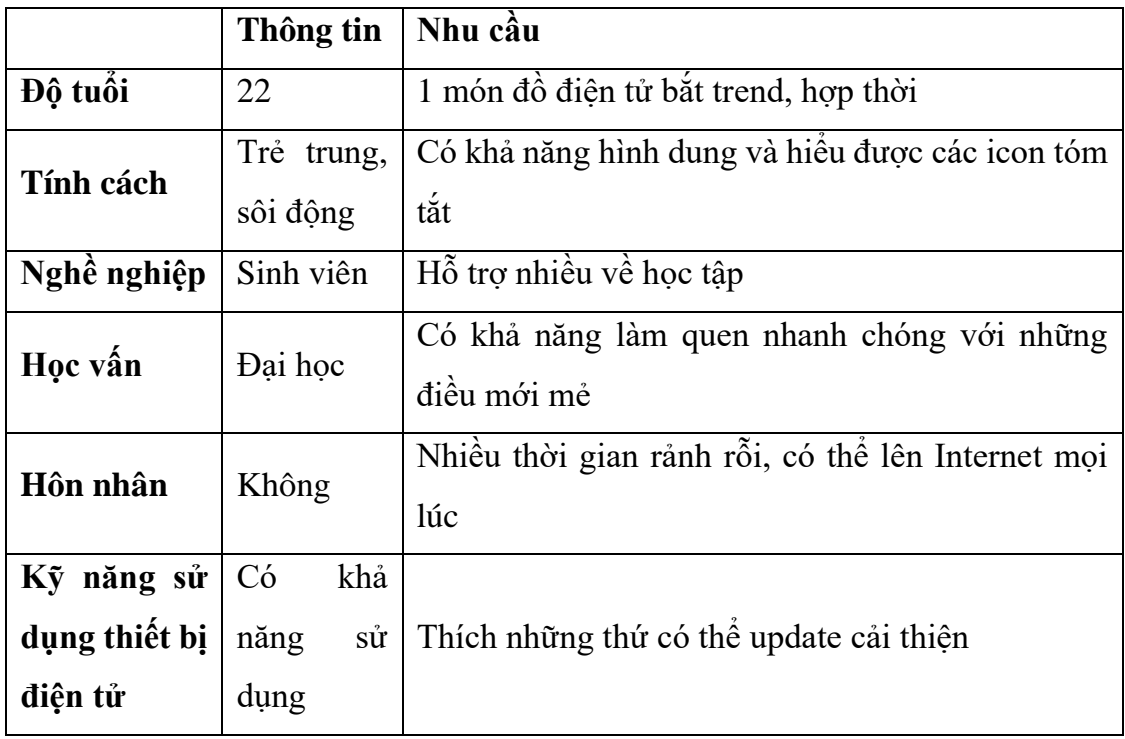

### **c. Người dùng giả định 2 (30-50 tuổi): Chị Lê Thị C**

*Bảng 2 Người dùng giả định 2 (30-50tu): Chị Lê Thị C*

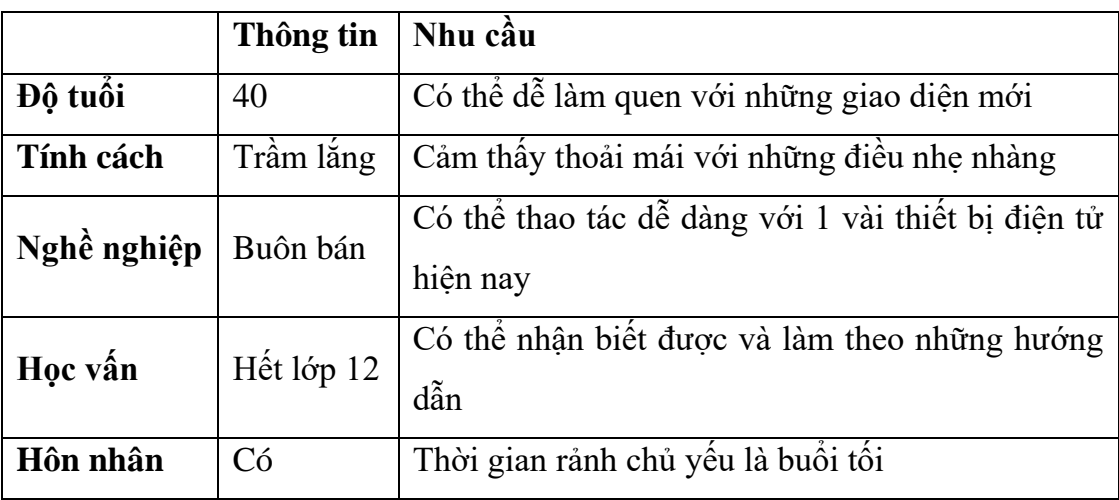

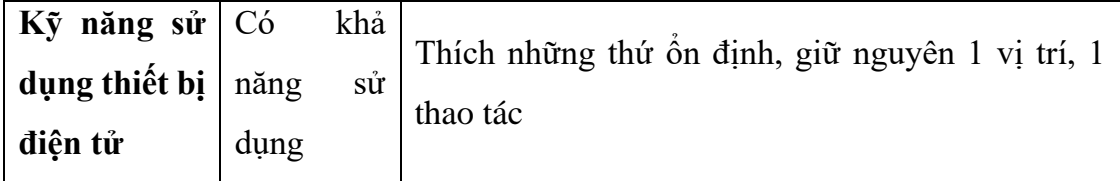

# **d. Người dùng giả định 3 (trên 50 tuổi): Bác Trần Văn B**

*Bảng 3 Người dùng giả định 3 (trên 50 tuổi): Bác Trần Văn B*

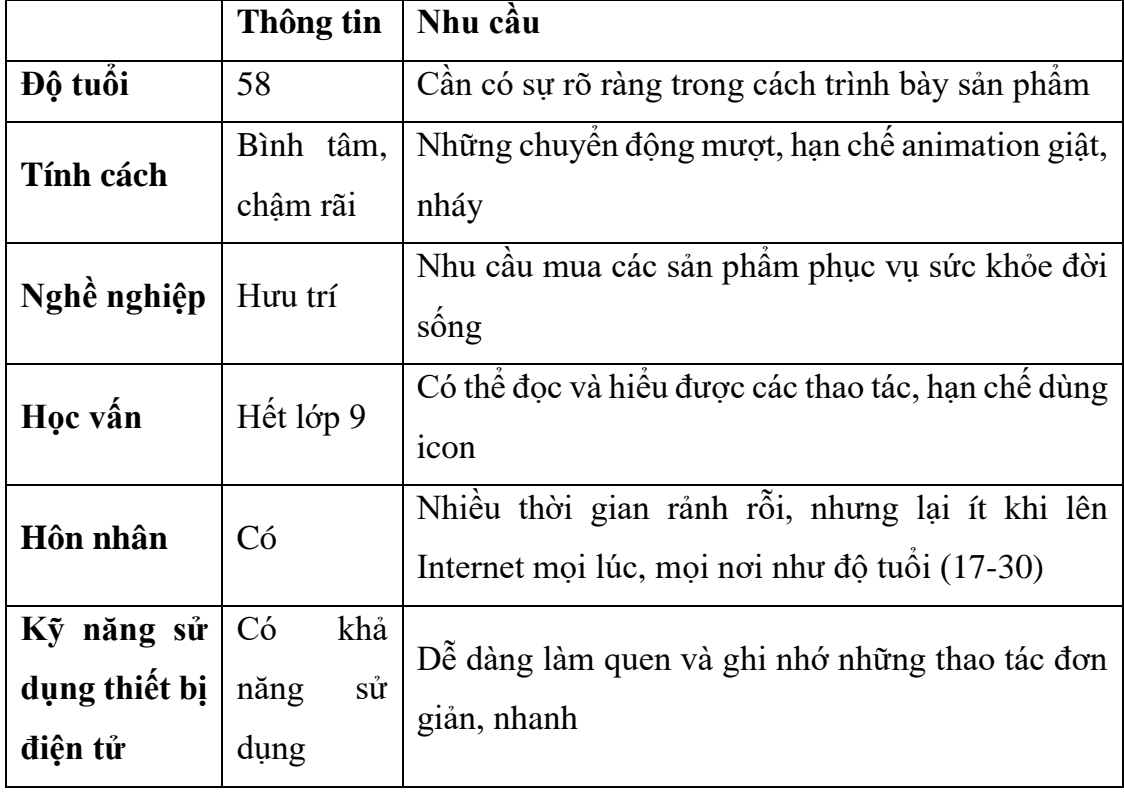

# **4.4.4. Nghiên cứu tình huống giả định**

Dựa vào việc phân tích người dùng giả định, chúng ta có thể xác định ra được tình huống mua sắm giả định của họ. Đồng thời, việc thiết lập tình huống giả định sẽ giúp cho giai đoạn thiết kế xác định được những gì cần làm để mang đến sự tự nhiên và thoải mái cho khách hàng khi họ sử dụng dịch vụ.

Tầm quan trọng của ý tưởng này chính là việc không chỉ chứng minh những gì người dùng giả định làm, mà còn mô phỏng môi trường mà người dùng giả định đang tồn tại, điều này ảnh hướng đến việc chúng ta sẽ điều hướng người dùng làm một thao tác, hành động nào đó theo 1 cách thoải mái.

**Ý nghĩa màu sắc trong tình huống giả định:**

*Bảng 4 Ý nghĩa màu sắc trong tình huống giả định*

| Bước sử dụng      | Câu hỏi đặt ra          | $\mid$ Ghi chú                                                                       | <b>Y</b> tưởng  |
|-------------------|-------------------------|--------------------------------------------------------------------------------------|-----------------|
|                   |                         | Cho biết vị trí của Những nghi vấn Nên chú ý vào $\overrightarrow{Y}$ tưởng giúp trả |                 |
|                   |                         | người dùng trong cần giải quyết tại những chi tiết lời, giải quyết cho               |                 |
| quá trình sử dụng | $\vert$ bước sử dụng đó | tình tiết nào trong câu hỏi đặt ra và                                                |                 |
|                   |                         | bước sử dụng này                                                                     | $\vert$ ghi chú |

 $\overline{\phantom{a}}$ 

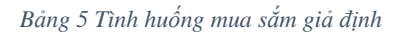

 $\overline{\Gamma}$ 

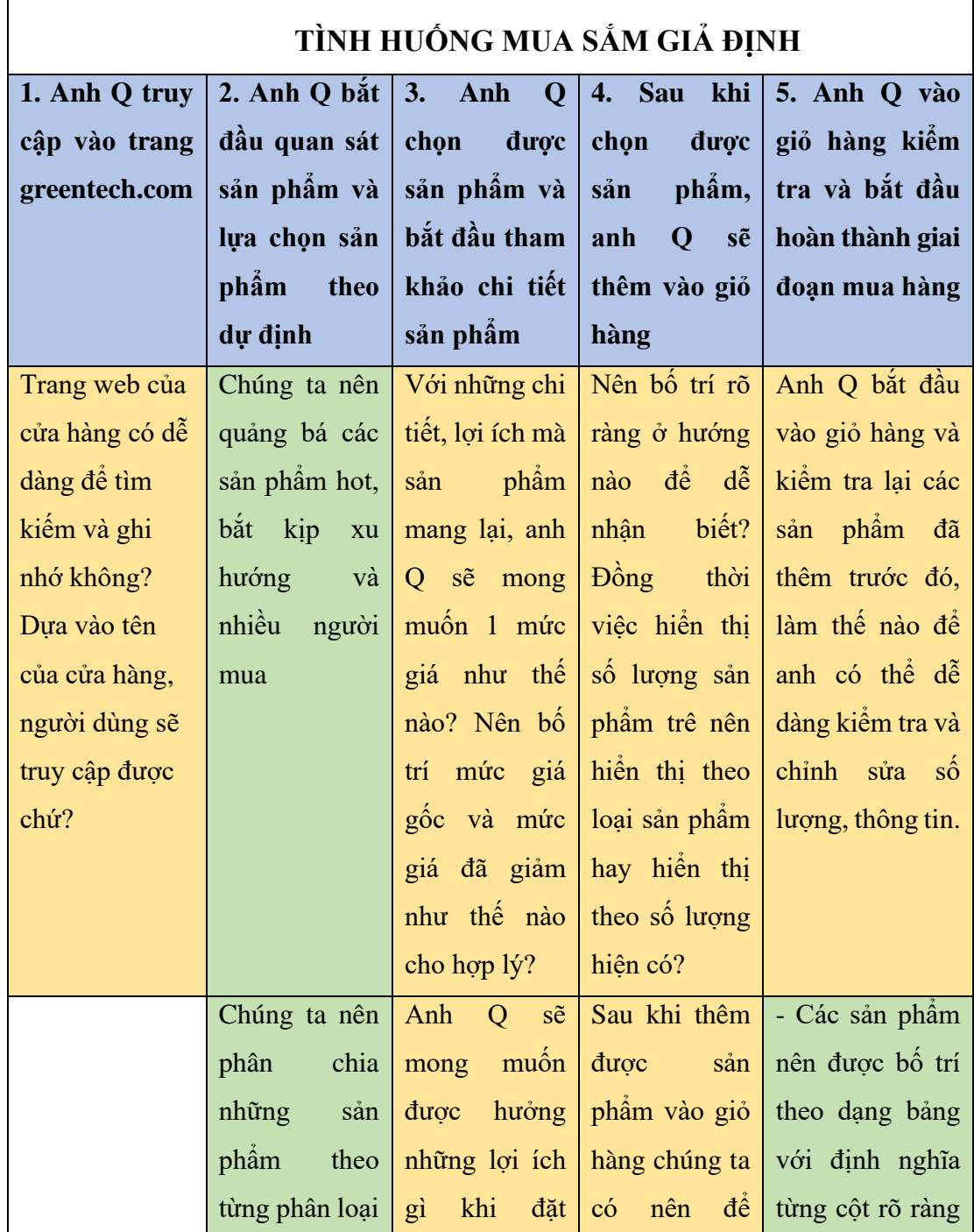

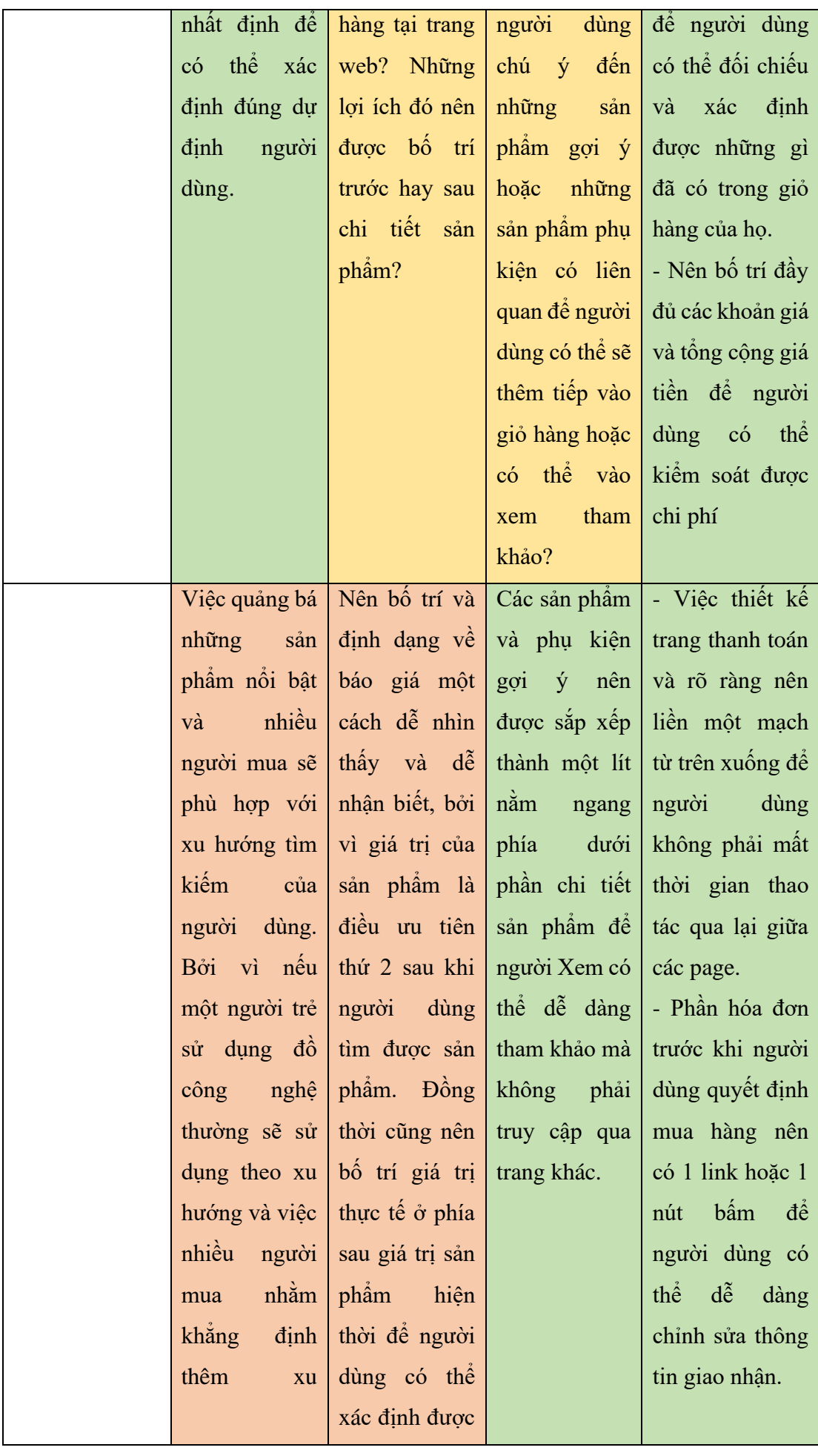

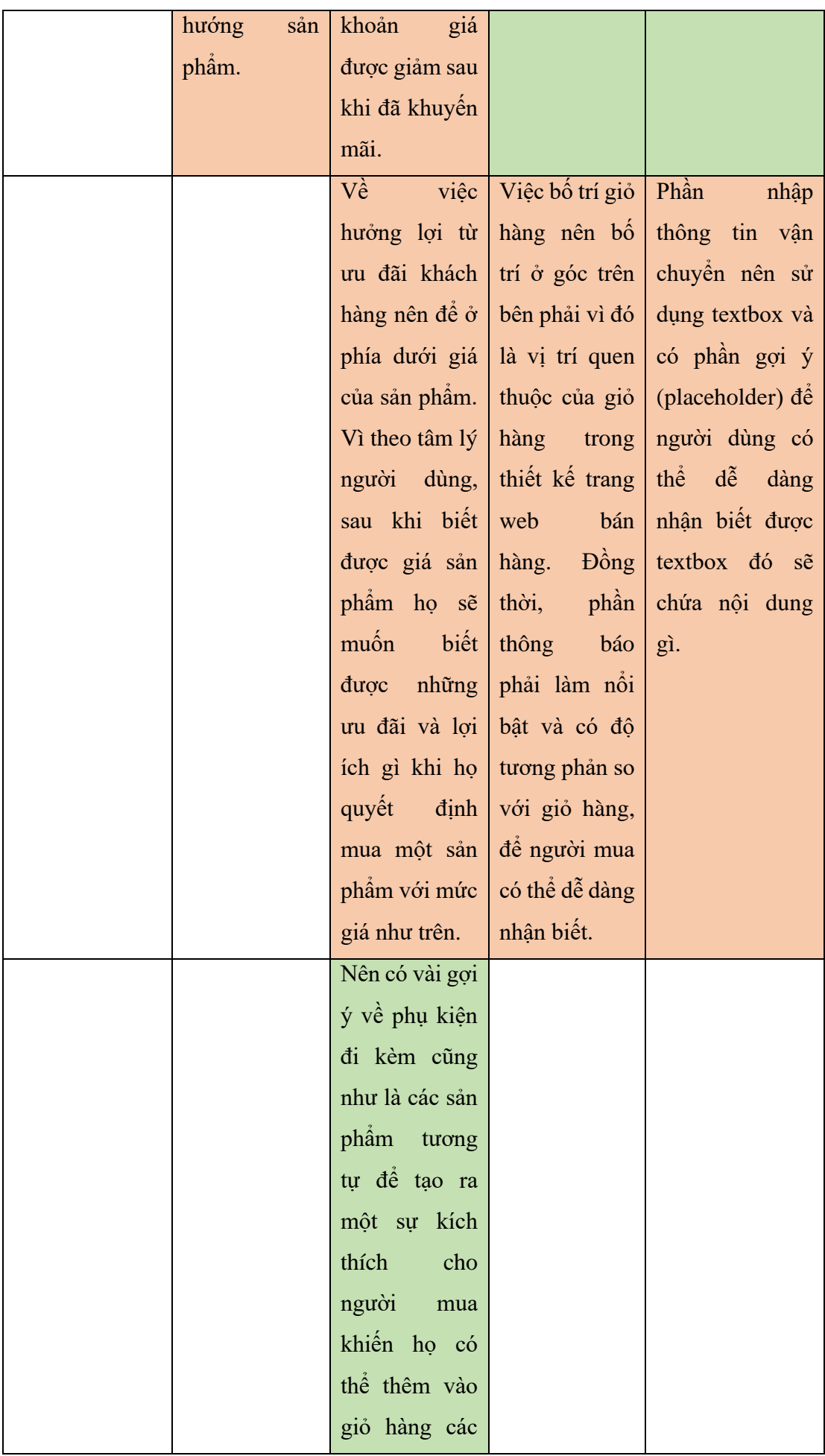

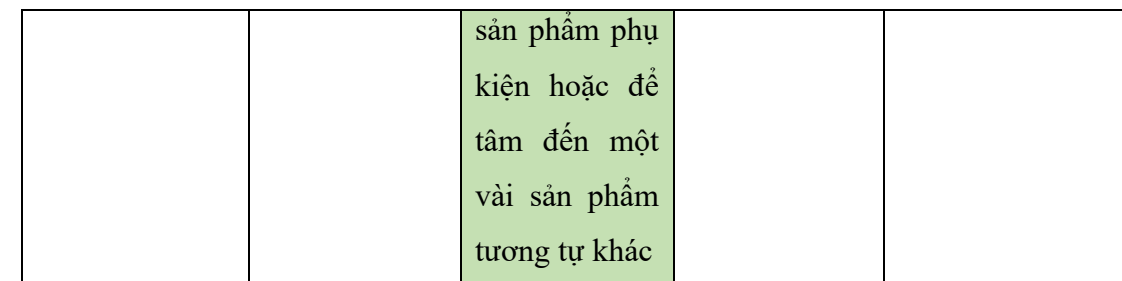

# **4.5. Thiết kế**

# **4.5.1. Thiết kế lưu đồ người dùng (User flow)**

**a. User flow là gì:** theo một cách đơn giản và chính xác nhất, thì lưu đồ người dùng chính là 1 biểu đồ hiển thị luồng sử dụng mà người dùng thực hiện khi thao tác trên bất kỳ sản phẩm design nào. Luồng sử dụng của người dùng cho chúng ta thấy rõ được chuyển động và vị trí của người dùng trong suốt quá trình sử dụng sản phẩm từ điểm đầu vào đến điểm tương tác cuối cùng. Có rất nhiều con đường khác nhau mà người dùng có thể thực hiện trong quá trình tương tác với sản phẩm.

Lưu đồ người dùng là một đại diện trực quan, được vẽ ra bằng bản vẽ kỹ thuật hoặc vẽ tay nhằm thể hiện quá trình thực hiện thao tác khi sử dụng sản phẩm đó. Lưu đồ bắt đầu với điểm vào của người dùng trên sản phẩm như màn hình hoặc trang chủ và kết thúc bằng một kết quả cụ thể như là đọc một bài báo hoặc là mua một sản phẩm bất kỳ. Việc mô tả lại luồng sử dụng của người dùng trong suốt quá trình sử dụng sản phẩm sẽ giúp cho các nhà thiết kế có thể đánh giá và tối ưu hóa trải nghiệm của người dùng và giảm được các bước dư thừa khi người dùng thực hiện thao tác.

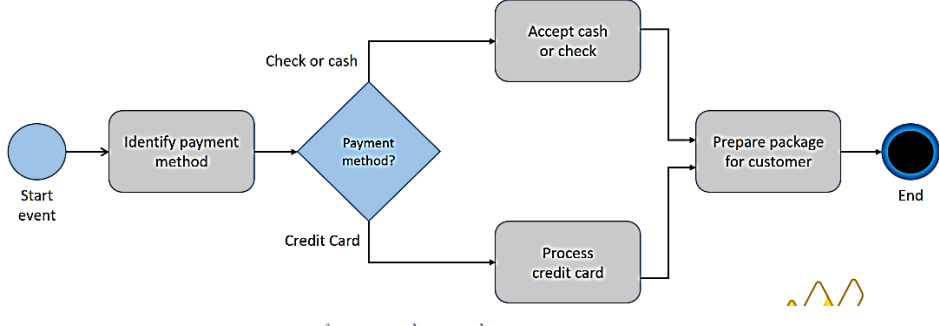

*Hình 25 Ví dụ điển hình về lưu đồ người dùng (hay User flow)*

Với mỗi bước sử dụng được thể hiện bằng các ký hiệu hình học đặc trưng, mỗi ký hiệu hình học mô tả cho một quá trình cụ thể mà người dùng thực hiện. Ví dụ hình thoi tức là lựa chọn có hoặc không, hình chữ nhật là biểu tượng cho một hành động cần thực hiện, hình tròn hoặc hình oval sẽ là đầu vào hoặc kết quả.

#### **b. Tại sao cần sử dụng User Flow**

- i. User flow là một bước đệm không thể thiếu trong quá trình thiết kế, việc sử dụng user follow có thể nhanh chóng minh họa được tác vụ mà không cần bất kỳ một bước thiết kế giao diện phức tạp. Loại thiết kế này đơn giản chỉ là những hình vẽ và mũi tên, có khả năng thể hiện rõ ràng cho tất cả mọi người, các bên liên quan, khách hàng và thành viên trong nhóm biết được luồng sử dụng và vị trí của người dùng.
- ii. Cho phép thấu hiểu khách hàng tốt hơn: một trang web tương tác tốt hay không tốt với khách hàng đều bắt nguồn từ giai đoạn thiết kế user folow. Nếu một user folow quá dài dòng và nhiều bước dư thừa thì người dùng sẽ rất khó có thể giữ người dùng ở lại lâu. Việc thiết lập userflow giúp chúng ta có thể xem xét, đánh giá, nâng cấp và cải thiện, nhằm rút ngắn một quá trình bất kỳ nhưng vẫn mang đến cho người dùng một kết quả như mong đợi.
- iii. Lưu đồ người dùng của Green Tech

# **Lưu đồ tổng quát:**

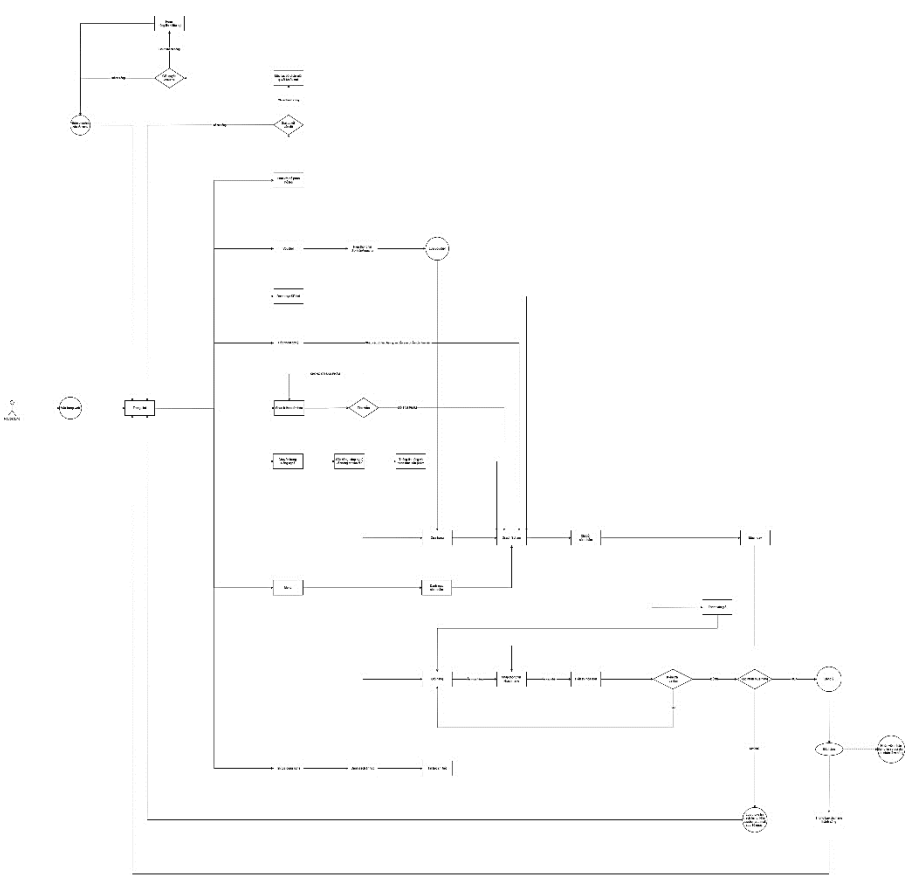

*Hình 26 Lưu đồ tổng quát*

#### **Khách xem cửa hàng:**

- 1. Khách hàng vào trang chủ.
- 2. Khách hàng click vào "Cửa hàng" ở thanh Menu.
- 3. Hiển thị danh sách sản phẩm  $(3 \times 9)$ .

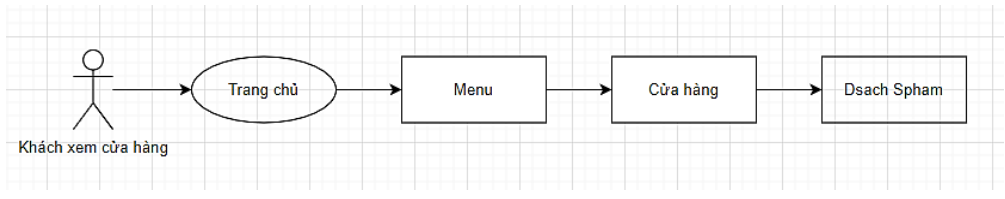

*Hình 27 Khách xem cửa hàng*

#### **Khách hàng xem sản phẩm theo danh mục:**

- 1. Khách hàng vào trang chủ;
- 2. Khách hàng click hoặc hover vào danh mục tại thanh Menu;
- 3. Xuất hiện Dropdown list;
- 4. Khách hàng click danh sách sản phẩm tại Dropdown list;
- 5. Xuất hiện danh sách toàn bộ sản phẩm tại cửa hàng;
- 6. Sử dụng bộ lọc để sắp xếp sản phẩm;
- 7. Khách hàng chon tùy chon ưa thích của mình;
- 8. Xuất hiện danh sách sản phẩm đã sắp xếp theo tùy chon.

#### **Khách hàng tìm kiếm sản phẩm:**

- 1. Khách hàng vào trang chủ.
- 2. Khách hàng click vào ô tìm kiếm.
- 3. Khách hàng nhập từ khóa sản phẩm cần tìm kiếm
- 4. Hệ thống thực hiện tìm kiếm sản phẩm
- 5. Nếu:
- Tìm thấy sản phẩm liên quan đến từ khóa thì xuất hiện danh sách sản phẩm
- Không có tìm thấy sản phẩm thì hiển thi thông báo "Không tìm" thấy sản phẩm" - Đưa khách hàng quay lại trang chủ.

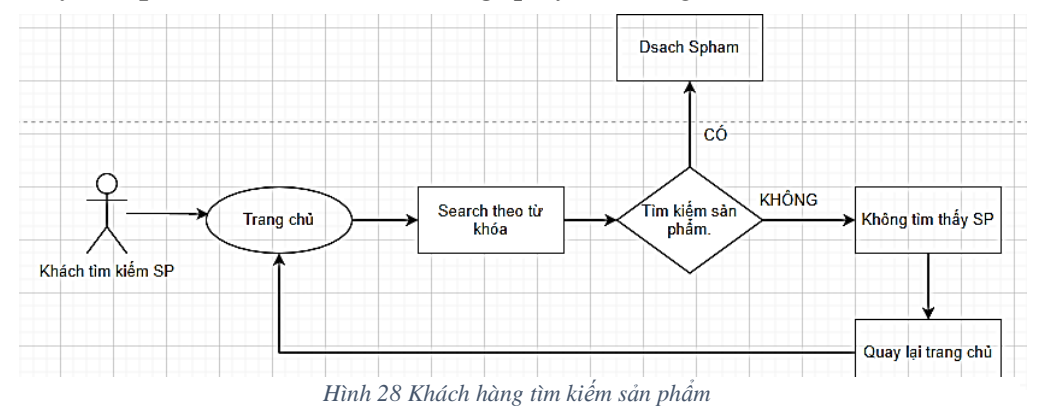

#### **Khách hàng Xem danh sách sản phẩm Hot:**

- 1. Khách hàng vào trang chủ
- 2. Tại đây, khách hành xem list 5 sản phẩm hot
- 3. Khách hàng bấm vào danh sách để hiển thị chi tiết danh sách 5 sản phẩm hot
	- 4. Sử dụng bộ lọc để tùy chỉnh list sản phẩm.
	- 5. Xuất hiện danh sách sản phẩm đã được sắp xếp theo tùy chon.

#### **Khách hàng lưu Voucher:**

- 1. Khách hàng vào trang chủ
- 2. Khách hàng click vào sự kiện voucher tại thanh menu hoặc tại hình ảnh quảng cáo voucher
	- 3. Hệ thống kiểm tra voucher

4. Nếu:

• Có voucher:

o Hiển thị box chứa voucher

o Khách hàng click vào nút bấm copy bên trái

voucher để lưu voucher

o Đưa khách hàng vào cửa hàng

• Không có voucher:

o Khách hàng nhận thông báo "Không có voucher hôm nay, quay lại trang chủ?"

o Sau khi bấm quay lại, khách hàng sẽ được đưa lại trang chủ

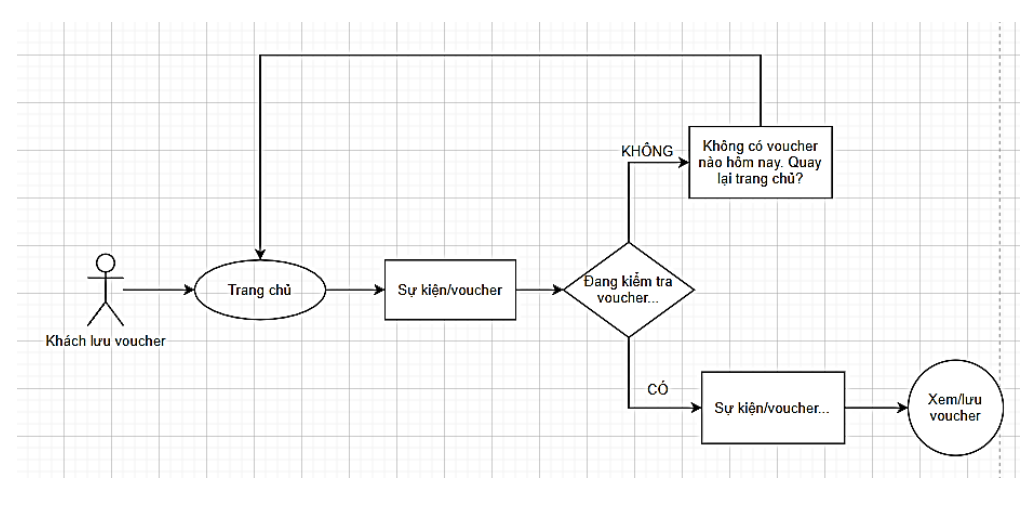

*Hình 29 Khách hàng lưu Voucher*

#### **Khách hàng chat với bộ phận hỗ trợ**

1. Khách hàng vào trang chủ

- 2. Khách hàng click vào icon chat tại góc dưới bên tay phải
- 3. Khách hàng nhập và gửi vấn đề cần hỗ trợ
- 4. Bộ phận hỗ trợ nhận và giải quyết vấn đề với khách hàng

5. Nếu:

- Giải quyết thành công, đưa khách hàng về lại trang chủ
- Nếu giải quyết chưa thành công, chuyển hướng liên lạc của khách hàng đến bộ phận giải quyết khiếu nại

• Bộ phận giải quyết khiếu nại nhận tiếp nhận vấn đề và trao đổi giải quyết với khách hàng

- Nếu:
	- o Vấn đề giải quyết thành công:
		- **Tặng khách hàng voucher giảm giá 50%**
		- Đưa khách hàng quay lại trang chủ
	- o Vấn đề vẫn chưa được giải quyết thành công:
		- **·** Hiển thị form thông tin liên lạc để khánh hàng điền vào
		- Lưu thông tin liên lạc để liên lạc trực tiếp bằng số điện thoại
		- Tặng khách hàng voucher giảm giá 50%
		- Đưa khách hàng về lại trang chủ.

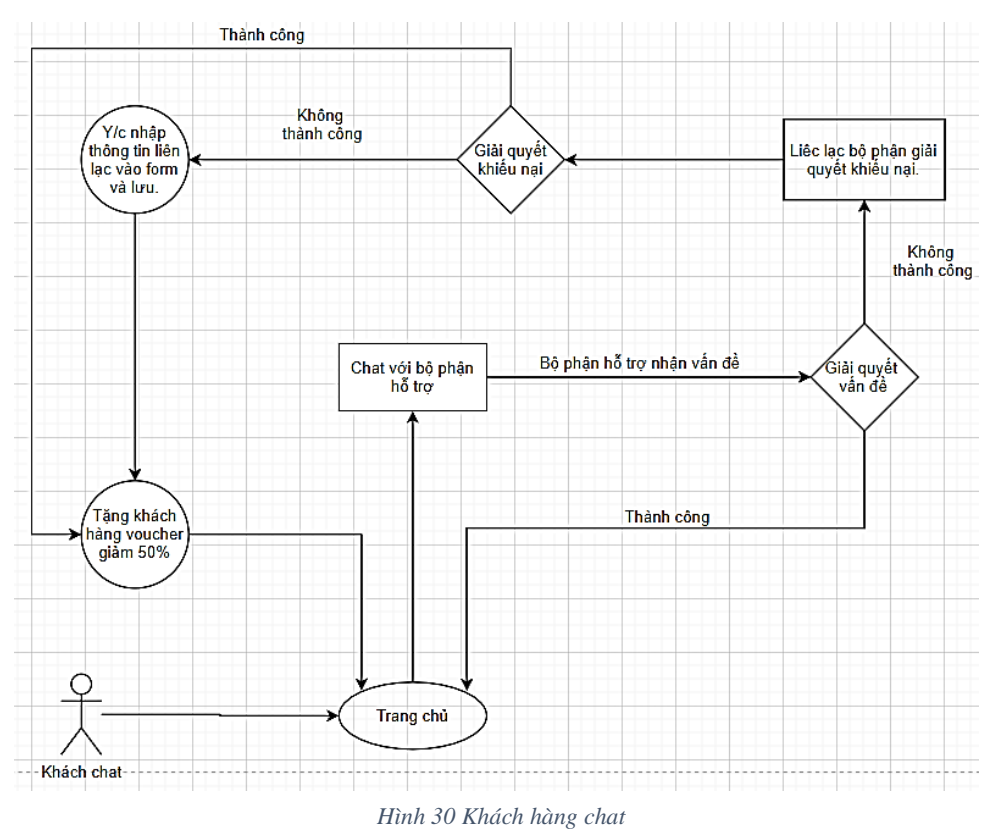

### **Khách hàng xem trang About**

- 1. Khách hàng vào trang chủ
- 2. Khách hàng click "About" tại Menu

# 3. Chuyển hướng đến trang About

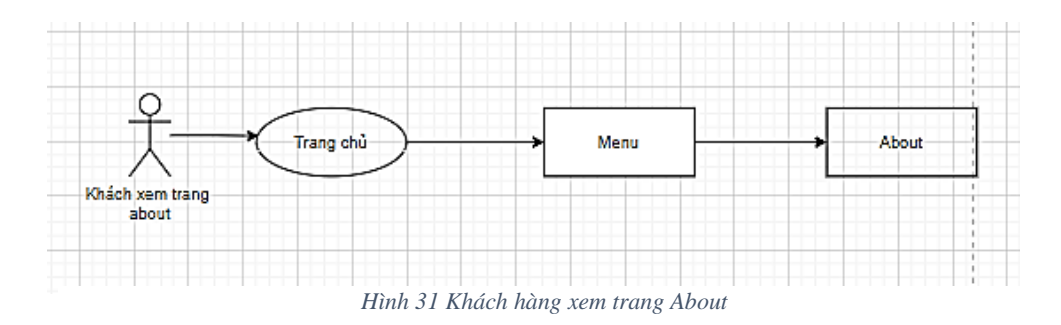

#### **Khách hàng thêm sản phẩm vào giỏ hàng**

- 1. Khách hàng vào trang chủ
- 2. Khách hàng truy cập đến danh sách sản phẩm
- 3. Khách hàng lựa chọn sản phẩm
- 4. Khách hàng xem chi tiết sản phẩm
- 5. Khách hàng chọn phân loại sản phẩm và số lượng
- 6. Khách hàng click "Thêm vào giỏ hàng"
- 7. Hệ thống kiểm tra cơ sở dữ liệu
- 8. Nếu:
	- Còn hàng hiện thông báo đỏ trên giỏ hàng
	- Hết hàng hiển thị hộp thoại thông báo & câu hỏi "Sản phẩm đã hết hàng, chọn phân loại khác?"
		- o Click "Có" Quay lại trang chi tiết sản phẩm
		- o Click "Không" Quay lại danh sách sản phẩm

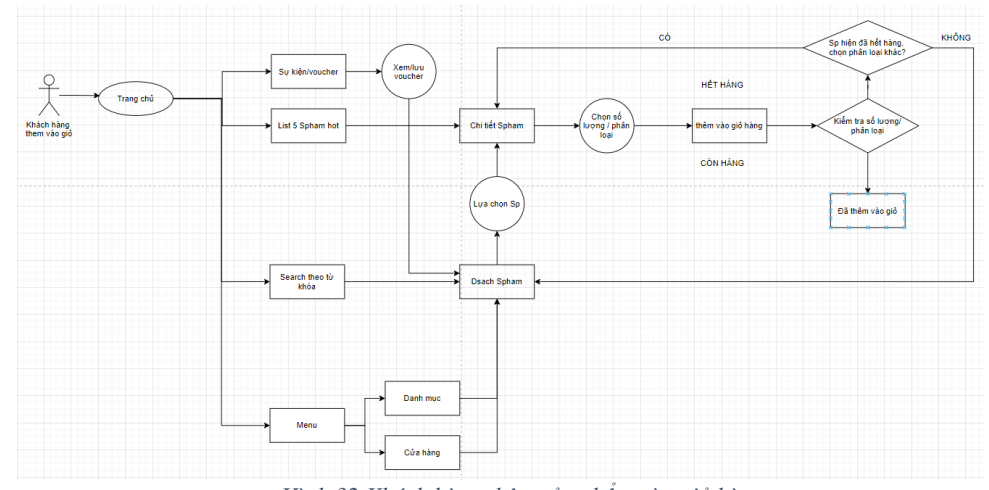

*Hình 32 Khách hàng thêm sản phẩm vào giỏ hàng*

# **Khách hàng đặt mua sản phẩm**

- 1. Tại trang chủ khách hàng vào giỏ hàng
- 2. Click vào nút "Mua hàng"
- 3. Hiển thị form nhập thông tin khách hàng
- 4. Xác nhận thông tin
- 5. Hiển thị hóa đơn
- 6. Khách hàng thực hiện kiểm tra hóa đơn
- 7. Nếu:
	- Hóa đơn sai click link "Quay lại giỏ hàng"
	- Hóa đơn đúng click nút "Đặt hàng"

➢ Hiển thị hộp thoại hỏi: "Bạn đã xác nhận đặt hàng? Nhân viên của chúng tôi sẽ nối này đến bạn ngay khi bạn đồng ý."

 $\blacksquare$  Click "Không" – Hệ thống lưu tạm thời thông tin khách hàng trong 10 ngày và tặng voucher 2% có giá trị thời hạn tương tự và đưa khách hàng về lại trang chủ

- Click "Có" thông báo "Đặt hàng thành công"
- Đưa khách hàng về lại trang chủ

*(Sau đó. nhân viên sẽ nhận thông tin khách hàng và gọi điện thoại vào số điện thoại khách hàng đã điền tại form thông tin để xác nhận đơn hàng và chuẩn bị*

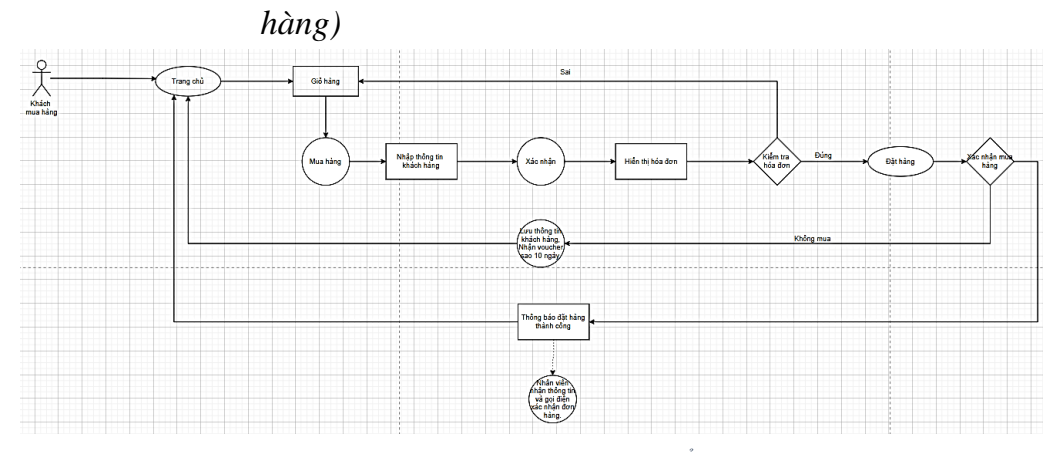

*Hình 33 Khách hàng đặt mua sản phẩm*

#### **Khách hàng liên hệ qua email:**

- 1. Khách hàng vào trang chủ
- 2. Khách hàng chọn vào mục liên hệ tại phần Menu
- 3. Khách hàng nhập nội dung về thông tin địa chỉ và lời nhắn

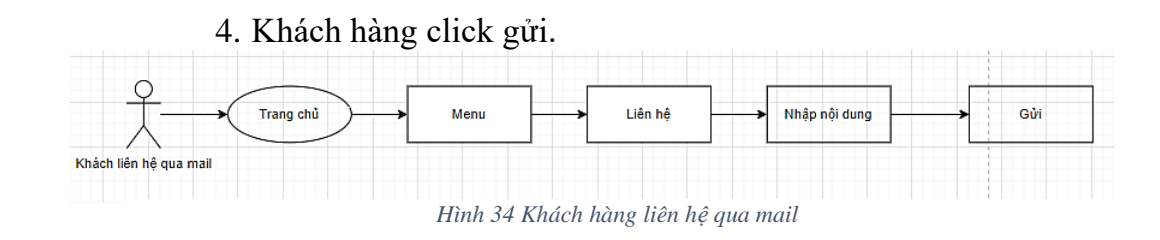

# **4.5.2. Thiết kế Wireframe**

### **a. Wireframe là gì?**

- **-** Phác họa Wireframe là một cách để thiết kế một trang web ở cấp độ cấu trúc. Wireframe thường được sử dụng để bố trí nội dung và chức năng trên một trang web, đồng thời phân cấp và định hình chức năng của từng đối tượng trên trang web đó. Dựa trên nhu cầu của người dùng và hành trình (luồng sử dụng) của người dùng.
- **-** Wireframe chính là bước đầu trong quá trình phát triển để thiết lập cấu trúc cơ bản của một trang, trước khi các thiết kế về màu sắc hình ảnh và nội dung được thêm vào.

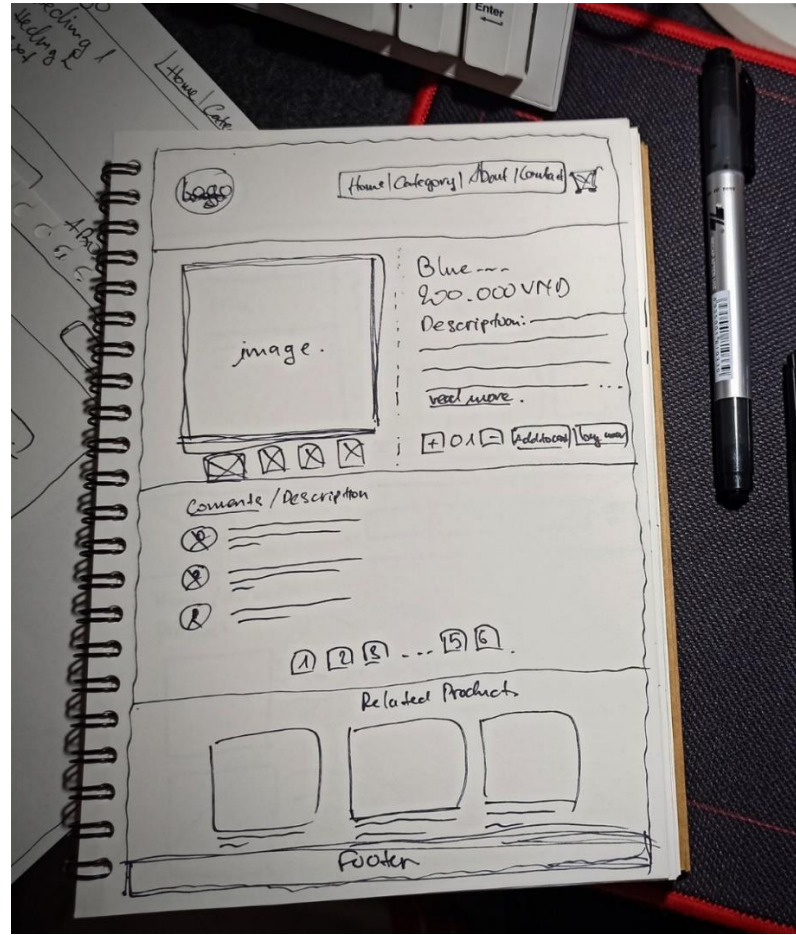

*Hình 35 Bản thảo wire frame đầu tiên của dự án*

#### **b. Wireframe không phải là bước đầu của UI/UX:**

- **-** Trên thực tế wireframe chỉ được tính là bước đầu nếu đặt nó trong giai đoạn hoàn thiện cấu trúc cơ bản của một trang web và bước đến thiết kế màu sắc hình ảnh và nội dung.
- **-** Nếu tính trong tổng thể các quá trình thiết kế UI/UX thì wireframe chỉ là bước thứ 3 đứng sau 2 bước: **"Tạo người dùng giả định & tình huống giả định"** và **"Phác thảo lưu đồ người dùng"**. Điều đó có nghĩa là cơ sở thiết kế wireframe, chúng ta hoàn toàn "phải" dựa vào 2 bước vừa được nêu trên.
- **c. Xác định tỷ lệ màn hình – frame size và khung lưới -Grid khi thiết kế wireframe:**
	- **-** Khi bắt đầu thiết kế wireframe người thiết kế nên xác định rõ việc website sẽ hiển thị trên thiết bị có kích cỡ màn hình như thế nào và căng lưới cho thiết kế của mình. Việc xác định tỉ lệ màn hình và căng lưới sẽ giúp bố cục của các đối tượng trở nên ngay ngắn và thống nhất.
	- **-** Đối với bản thiết kế cho Greentech, chúng ta sẽ xác định 2 yếu tố trên như sau:

### **Frame size sử dụng: 1440px x 900px.**

Ngày nay, tỉ lệ màn hình máy tính thông thường là 1920px x 1080px, vì vây sử dụng  $1440px \times 900px$  là 1 lựa chon tối ưu. Bởi vì, khi đó nội dung bố cục của trang web sẽ nằm gọn trong khu vực màn hình có thể nhỏ hơn.

```
According to StatCounter, the most used desktop screen resolutions from
March 2019 - March 2020 are:
```
- $\blacktriangleright$  1366x768 (22.98%)
- ▶ 1920x1080 (20.7%)
- $\blacktriangleright$  1536x864 (7.92%)
- $\blacktriangleright$  1440×900 (7.23%)
- $\blacktriangleright$  1280x720 (4.46%)

*Hình 36 Thống kê tỉ lệ màn hình theo SRS*

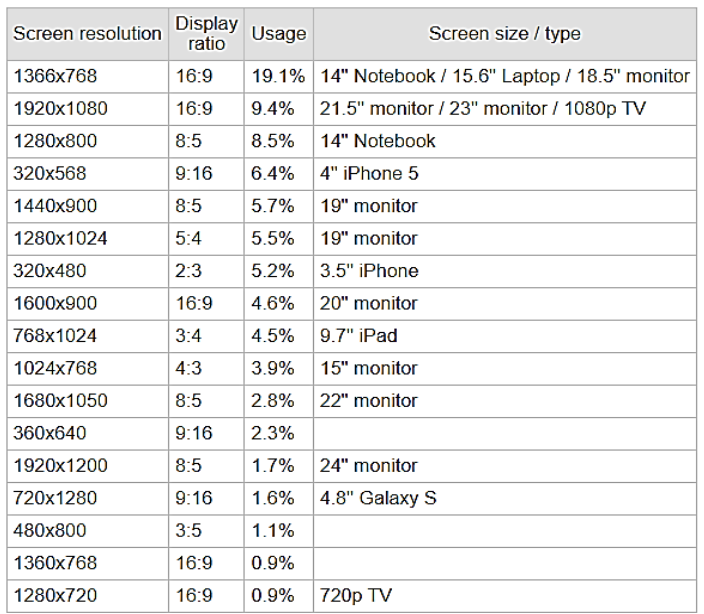

#### **Screen Resolution Statistics**

Screen resolution display size statistics. Most common screen resolutions:

*Hình 37 Thống kê tỷ lệ màn hình theo StarCouter*

Số liệu thống kê độ phân giải màn hình mới nhất giai đoạn từ tháng 1 năm 2020 đến tháng 1 năm 2021.

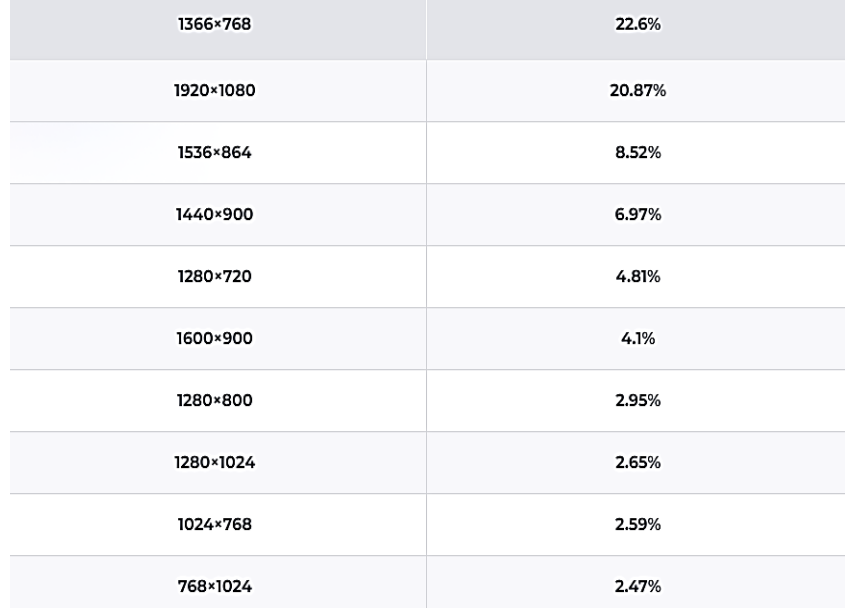

*Hình 38 Số liệu thống kê độ phân giải màn hình mới nhất giai đoạn từ tháng 1 năm 2020 đến tháng 1 năm 2021.*

**Grid**: là phương pháp sắp xếp các bố cục, giao diện người dùng trong thiết kế một cách có hệ thống, theo thứ tự, có phân cấp & logic hóa rõ ràng các thiết kế.

Tỷ lệ grid sử dụng trong thiết kế của Green tech:

- $\geq 12 \text{ côt}$
- ➢ 105px cho phần viền
- $\geq 77px$  cho chiều rộng cột
- ➢ 30px cho khoảng cách cột

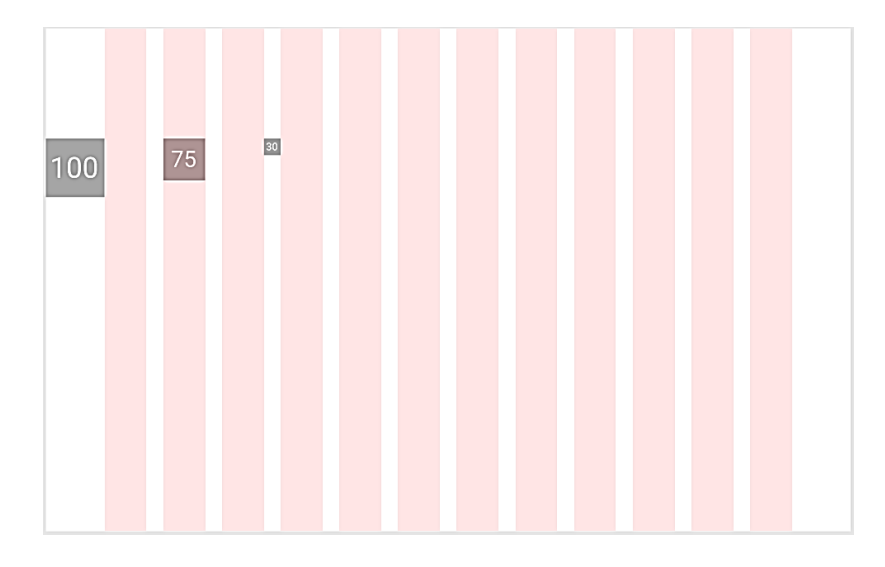

*Hình 39 Tỉ lệ khung lưới của dự án*

# **d. Vì sao phải thiết kế wireframe:**

- **-** Thiết kế wireframe nhanh hơn nhiều so với việc thiết kế một trang web với đầy đủ hình ảnh, văn bản, nội dung mà chưa định hình được là trang web sẽ có thể hoạt động được hay không;
- **-** Wireframe chỉ đơn giản là những ô vuông, hình khối biểu trưng cho một chức năng nhất định như hình ảnh, nhãn dán, nội dung... Nếu cần chỉnh sửa chỉ cần xóa một vài nét để có thể chỉnh sửa thay vì phải gõ lại nội dung hoặc là phải thay đổi hình ảnh;
- **-** Và trên thực tế hình dạng của wireframe ở thời điểm này cũng chưa hoàn toàn xác thực với hình ảnh của trang web sau cùng.

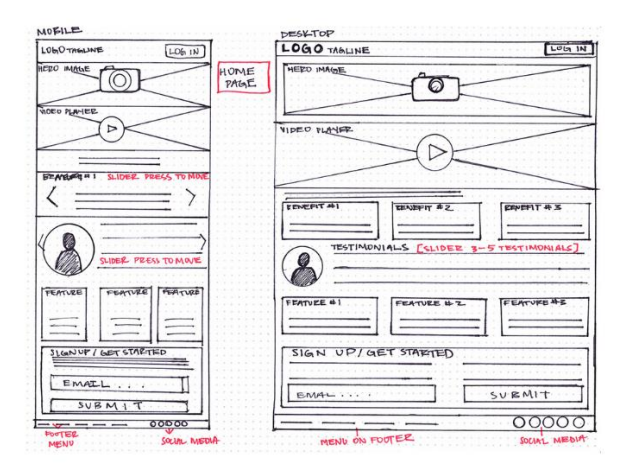

*Hình 40 Bản thảo wire frame bằng tay*

### **e. Ưu điểm của Wireframe**

- **-** Một trong những lợi thế tuyệt vời của thiết kế wireframe chính là nó cung cấp một 1 cái nhìn sơ khai và đầu đủ có thể được sử dụng để xem xét với khách hàng. Người dùng cũng có thể xem nó như một công cụ để lấy ý kiến phản hồi từ phía người mua hàng giả định.
- **-** Khung dây không chỉ dễ sửa đổi hơn so với 1 bản thiết kế cuối. Một khi được khách hàng và người dùng chấp thuận, chúng còn cung cấp sự tự tin cho nhà thiết kế.
- **-** Từ góc độ thực tế, các bản thảo wireframe cần đảm bảo nội dung và chức năng trang. Được thiết kế, sắp đặt chính xác dựa trên nhu cầu của người dùng và doanh nghiệp. Và khi dự án tiến lên phía trước, chúng có thể được sử dụng như một cầu nối tốt giữa các thành viên của nhóm dự án để thống nhất về tầm nhìn và phạm vi dự án.

### **f. Nhược điểm của Wireframe**

- **-** Vì wireframe không bao gồm bất kỳ hình ảnh, màu sắc hay nội dung, không phải lúc nào khách hàng cũng dễ dàng nắm bắt khái niệm và ý nghĩa biểu trưng của các đối tượng trong wireframe. Vì thế chúng ta cần giải cho khách hàng hiểu được ý nghĩa biểu trưng của chúng và lý do tại sao chúng được sắp xếp, bố cục như hiện tại.
- **-** Ngoài ra, cho đến khi các hình ảnh và nội dung được thêm vào trang web một cách hoàn chỉnh và có tổ chức. Thì chúng ta phải xác định được rằng wireframe sẽ phải chứa vừa các bố cục hình ảnh, nội dung

đó. Vì thế người thiết kế wireframe và người viết content phải phối hợp chặt chẽ với nhau để có được một bản thảo.

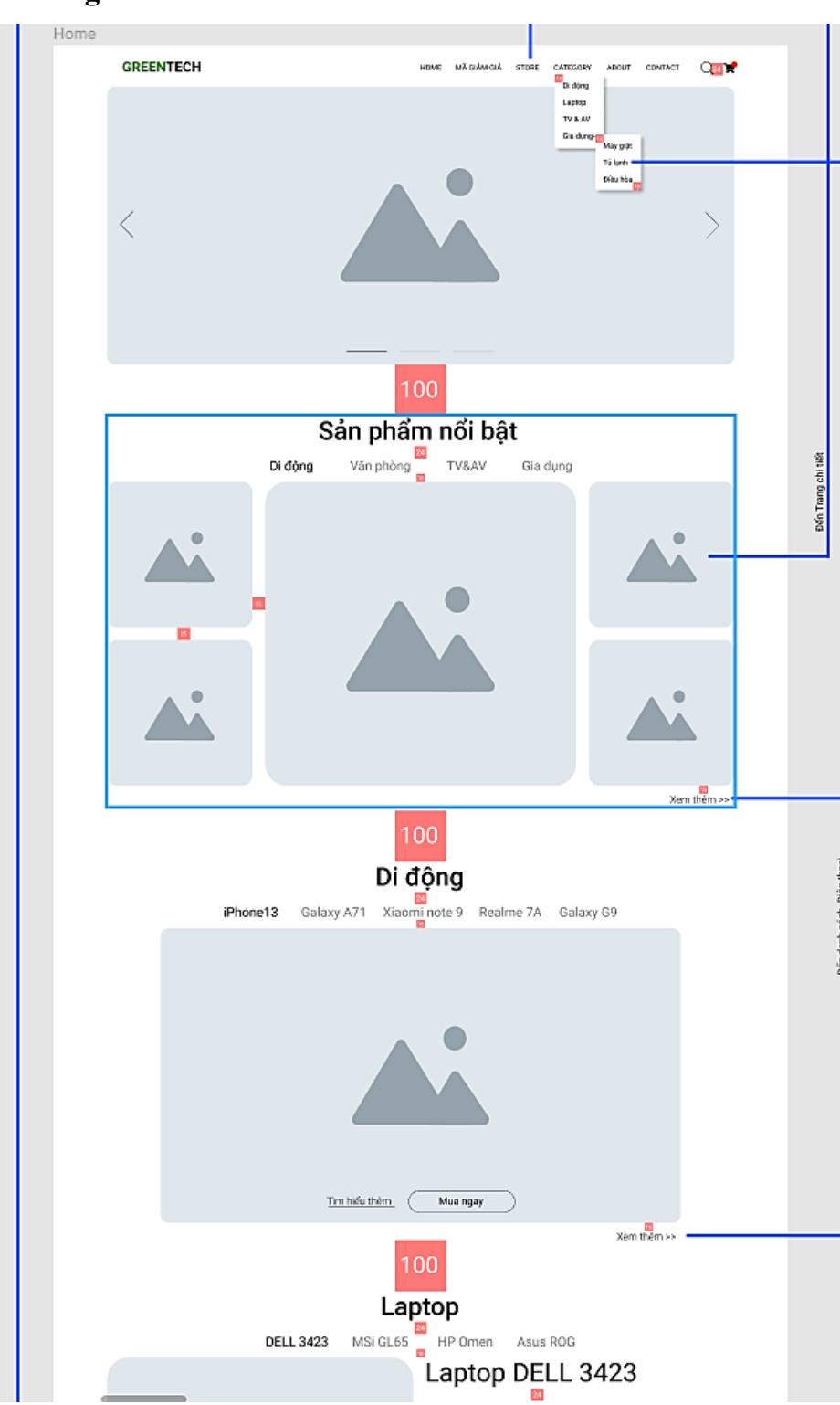

**g. Bản thảo Wireframe của Green Tech (sử dụng Figma) Trang chủ:**

*Hình 41 Wireframe Trang chủ (1)*

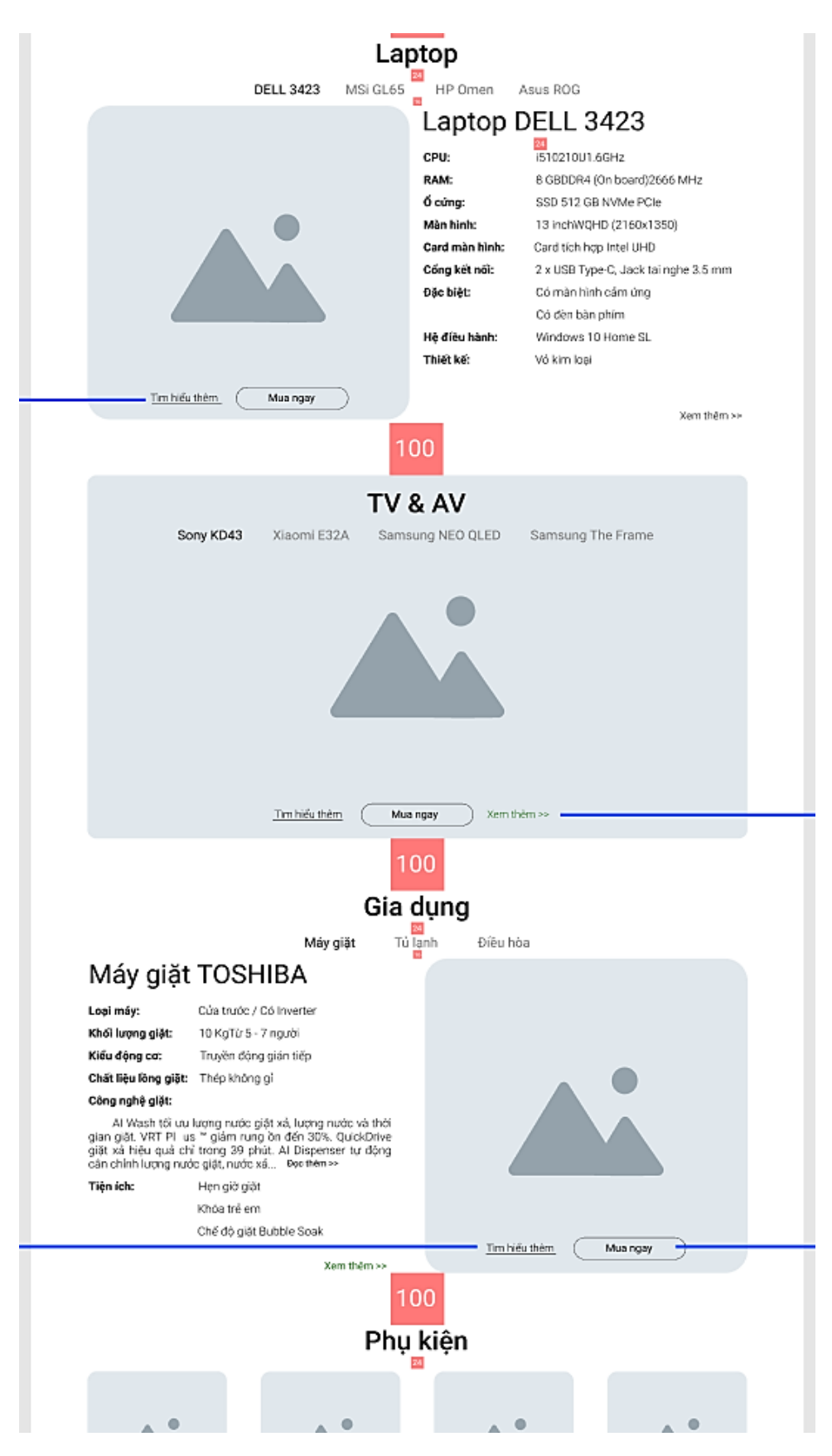

*Hình 42 Wireframe Trang chủ (2)*

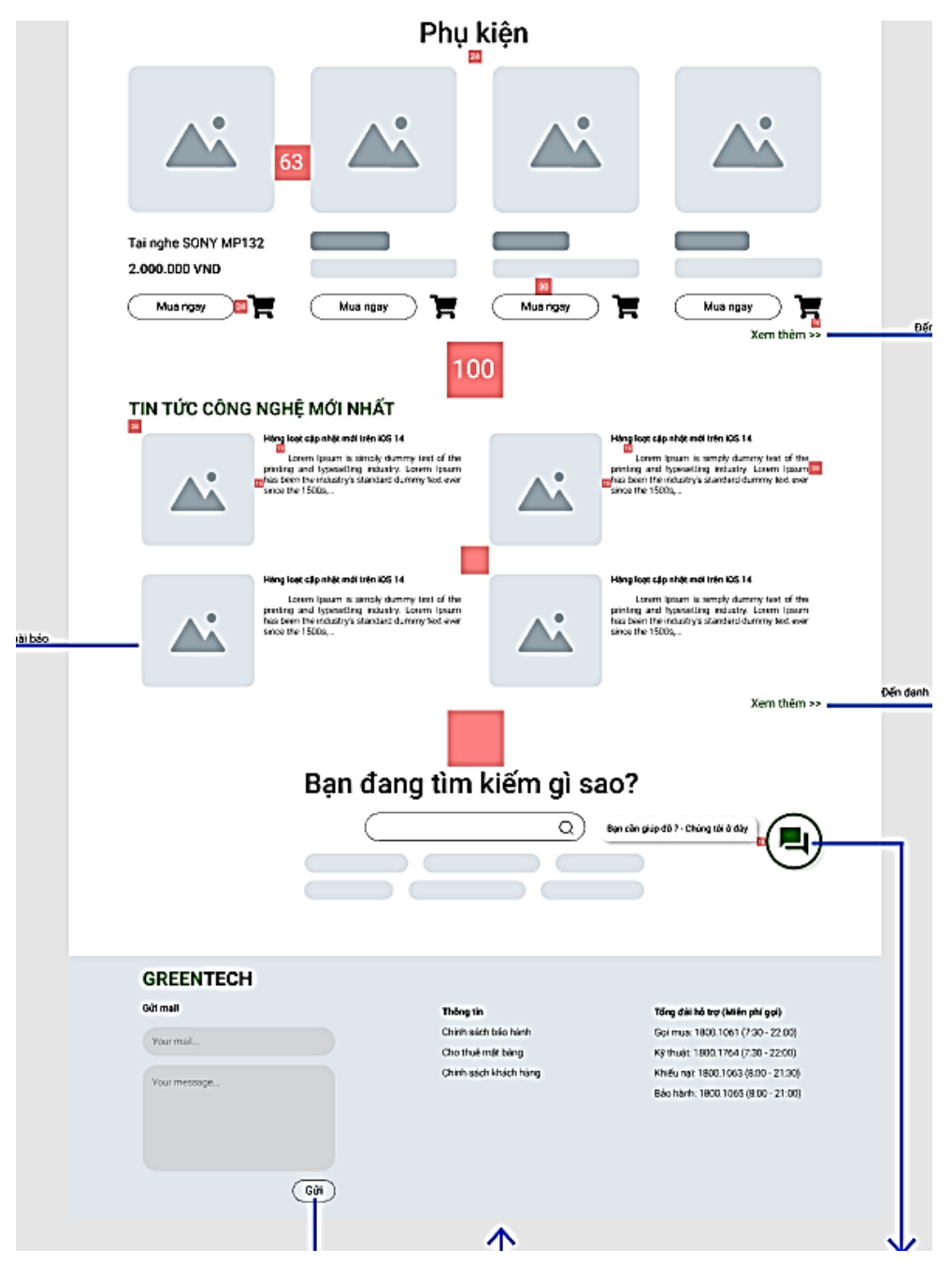

*Hình 43 Wireframe Trang chủ (3)*

# **Trang cửa hàng:**

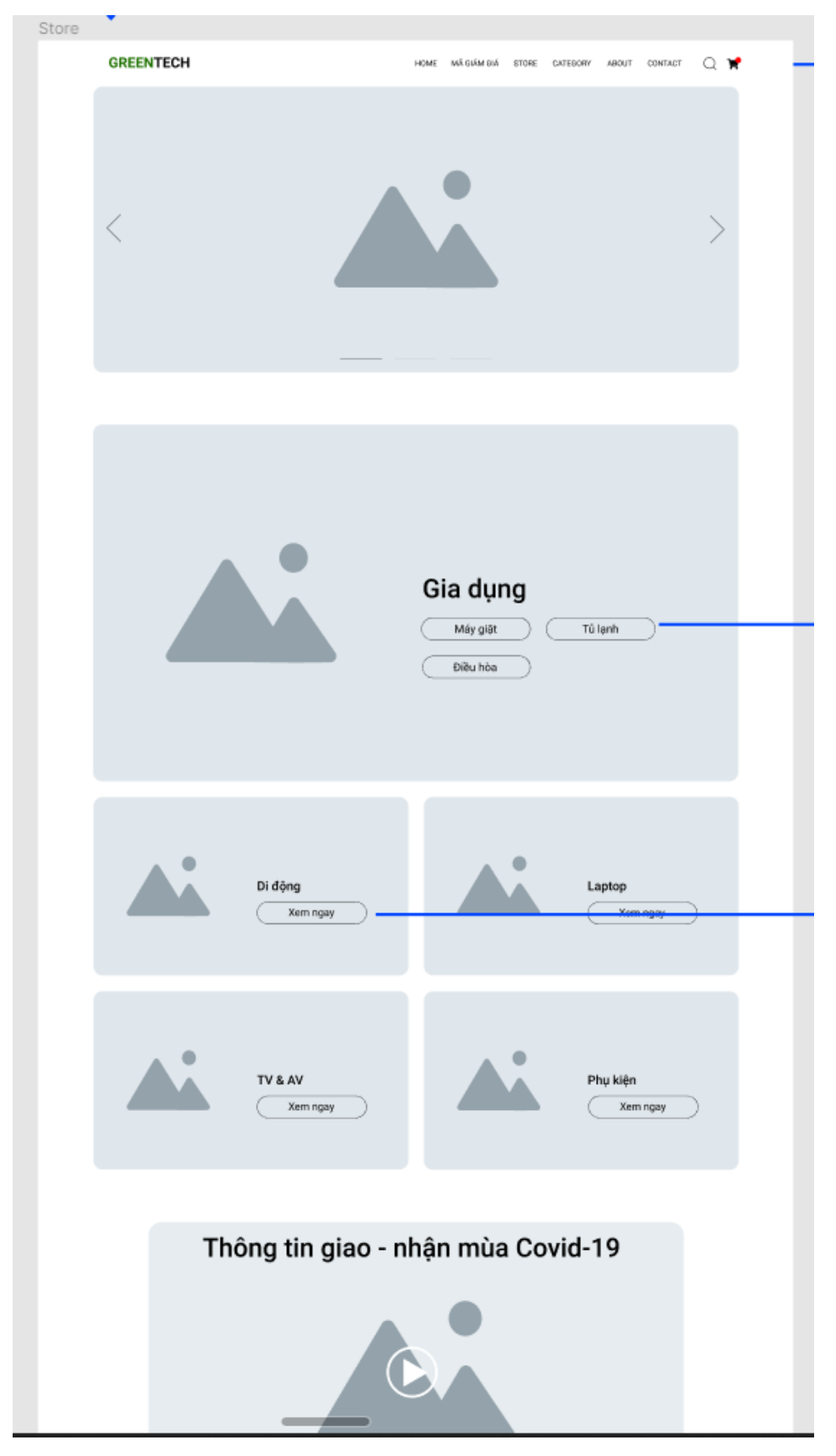

*Hình 44 Wireframe Trang cửa hàng (1)*

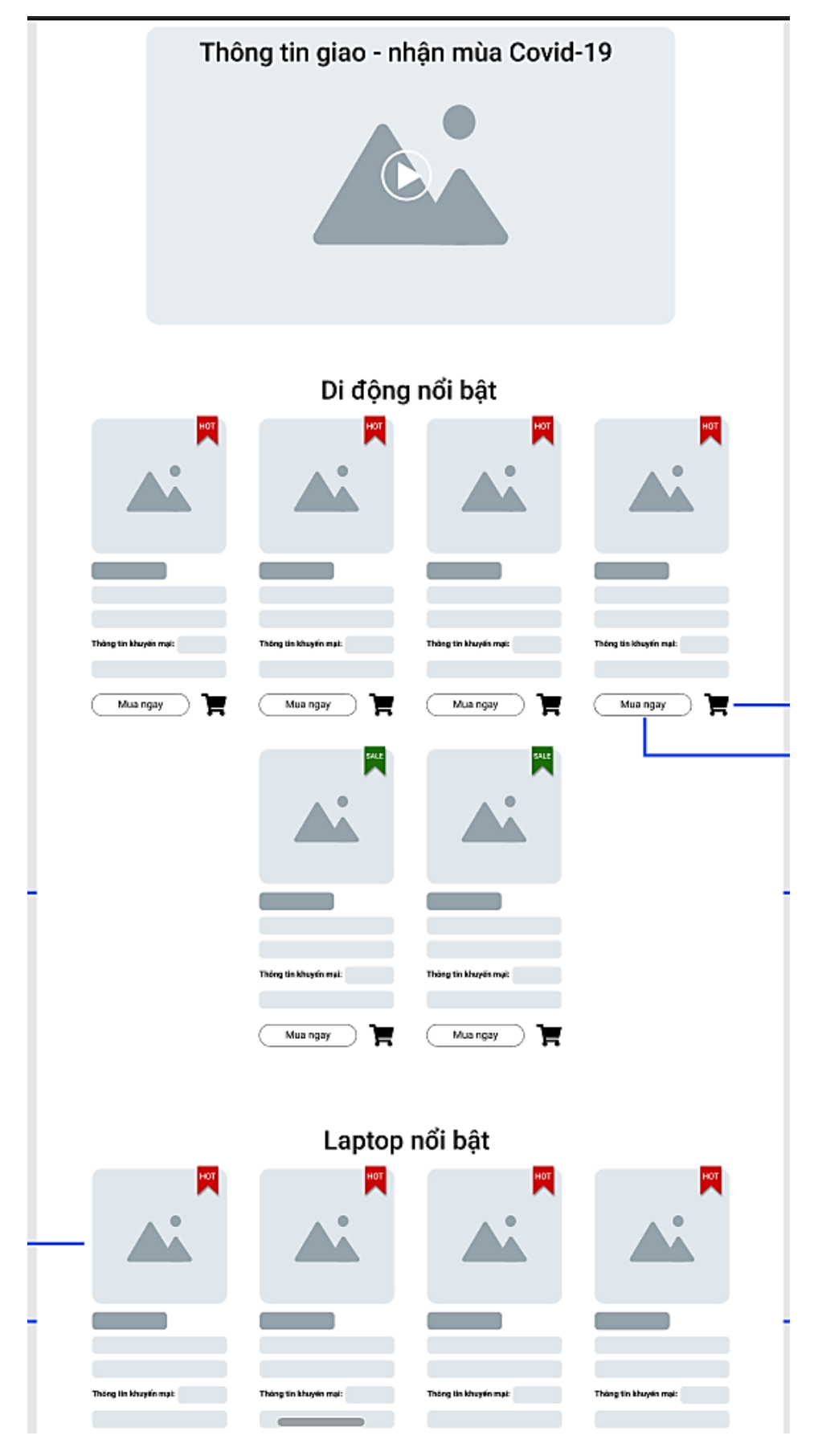

*Hình 45 Wireframe Trang cửa hàng (2)*

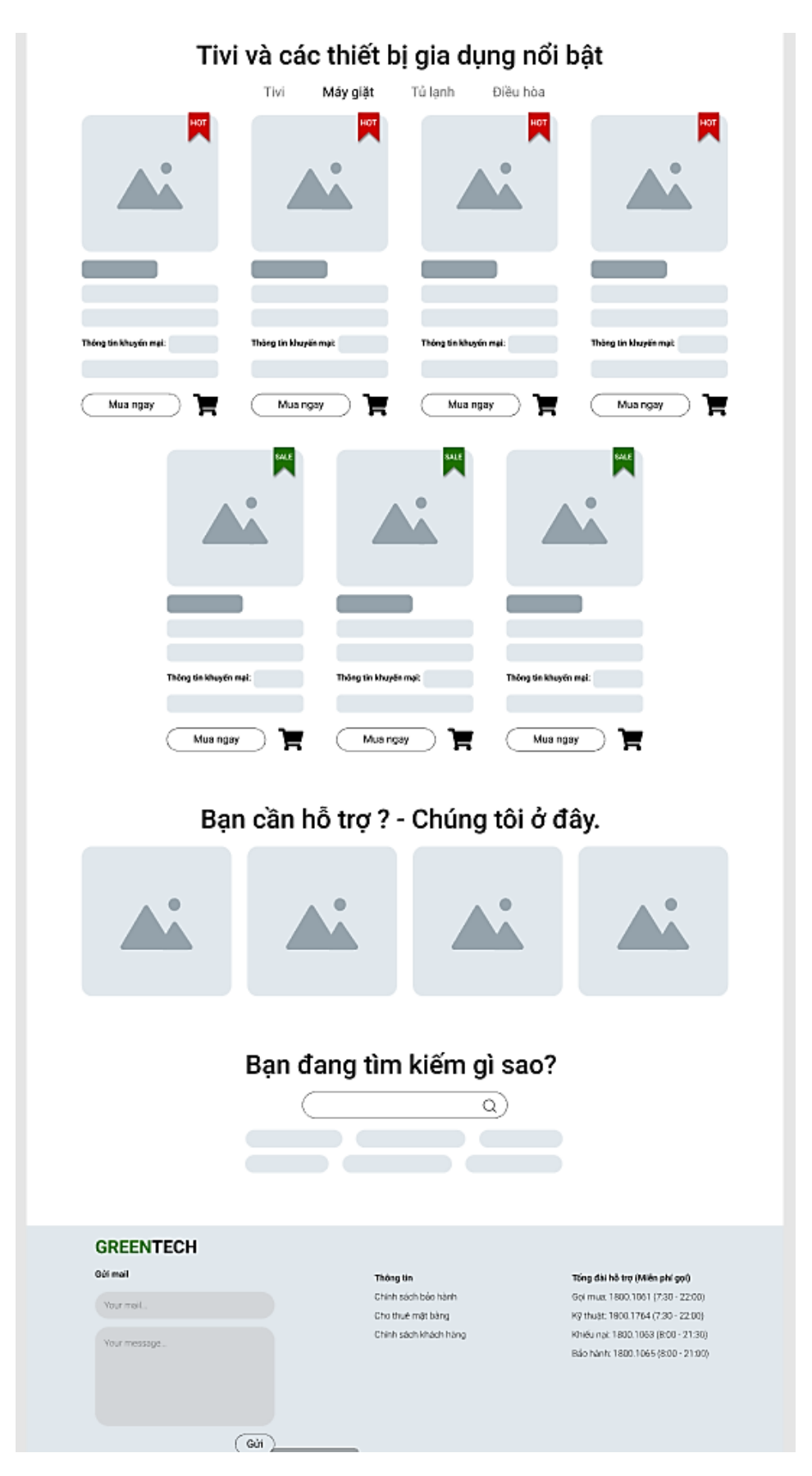

*Hình 46 Wireframe Trang cửa hàng (3)*

# **Trang danh sách sản phẩm:**

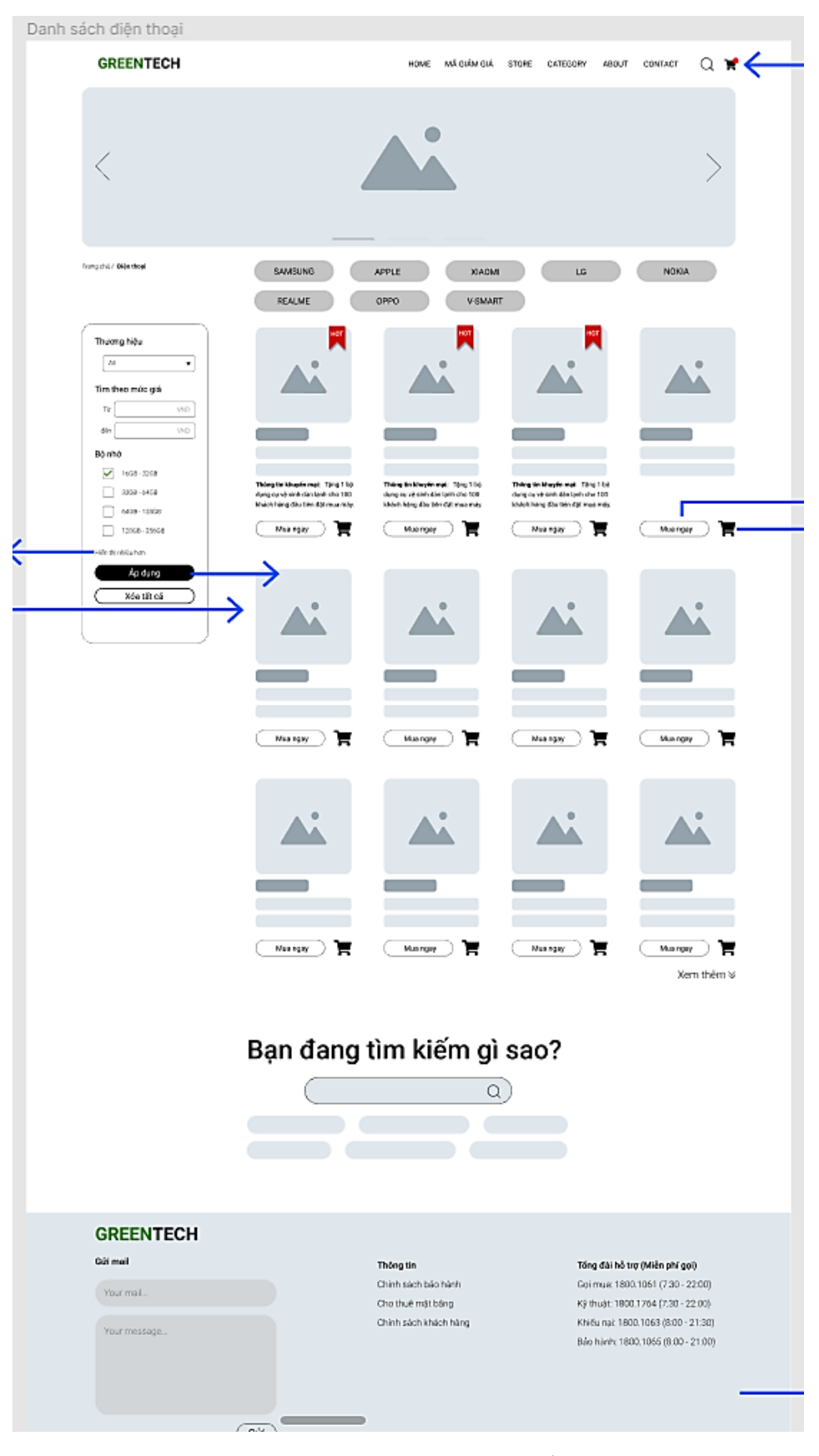

*Hình 47 Wireframe Trang danh sách sản phẩm*

# **Trang phụ kiện:**

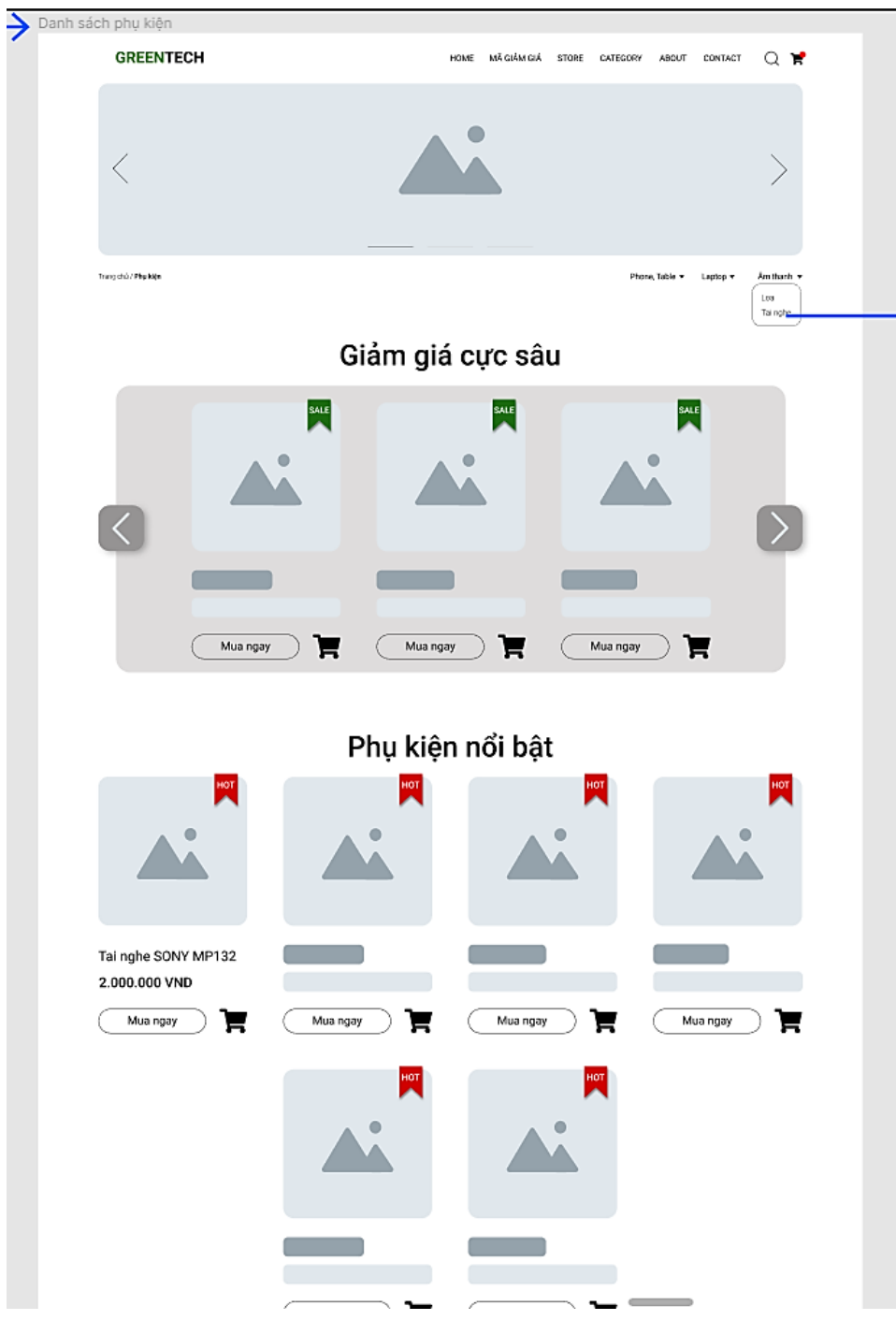

*Hình 48 Wireframe Trang Cửa hàng phụ kiện (1)*

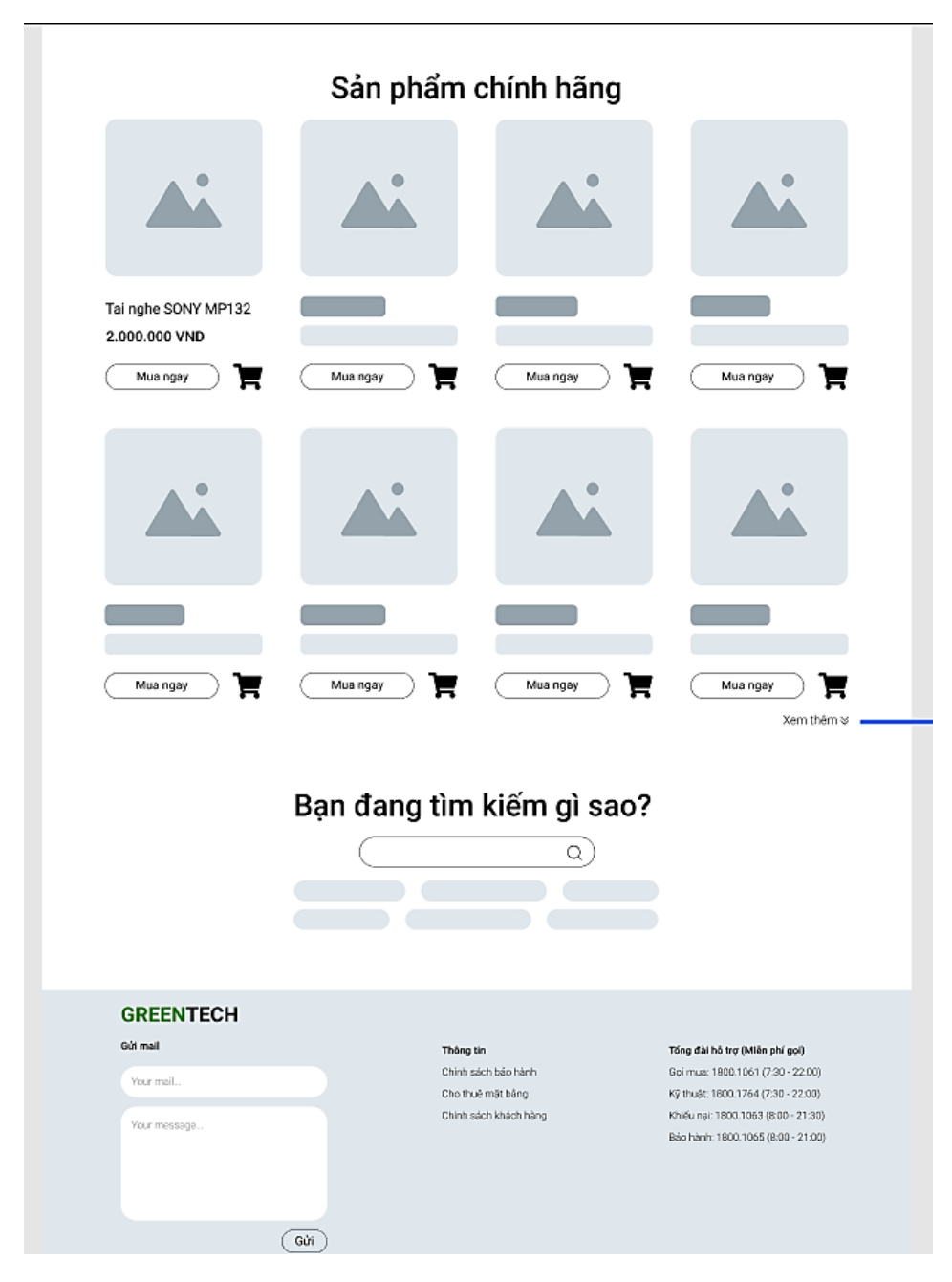

*Hình 49 Wireframe Trang cửa hàng phụ kiện (2)*

## **Trang danh sách phụ kiện:**

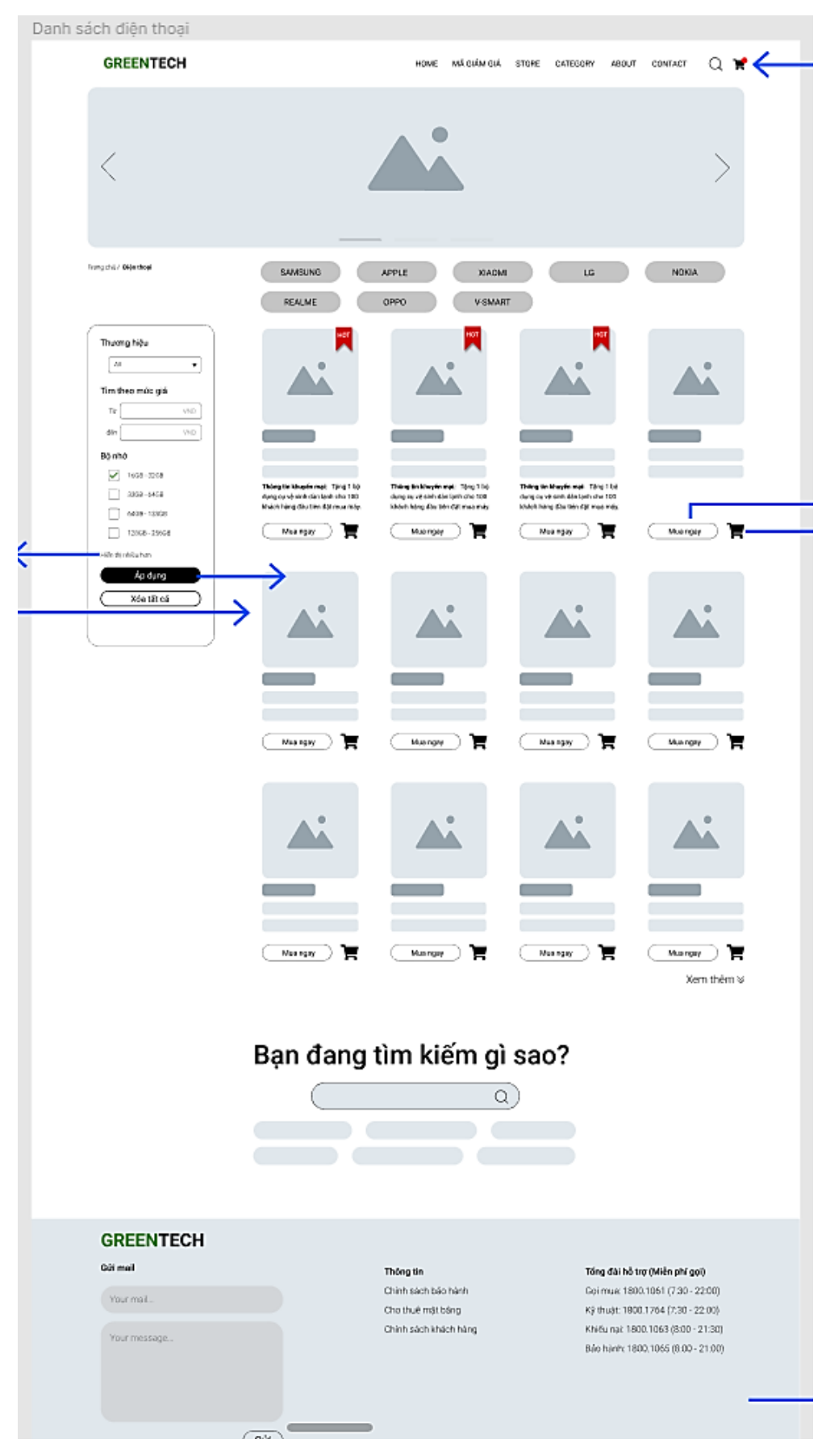

*Hình 50 Wireframe Trang danh sách phụ kiện*

# **Trang chi tiết sản phẩm:**

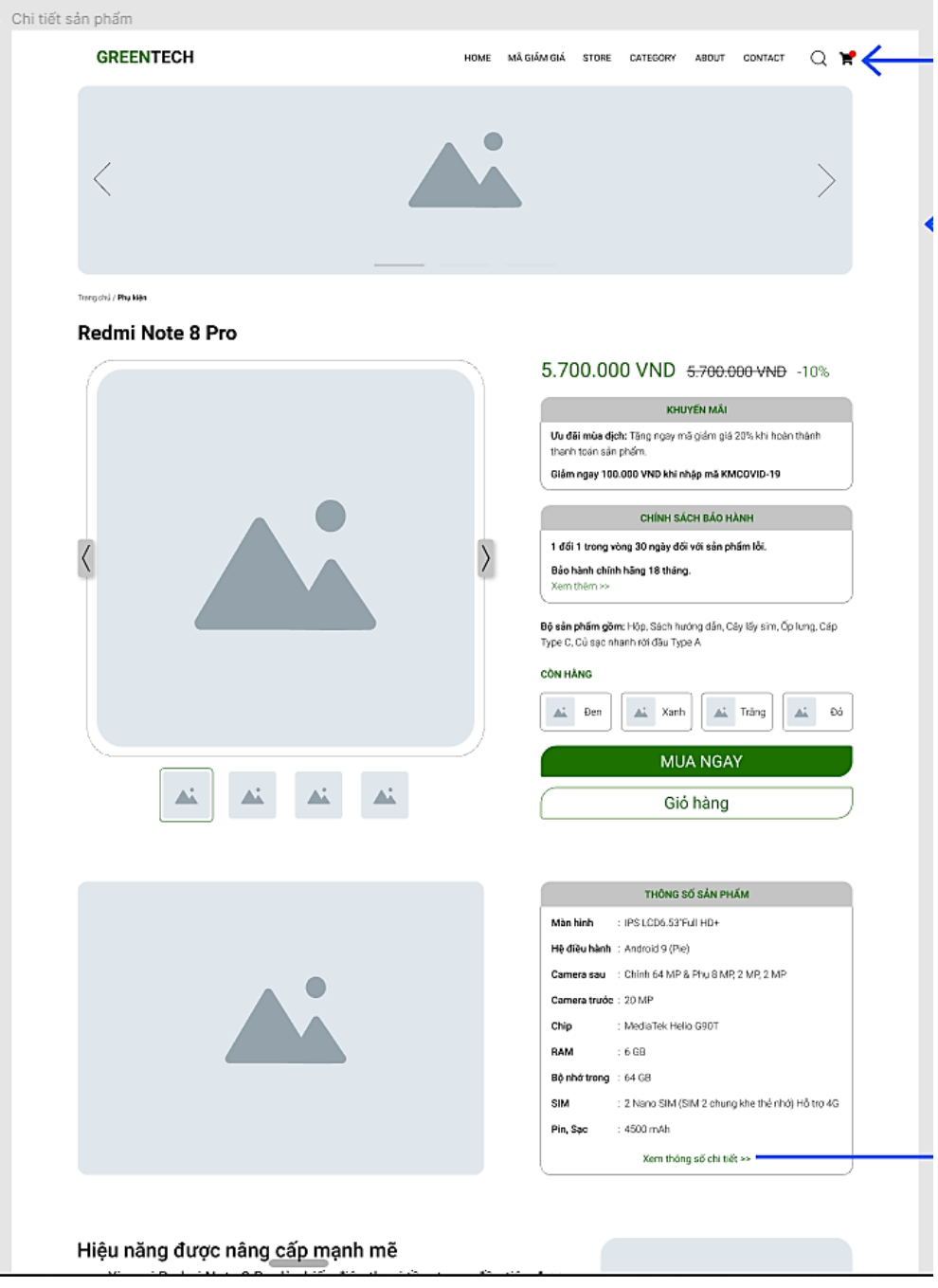

*Hình 51 Wireframe Trang chi tiết sản phẩm(1)*

#### Hiệu năng được nâng cấp mạnh mẽ

Xiaomi Redmi Note 8 Pro là chiếc điện thoại tâm trung đầu tiên được trang bị bộ xử lý Helio G90T của MediaTek, 8 nhân tốc độ 2.0 Ghz.

Chiếc máy này còn nhận được sự hỗ trợ từ công nghệ HyperEngine của MediaTek cho trải nghiệm chơi game tốt hơn so với những con chip trước đó.

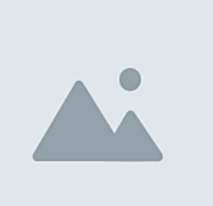

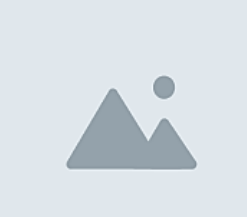

#### Camera độ phân giải "khủng"

Xiaomi Redmi Note 8 Pro là một trong những smartphone đầu tiên trên thế giới sở hữu camera với độ phân giải lên tới 64 MP.

Chiếc máy này được trang bị 4 camera sau bao gồm cảm biến chính 64 MP, đi cùng với một camera góc rộng 8 MP, camera macro chuyên dụng 2 MP và cảm biến chiều sâu 2 MP.

Hệ thống camera này hỗ trợ công nghệ ghép điểm ảnh, quay video 4K, chống rung điện tử, phát hiện phong cảnh và chân dung với sự hỏ trợ của AI để tăng hiệu suất chụp ảnh.

#### Pin khủng mà lại còn sạc nhanh

Redmi Note 8 Pro là một chiếc điện thoại pin trâu, sở hữu cho mình viên pin có dung lượng lên tới 4500 mAh cho bạn sử dụng thoải mái lên tới ngày thứ 2.

Bên cạnh đó là khả năng sạc nhanh lên tới 18W giúp bạn rút ngân được đáng kể thời gian chờ sạc pin cho thiết bị.

Máy vẫn sở hữu cho mình cảm biến vân tay đặt ở mặt lưng với tốc độ nhận diện rất nhanh và theo Xiaomi thì cảm biến truyền thống vẫn nhanh hơn cảm biến vân tay trong màn hình rất nhiều.

Bên cạnh đó bạn vẫn có thể sử dụng tính năng bảo mật khuôn mặt trong những trường hợp vân tay không khả dụng.

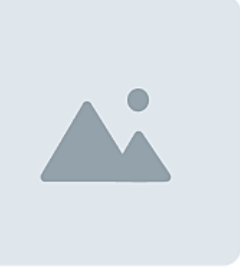

#### Bình luận & đánh giá

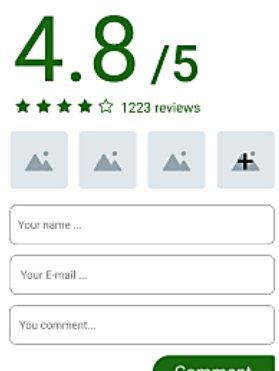

#### Perfect!

★ ★ ★ ★ ☆ Billy Gater HCM City, 08/09/2021 Lorem Ipsum is simply dummy text of the printing and typesetting industry

#### Wow, this tree is very beauty !!! ★★★☆ Billy Gater HCM City, 08/09/2021 Lorem Ipsum is simply dummy text of the printing and typesetting industry. Lorem Ipsum is

simply dummy text of the printing and typesetting industry.Lorem Ipsum is simply dummy text of the printing.

#### Perfect!

★★★★☆ Billy Gater HCM City, 08/09/2021 Lorem Ipsum is simply dummy text of the printing and typesetting inclustry. Lorem Ipsum is simply dummy text of the printing and typesetting

Xem thêm <sup>⊌</sup>

*Hình 52 Wireframe Trang chi tiết sản phẩm(2)*

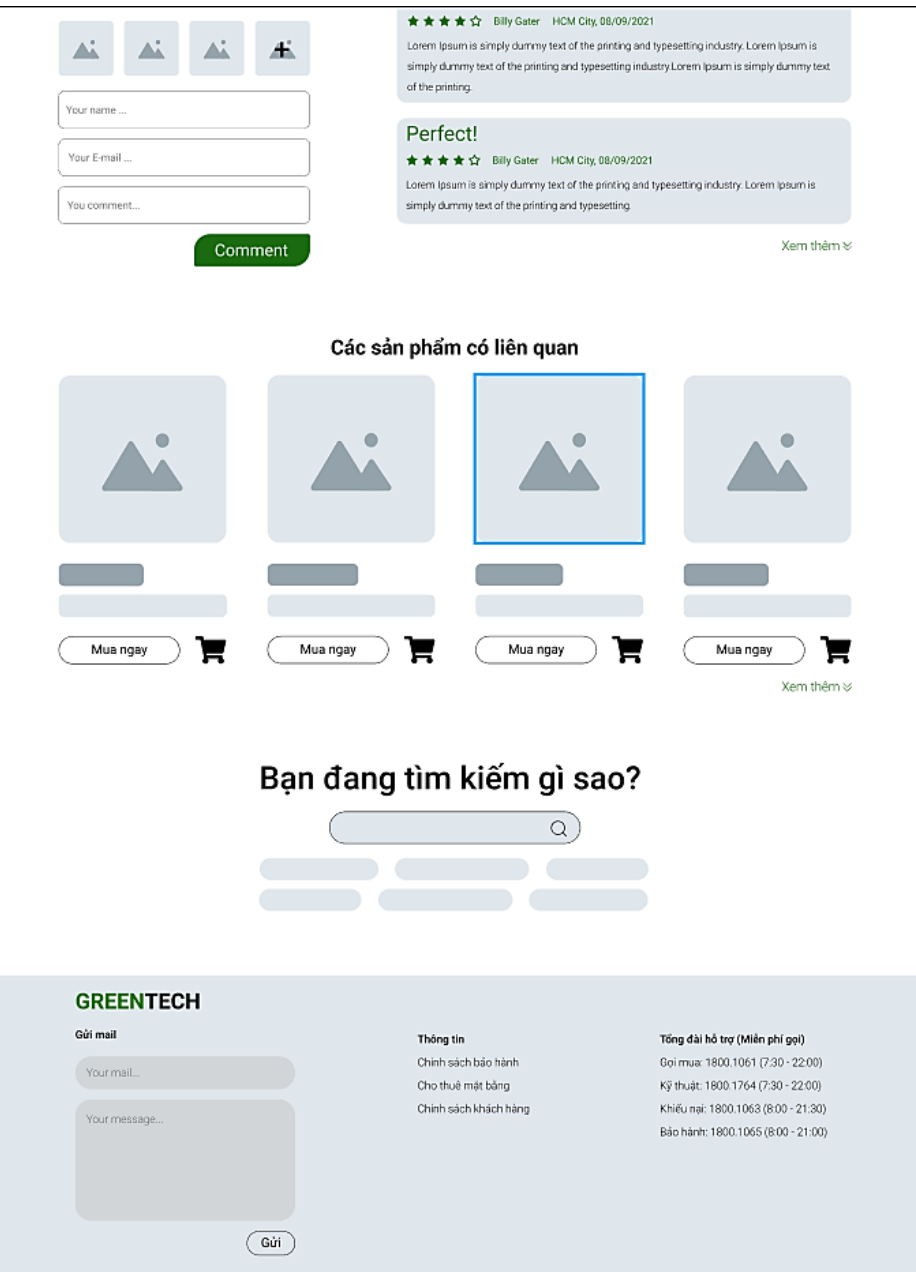

*Hình 53 Wireframe Trang chi tiết sản phẩm(3)*

# **Trang voucher:**

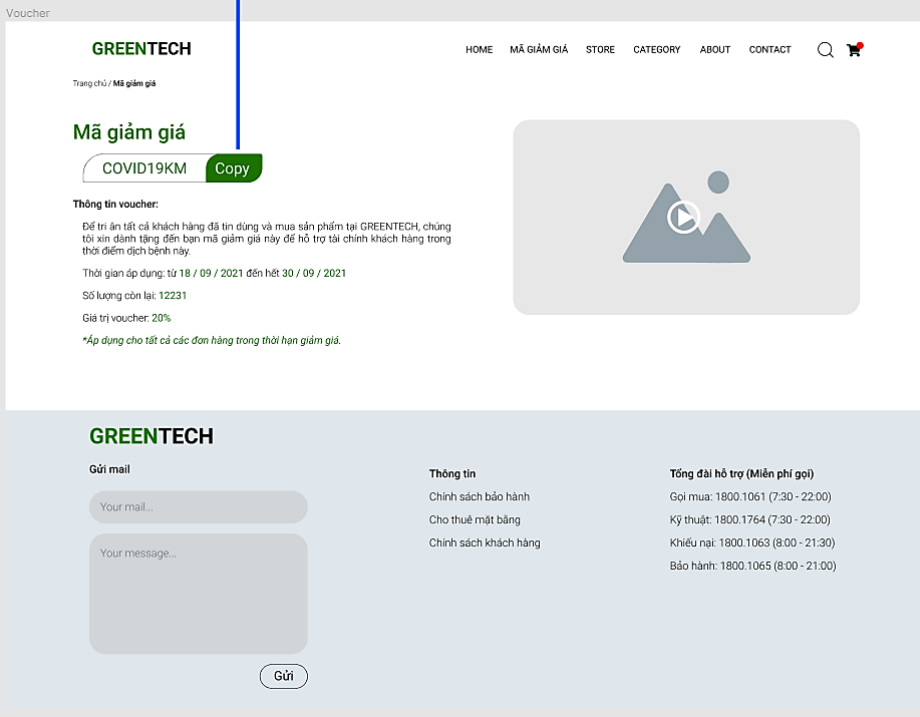

*Hình 54 Wireframe Trang Voucher*

#### **Trang danh sách tin tức:**

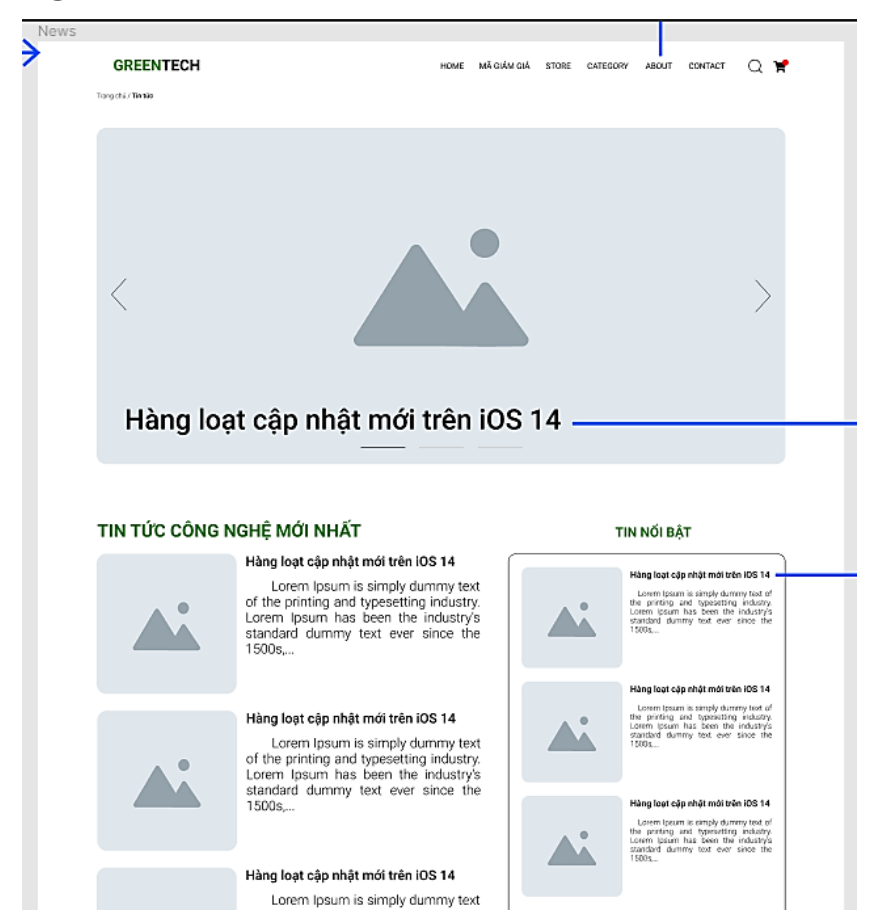

*Hình 55 Wireframe Trang danh sách tin tức*

#### **Trang tin tức:**

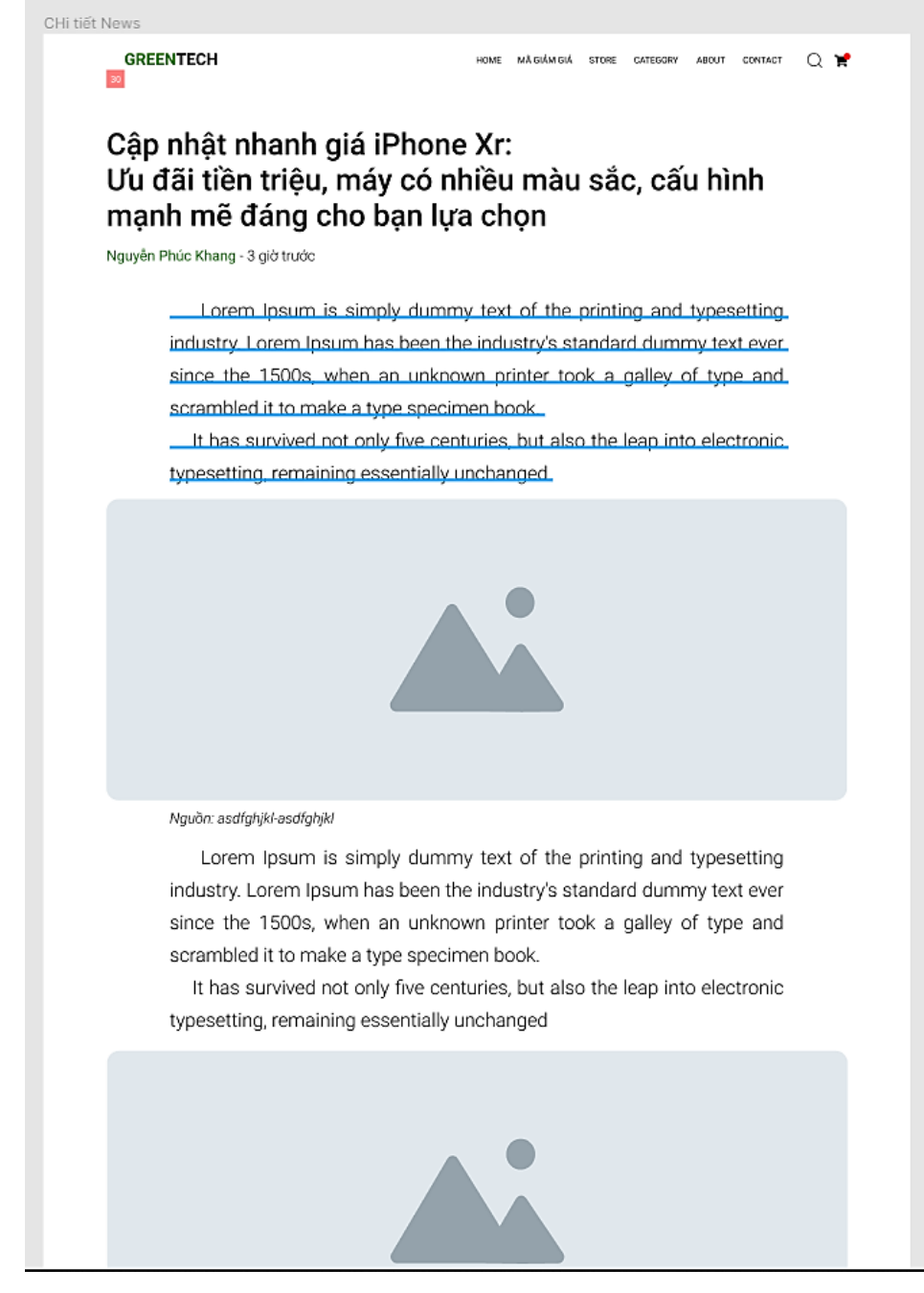

*Hình 56 Wireframe Trang chi tiết tin tức(1)*

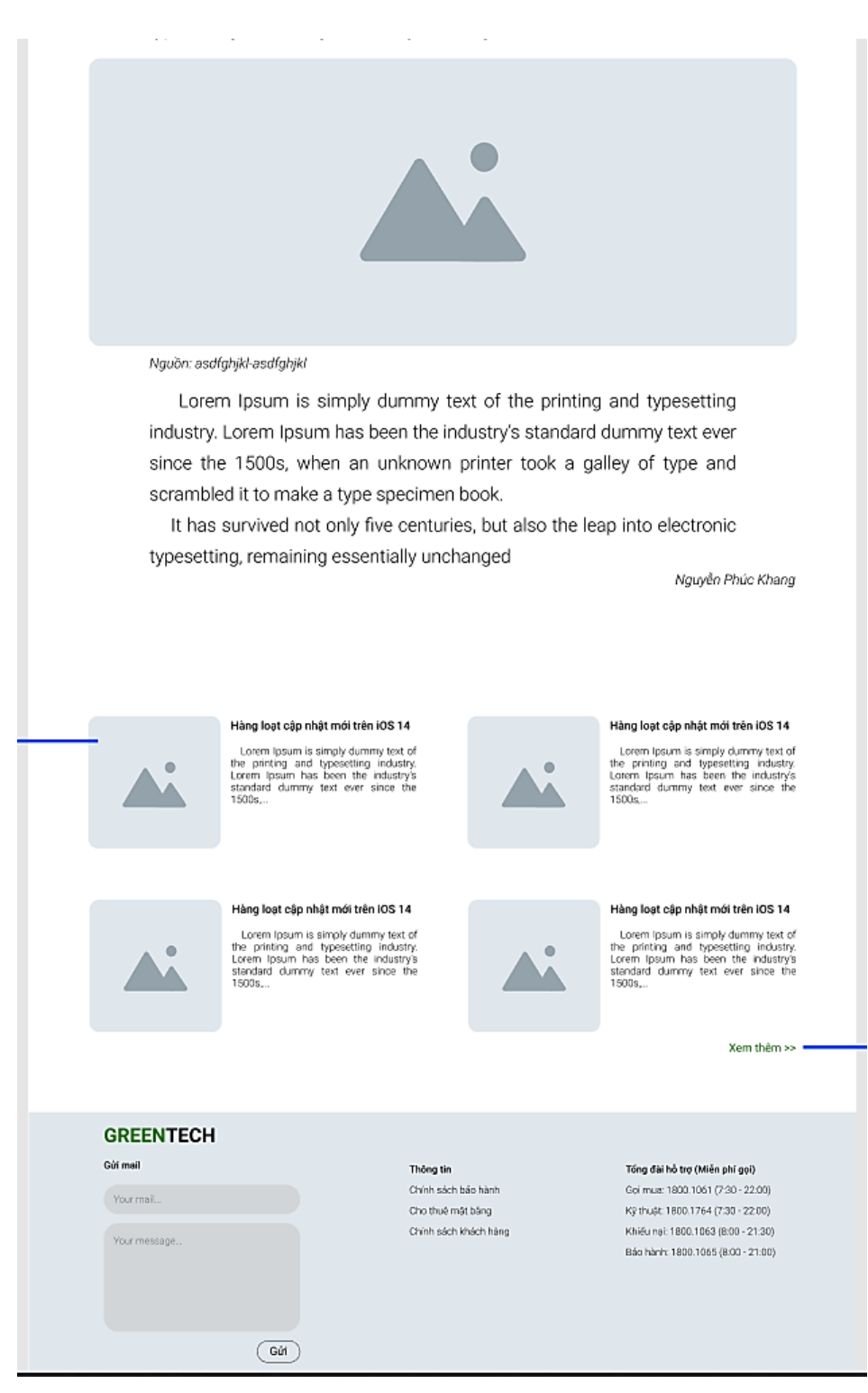

*Hình 57 Wireframe Trang chi tiết tin tức(2)*

# **Trang thông tin thêm đến khách hàng:**

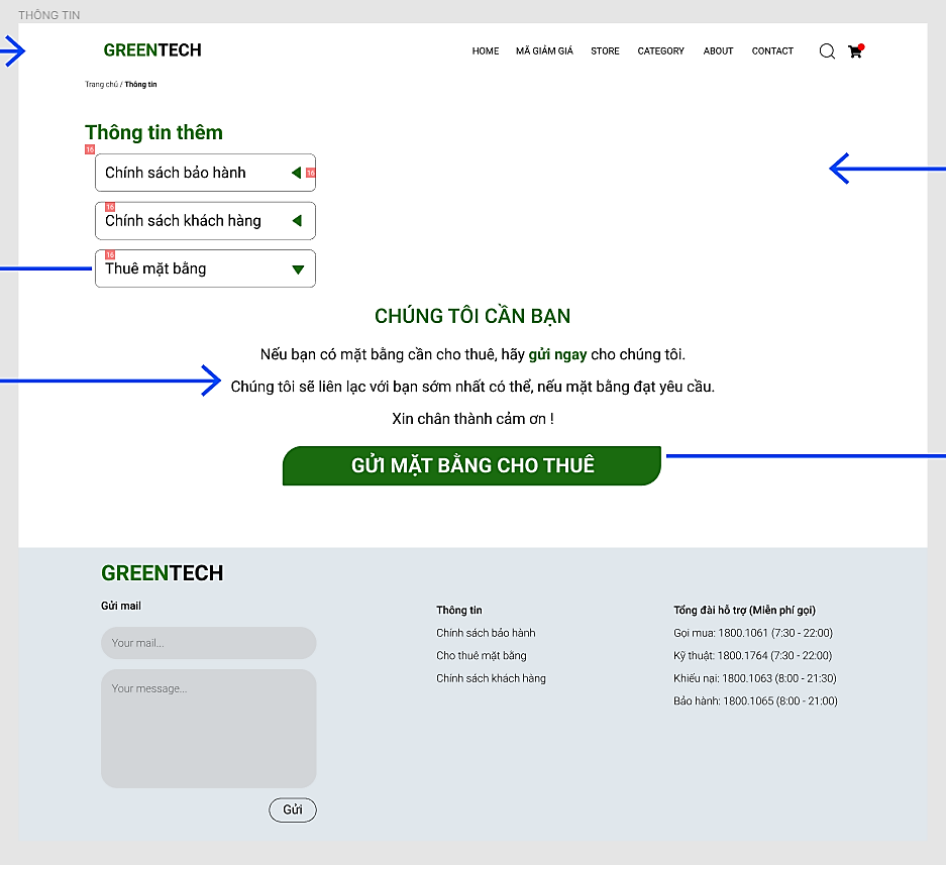

*Hình 58 Wireframe Trang thông tin thêm đến khách hàng*

# **Trang liên hệ**

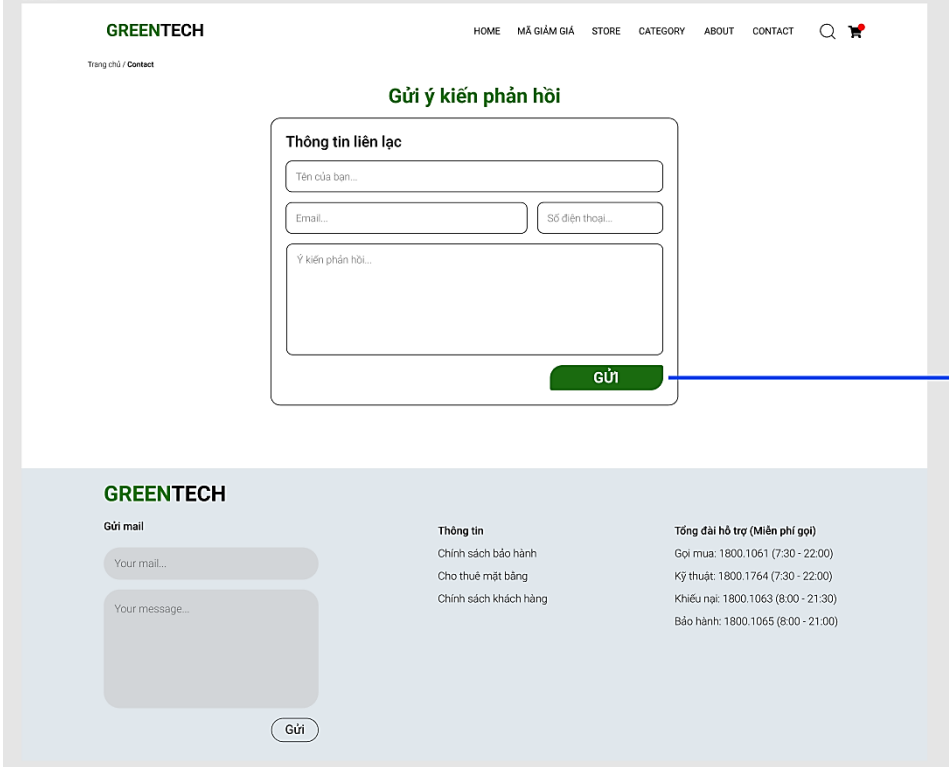

*Hình 59 Wireframe Trang liên hệ*
### **Trang About**

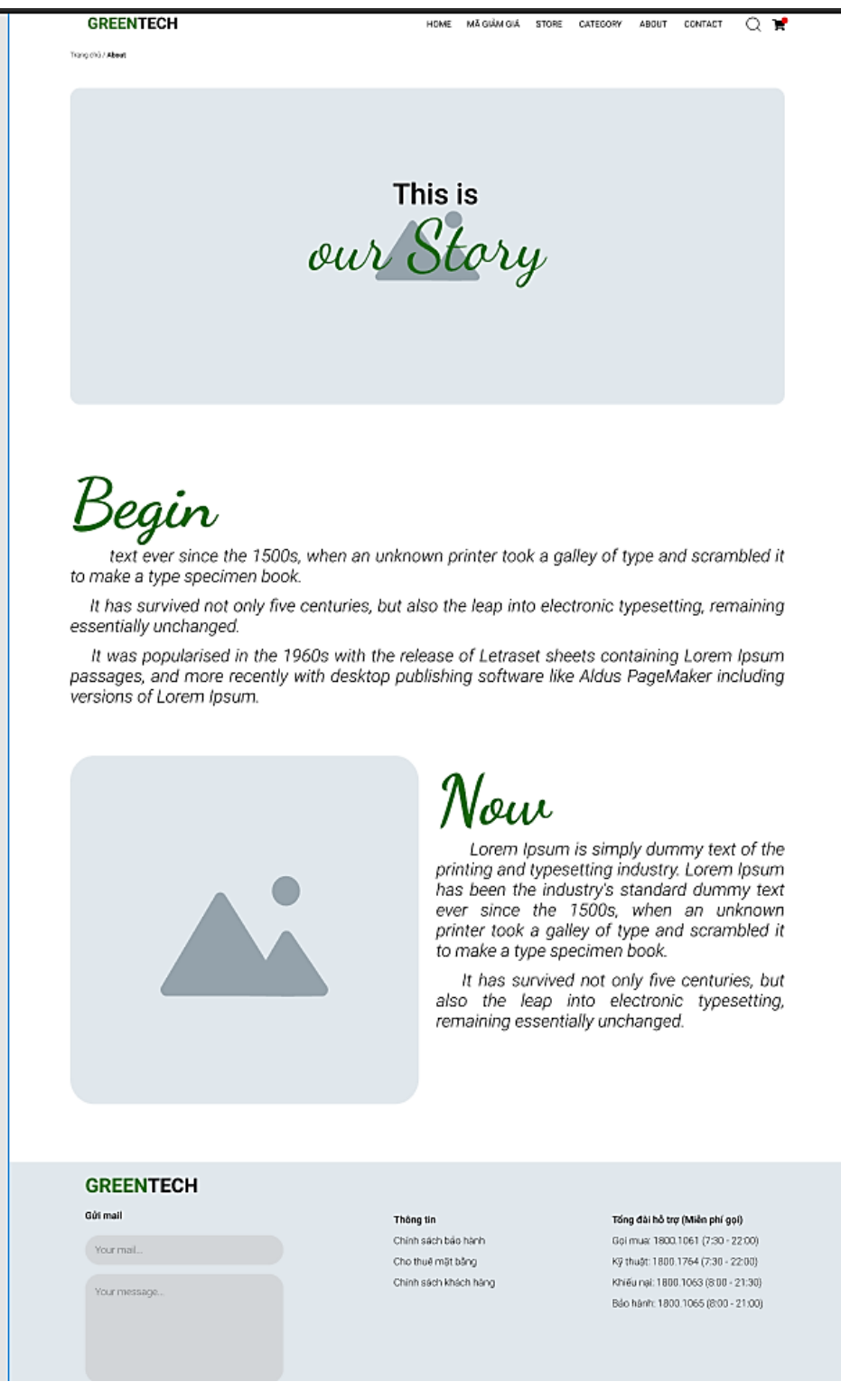

*Hình 60 Wireframe trang About*

### **Giỏ hàng và thanh toán**

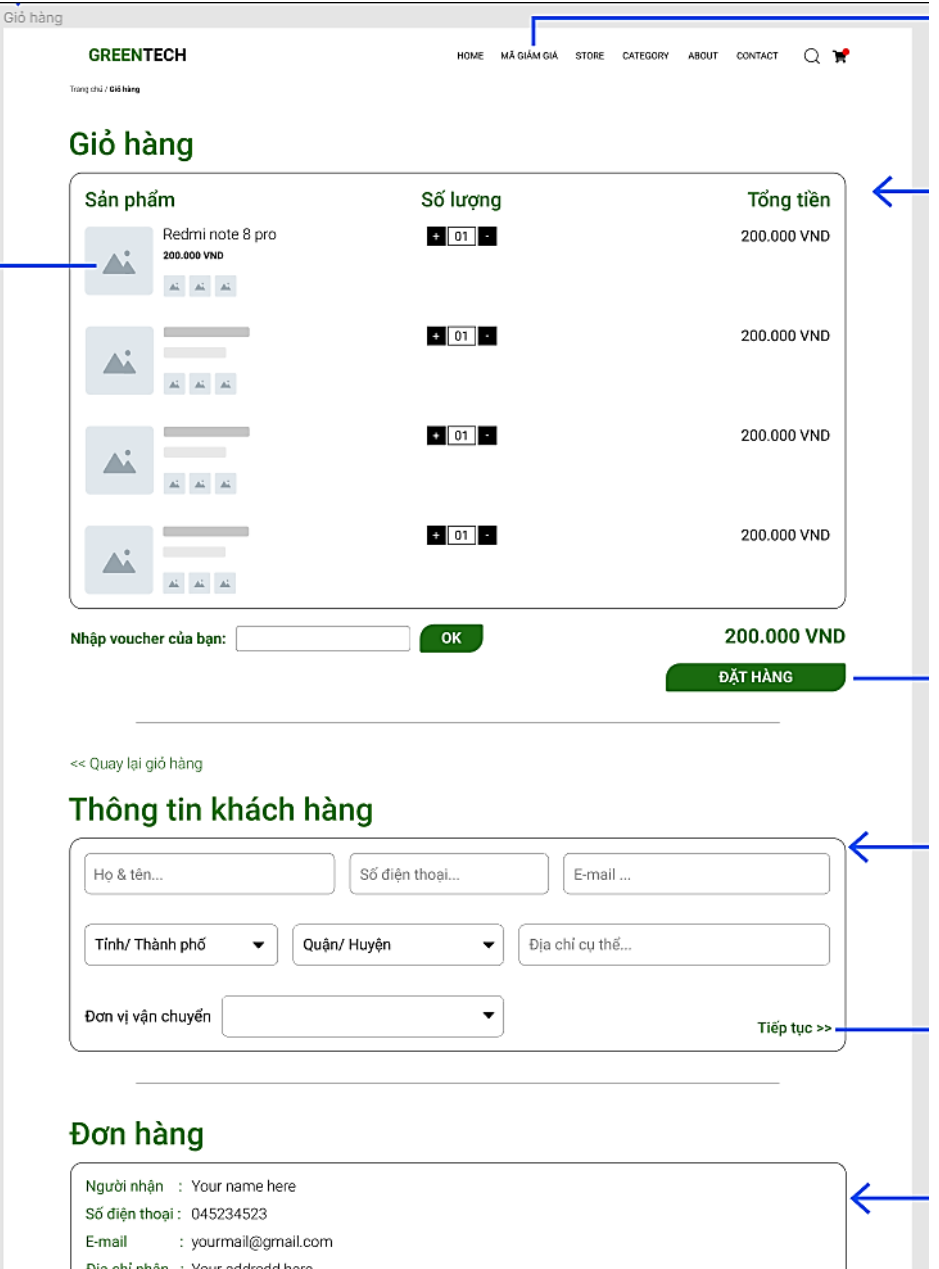

 *Hình 61 Wireframe Trang thanh toán(1)*

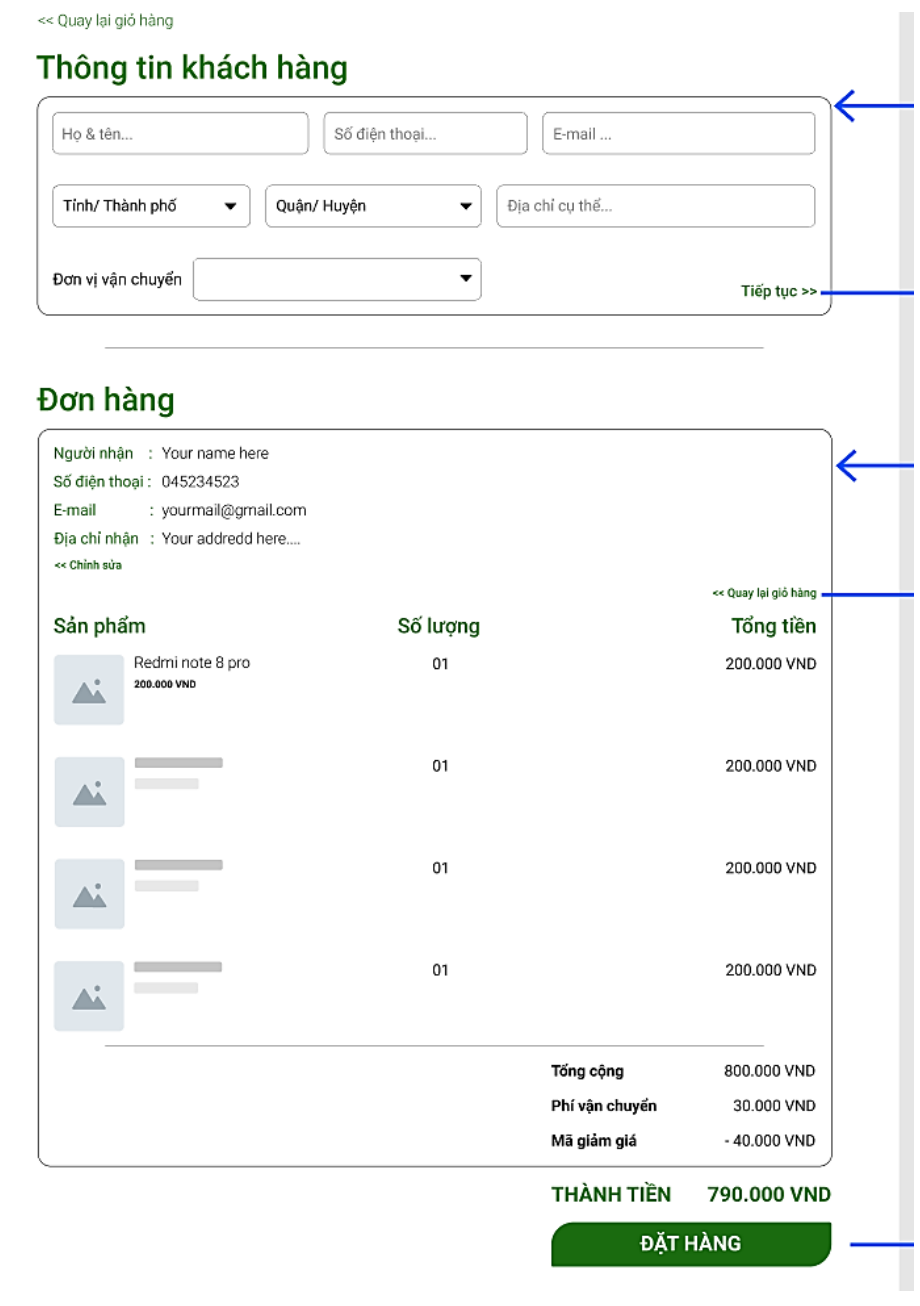

*Hình 62 Wireframe Trang thanh toán(2)*

## **4.5.3. Thiết kế logo thương hiệu**

### **a. Thiết kế logo thương hiệu:** Dựa trên chi tiết của các hình ảnh

- Vòng tròn công nghệ
- Chiếc lá
- Mạch điện tử

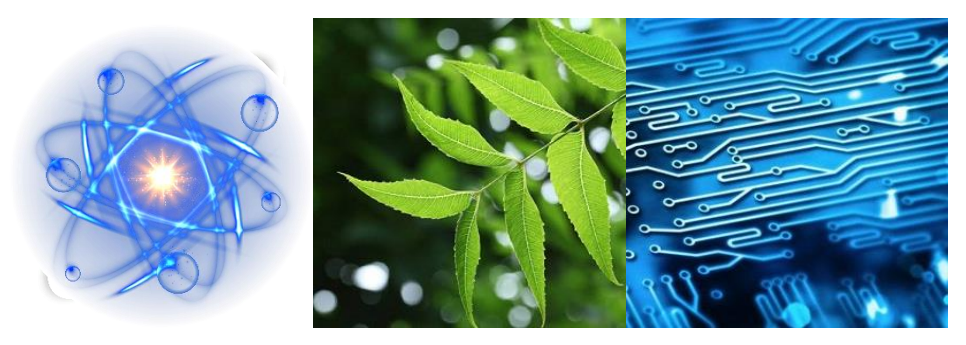

*Hình 63 Ý tưởng logo Green Tech*

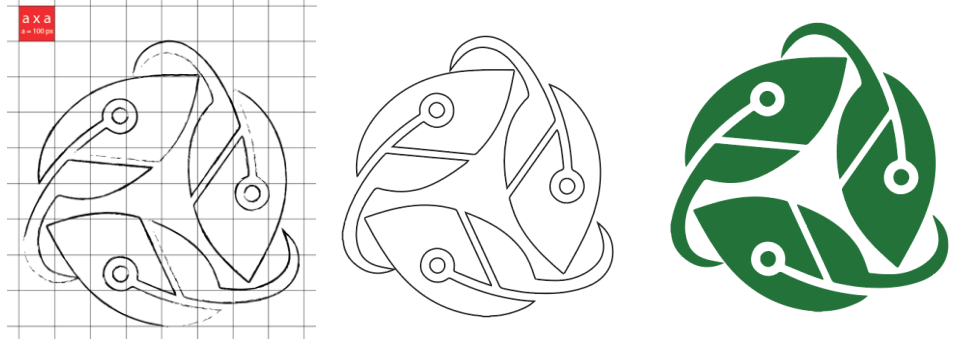

*Hình 64 Thiết kế logo Green Tech*

**b. Mã màu chính:** Nên thống nhất màu sắc với thương hiệu, đồng thời chú ý đến màu sắc thường dùng ở các chuyên trang công nghệ (chủ yếu là màu Đen và Trắng).

Màu sắc sau khi lựa chọn và thống nhất, gồm:

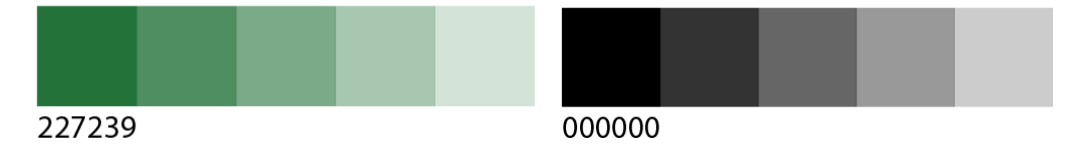

### **4.5.4. Thiết kế giao diện**

### **a. Menu**

- Xác định padding giữ đối tượng trong Menu với phần bìa Menu:

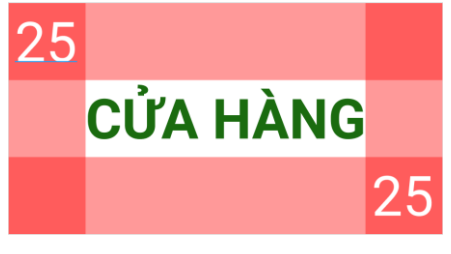

 *Hình 65 Padding của đối tượng trong Menu*

Sắp xếp các đối tượng lại thành một hàng:

| 125 |                 |                |                 |              |         |  |  |
|-----|-----------------|----------------|-----------------|--------------|---------|--|--|
|     | <b>CỬA HÀNG</b> | <b>VOUCHER</b> | <b>DANH MUC</b> | <b>ABOUT</b> | LIÊN HÊ |  |  |
|     |                 |                |                 |              |         |  |  |
|     |                 |                |                 |              |         |  |  |

*Hình 66 Padding Menu*

Tạo frame mới sắp xếp logo và các đối tượng lại thành thanh menu.

|                                      | <b>CỨA HÀNG</b> |                |                 |       |         |   |   |     |
|--------------------------------------|-----------------|----------------|-----------------|-------|---------|---|---|-----|
|                                      | <b>CỦA HÀNG</b> | <b>VOUCHER</b> | <b>DANH MUC</b> | ABOUT | LIÊN HỆ | J | D | π   |
| <b>GREENTECH</b><br>75<br>105<br>210 | CỨA HÀNG        | <b>VOUCHER</b> | DANH MUC        | ABOUT | LIÊN HỆ | Q | D | ੇਸ਼ |

*Hình 67 Sắp xếp các đối tượng vào frame của Menu*

- Thực hiện đổ bóng Menu theo hướng từ trên xuống với thông số như sau:

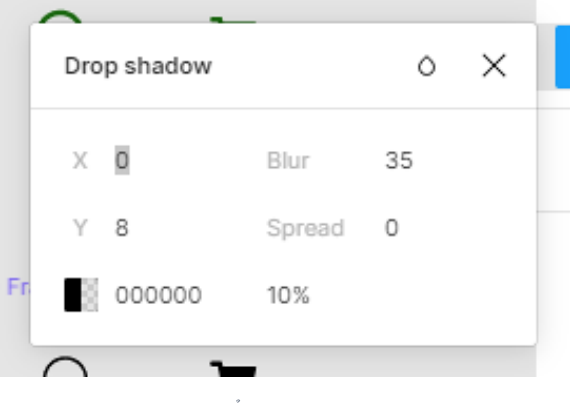

*Hình 68 Tỷ lệ đổ bóng của Menu*

- Việc đổ bóng nhằm tạo sự phân cấp giữ menu và backgroud, menu nằm ở phía trên và tiếp xúc gần tầm mắt người dùng hơn.

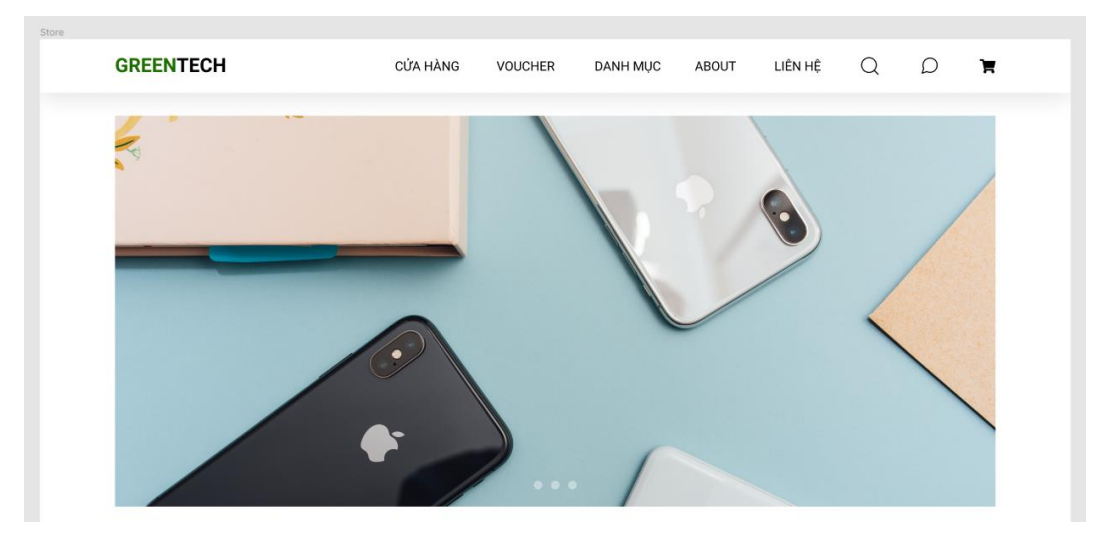

*Hình 69 Tác dụng phân tầng của đổ bóng*

Khi người dùng hover vào các đối tượng trên Menu thì chuyển từ màu đen sang màu xanh đặt trưng của thương hiệu Green Tech:

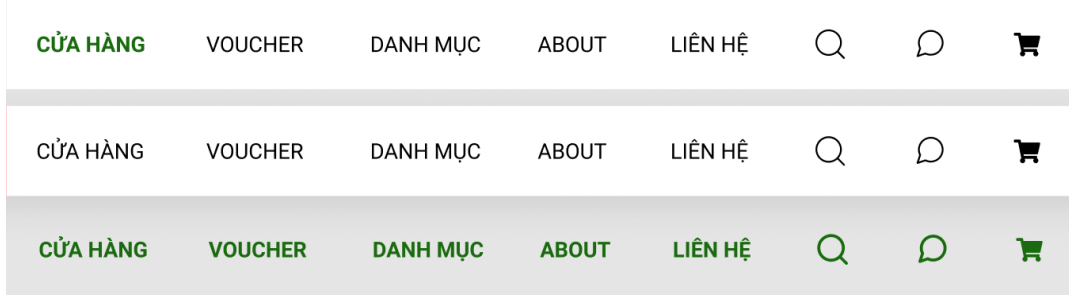

*Hình 70 Các trạng thái của Menu*

- Thực hiện thiết kế dropdown menu cho phần danh mục:

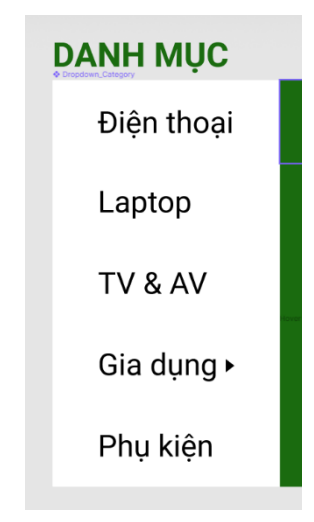

*Hình 71 Thực hiện dropdown menu cho phần danh mục*

- Hiệu ứng hover của dropdown menu sẽ khác so với các thành phần còn lại trên thanh menu, để khách hàng nhận biết sự khác biệt và phân cấp giữa các đối tượng.

| <b>DANH MUC</b>        | <b>ABOUT</b>           | LIÊN HỆ  |          |
|------------------------|------------------------|----------|----------|
| Điện thoại             | Điện thoại             |          |          |
| Laptop                 | <b>Laptop</b>          |          |          |
| TV & AV                | <b>TV &amp; AV</b>     |          |          |
| Gia dung $\rightarrow$ | Gia dụng $\rightarrow$ | Tủ lạnh  | Tủ lạnh  |
| Phụ kiện               | Phụ kiện               | Máy giặt | Máy giặt |
|                        |                        | Điều hòa | Điều hòa |

*Hình 72 Hiệu ứng hover của dropdown menu*

- Thanh Menu khi người dùng ấn vào nút tìm kiếm

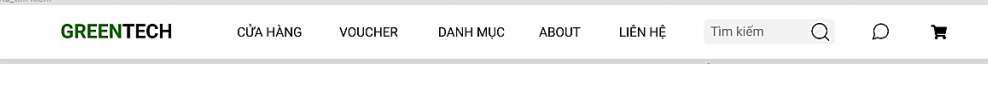

*Hình 73 Thay đổi cấu trúc Menu khi sử dụng tìm kiếm*

Tạo hiệu ứng hover cho hộp thoại tìm kiếm để người dùng dễ dàng nhận biết khi đưa chuột vào:

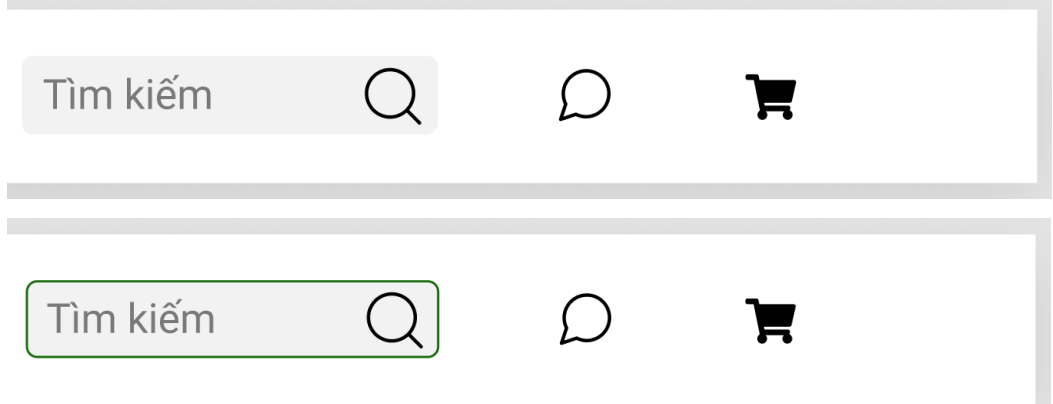

*Hình 74 Hiệu ứng hover cho hộp thoại tìm kiếm*

- Kéo thả Menu vào tất cả các page, hoàn tất quá trình thiết kế Menu:

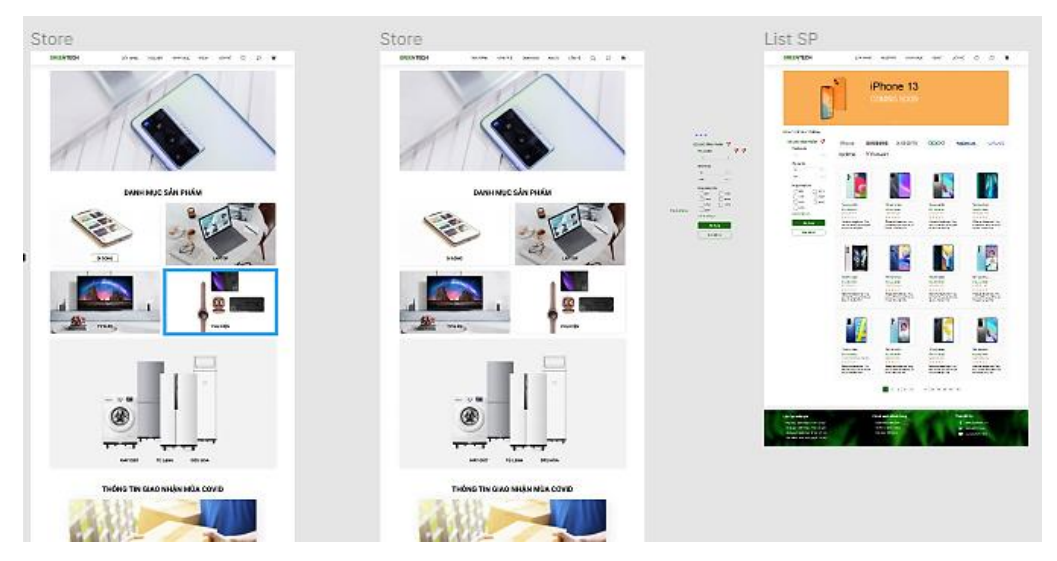

*Hình 75 Hoàn tất quá trình thiết kế Menu*

### **b. Header**

- Ảnh header trang Home và trang Cửa hàng:

 $\triangleright$  Kích thước 1230  $\times$  545 (lựa chọn số chẵn tạo điều kiện dễ dàng cho thiết kế)

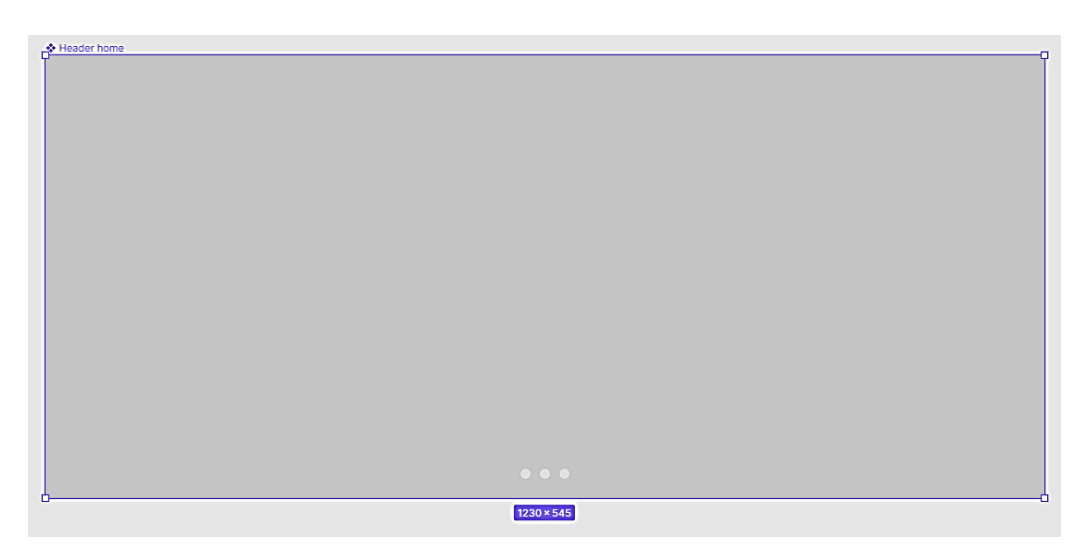

*Hình 76 Kích thước header Home 1230 x 545*

➢ Tạo các chấm tròn (dot) để người dùng có thể tùy chọn chuyển ảnh. Mỗi chấm tròn 12px, khoảng cách giữa các chấm là 12px, số lượng chấm tròn sẽ tùy thuộc vào số ảnh.

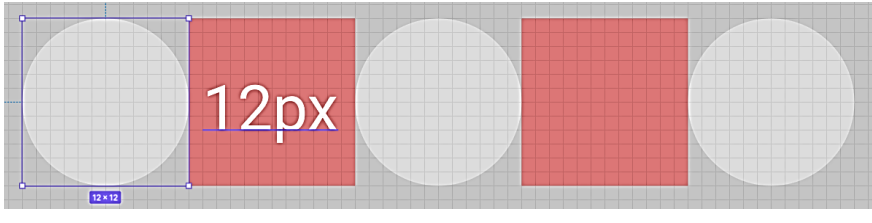

*Hình 77 Thiết kế "Dot" chuyển ảnh*

- Ảnh header các trang còn lại (List sản phẩm, chi tiết sản phẩm, cửa hàng phụ kiện và Voucher): Kích thước  $1230 \times 300$ :

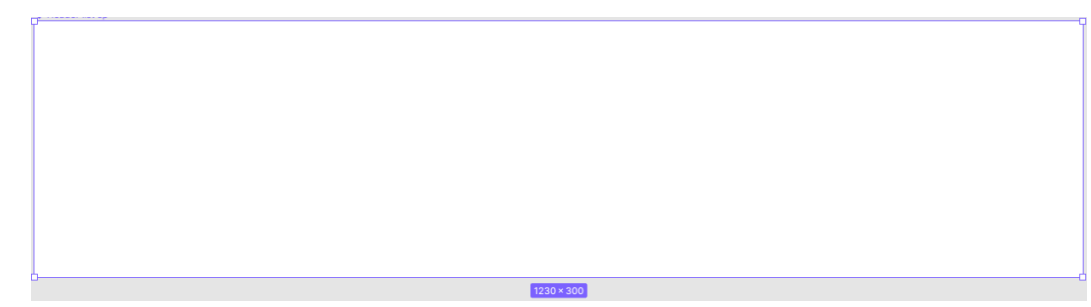

*Hình 78 Ảnh header các trang còn lại 1230× 300*

### **c. Footer**

- Cấu trúc footer sẽ có 3 phân tầng:
	- ➢ Tầng dưới cùng là hình ảnh;
	- ➢ Tầng giữa là 1 lớp filter mỏng và áp dụng hiệu ứng làm mờ background (blurbackground);
	- ➢ Tầng trên cùng là phần nội dung (link) và sẽ là nơi người dùng có thể tương tác.

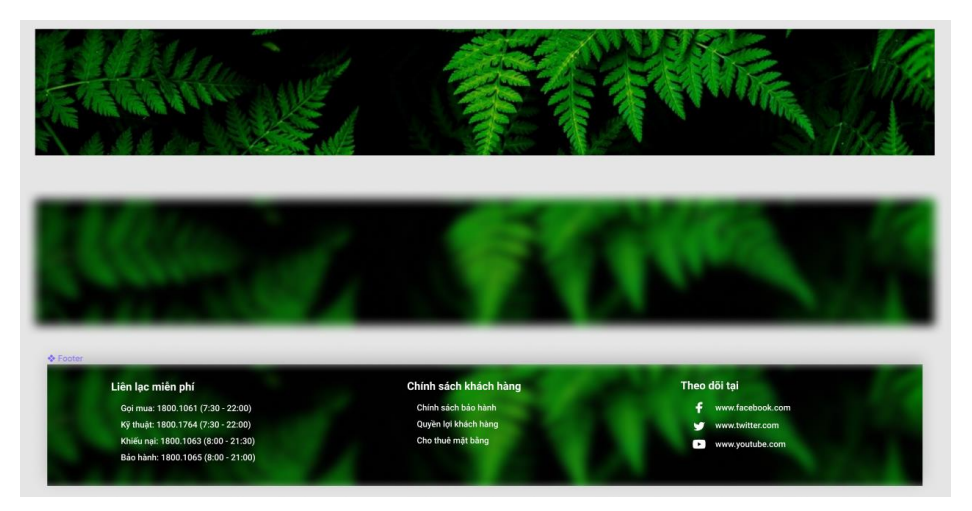

*Hình 79 Cấu trúc phân tầng của footer*

- Tạo hiệu ứng hover khi người dùng đưa trỏ chuột vào đường dẫn (prototype):

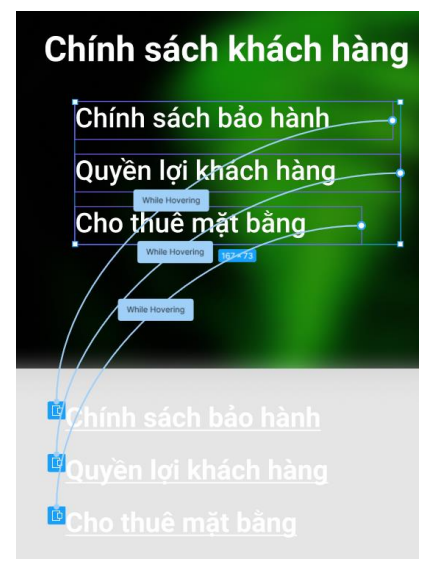

*Hình 80 Tạo hiệu ứng hover đường dẫn (prototype)*

Thực hiện gán prototype link vào đường dẫn hover:

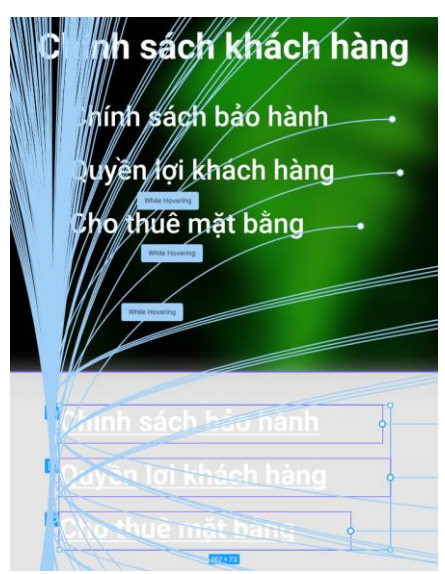

*Hình 81 Kết quả sau khi thực hiện prototype*

Kéo thả footer vào tất cả các page và hoàn tất quá trình thiết kế:

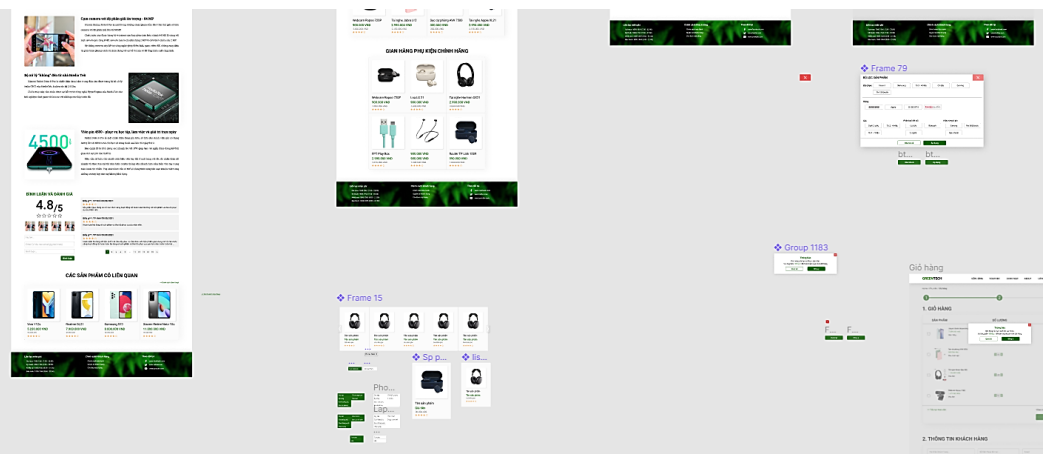

*Hình 82 Hoàn tất quá trình thiết kế footer*

**d. Nút Back to top:** Đối với một số trang có nội dung nhiều, chiều dài trang lớn, sẽ khiến người dùng tốn thời gian trong việc lăn chuột để có thể quay lại đầu trang. Nút Back to top để có thể khắc phục điều đó:

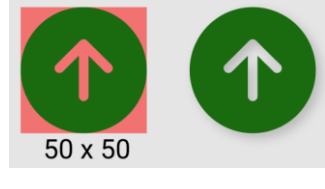

*Hình 83 Nút "Back to top"*

Liên kết prototype từ nút "Back to top" đến Menu. Chọn On click -> After delay = 800ms để khi người dùng click vào sẽ được đưa về đầu trang (lấy menu là mốc).

### **e. Trang Home:**

- Dựa theo thiết kế của wireframe, định hình thiết kế trang Home.
- Bố trí trang Home theo thứ tự:
	- ➢ Tất cả sản phẩm nổi bật

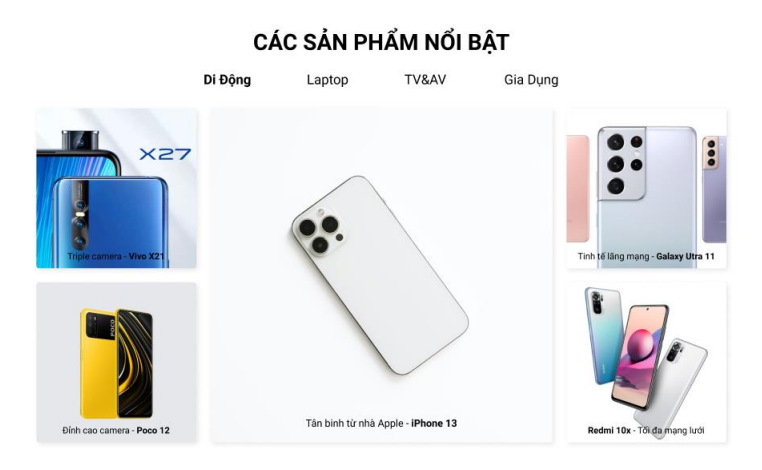

*Hình 84 Bố cục sản phẩm nổi bật - Trang Home*

➢ Điện thoại di động nổi bật:

# ĐIỆN THOẠI DI ĐỘNG NỔI BẬT Samsung Galaxy Z Oppo A73 iPhone13 Realme K21 iPhone 13 is coming

*Hình 85 Điện thoại di động nổi bật - Trang Home*

➢ Laptop mới:

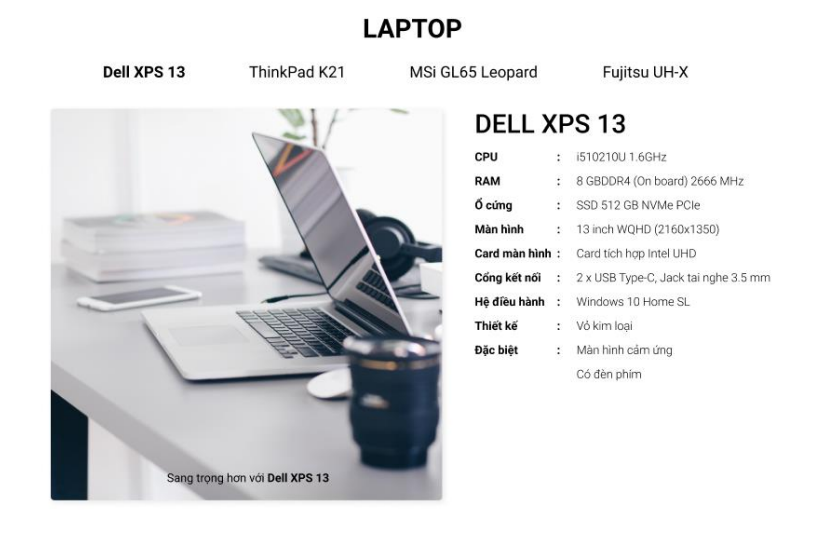

*Hình 86 Bố cục Laptop mới - Trang Home*

➢ TV & AV mới:

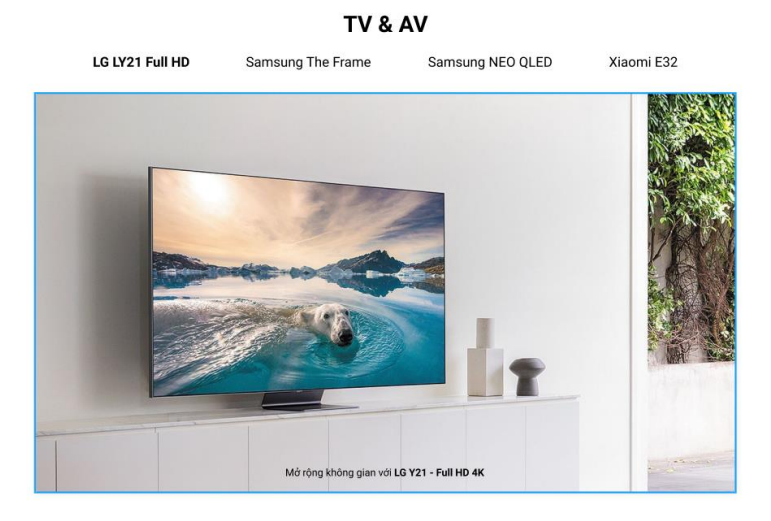

*Hình 87 Bố cục TV & AV mới*

➢ Gia dụng mới:

#### **GIA DUNG**

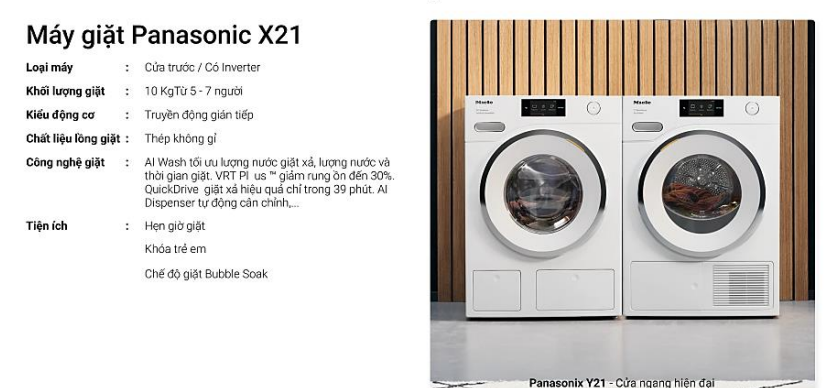

*Hình 88 Bố cục Thiết bị gia dụng mới - Trang Home*

➢ Phụ kiện nổi bật với giá ưu đãi:

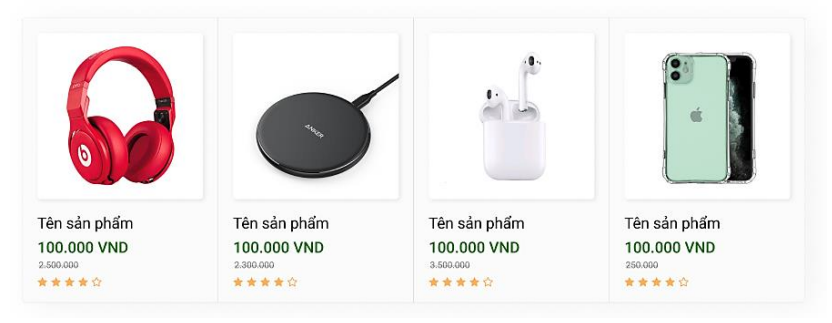

### MUA PHU KIÊN VỚI GIÁ CƯC ƯU ĐÃI

*Hình 89 Bố cục Phụ kiện nổi bật với giá ưu đãi - Trang Home*

 $\triangleright$  Tin tức công nghệ:

### TIN TỨC CÔNG NGHỆ MỚI NHẤT

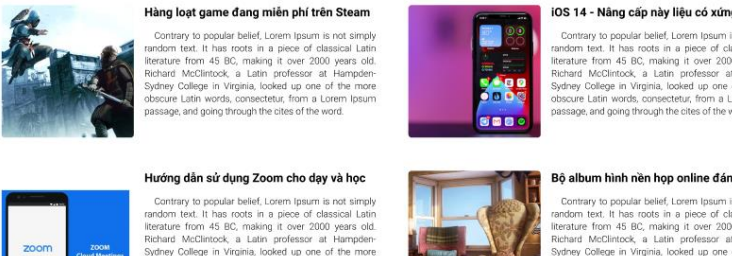

#### iOS 14 - Nâng cấp này liệu có xứng đáng

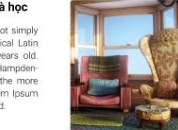

*Hình 90 Bố cục tin tức công nghệ - Trang Home*

- Mục đích của việc sắp xếp này, dự theo khảo sát về nhu cầu mua sắm thiết bị điện tử của người dân:
	- $\triangleright$  Uu tiên tìm kiếm theo các sản phẩm nhiều người đã mua Sản phẩm nổi bật.
	- ➢ Tỷ lệ người dùng tham khảo các sản phẩm di động cao hơn so với các sản phẩm còn lại (Di động > Laptop > Tivi > Gia dụng > Phụ kiện)

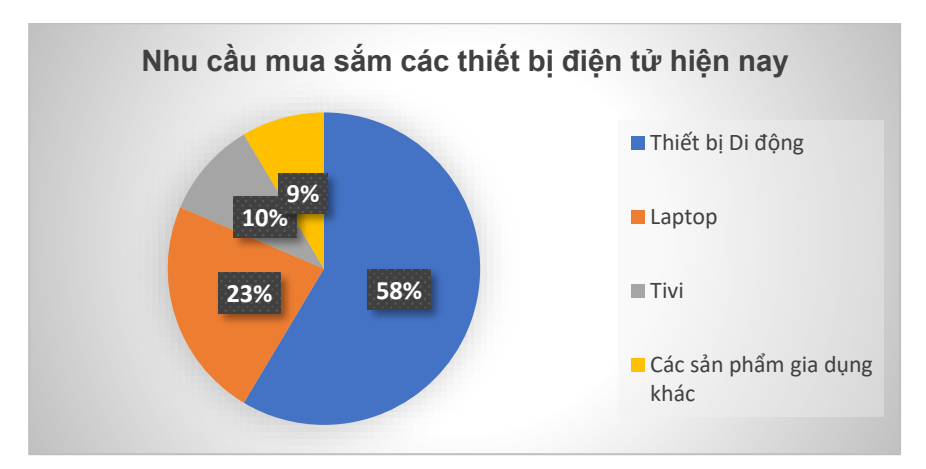

- ➢ Gợi ý các bài đăng mới về công nghệ cho đối tượng người dùng muốn tìm hiểu.
- Áp dụng nghiên cứu thị giác người dùng vào thiết kế:
	- $\triangleright$  Tương phản giúp người dùng dễ dàng nhận thấy sự phân cấp của các sản phẩm trong cùng một bố cục.

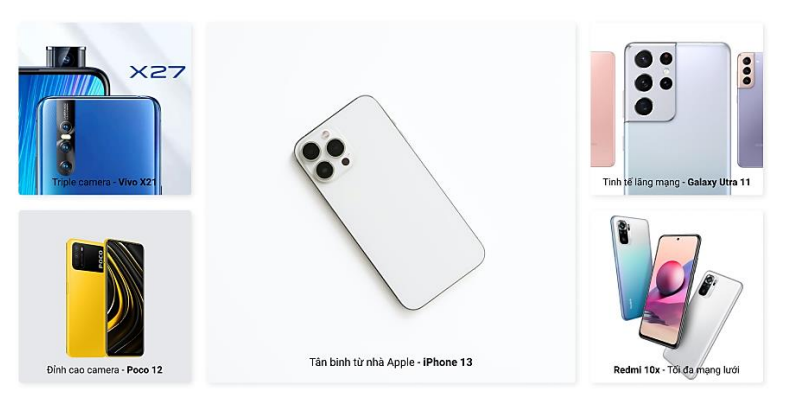

*Hình 91 Áp dụng hiệu ứng tương phản vào dự án*

➢ Animation hover nhẹ và tinh tế - Tạo cảm giác mềm mại, hiện đại:

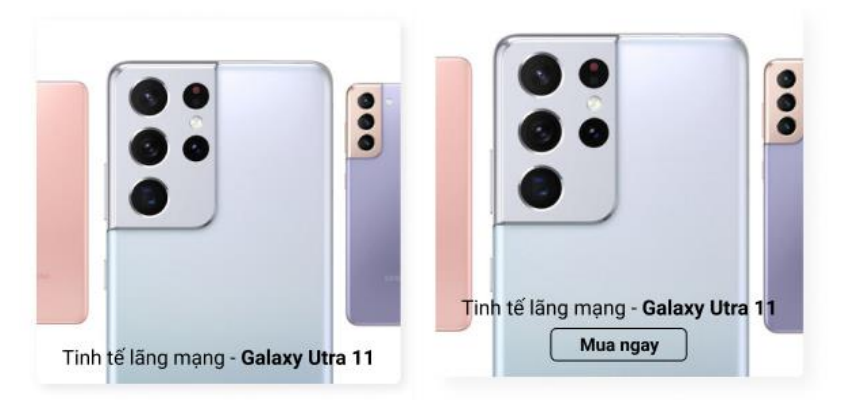

 $\triangleright$  Bo góc nhẹ nhàng 5px – tinh tế, thân thiện & hợp thời:

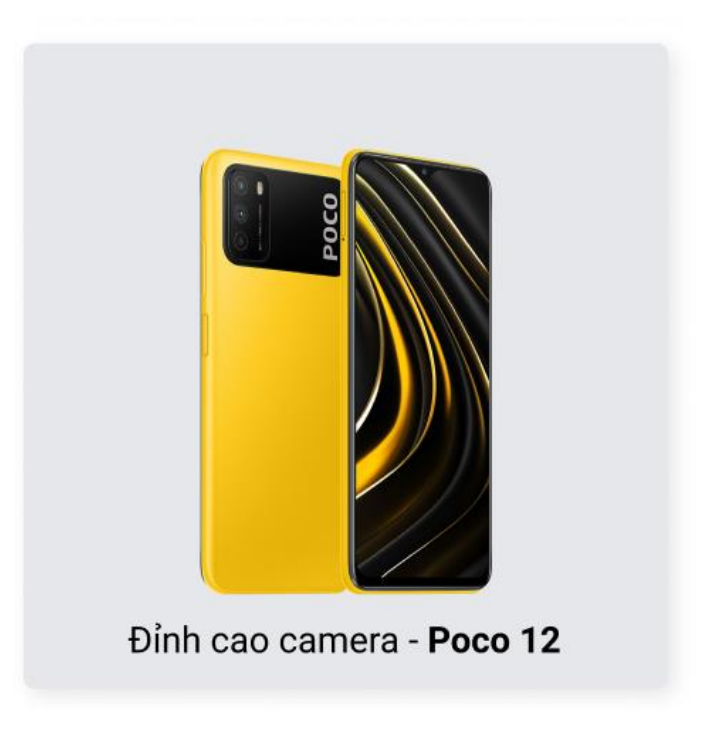

*Hình 92 Áp dụng bo góc các đối tượng*

### **f. Trang Cửa hàng**

- Thiết kế dựa trên bố cục đã phân tích và nghiên cứu ở Wireframe
- Đặt ra 1 câu hỏi chung "Khi vào một của hàng, điều đầu tiên cần tìm kiếm là gì?", đại đa số tất cả người dùng đều có cùng một câu trả lời "Tìm kiếm theo dúng phân khu hàng hóa"

*(Thiết kế khéo léo sắp xếp danh mục sản phẩm lên trên cùng, tạo cảm giác thoải mái và thấu hiểu cho người dùng)*

- Dựa theo khảo sát về nhu cầu mua sắm thiết bị điện tử của người dân như trên, tiếp tục áp dụng cách sắp xếp:
	- ➢ Điện thoại

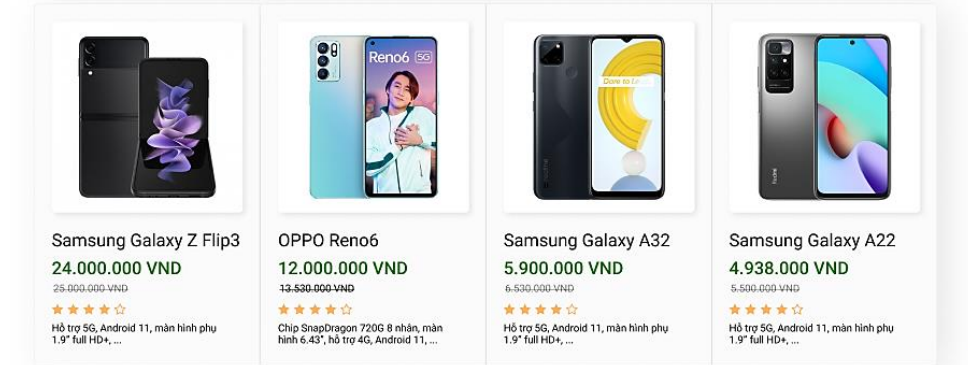

### ĐIÊN THOAI DI ĐÔNG NỔI BẤT

*Hình 93 Bố cục điện thoại nổi bật - Trang cửa hàng*

### ➢ Laptop

### **LAPTOP NỔI BẬT**

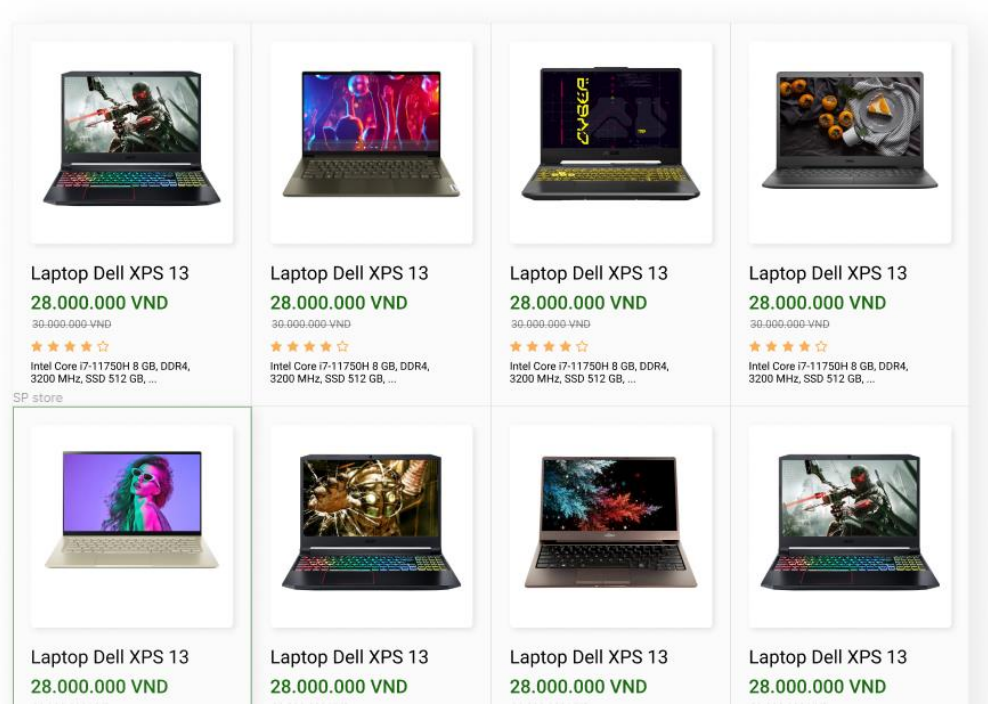

#### *Hình 94 Bố cục Laptop nổi bật - Trang cửa hàng*

➢ TV & các thiết bị gia dụng còn lại:

### TV & CÁC THIẾT BỊ GIA DỤNG NỔI BẬT

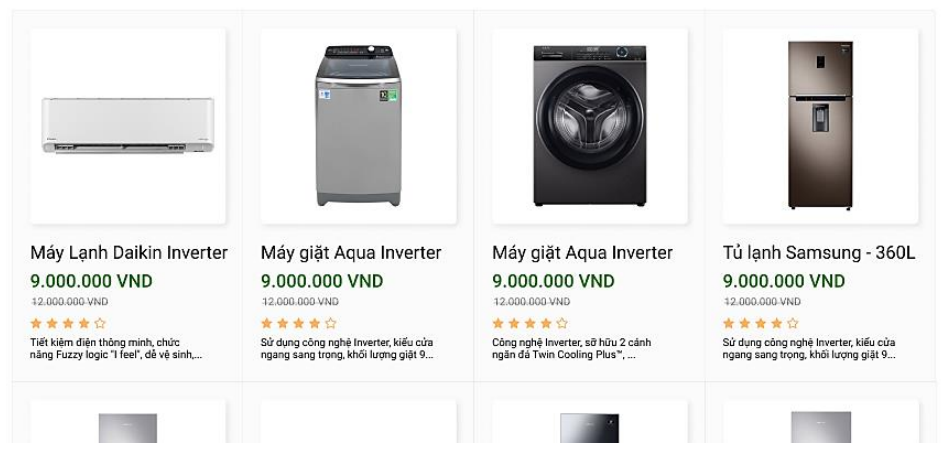

*Hình 95 Bố cục thiết bị gia dụng nổi bật - Trang cửa hàng*

- Áp dụng nghiên cứu thị giác người dùng vào thiết kế:
	- ➢ Tương phản

### **DANH MỤC SẢN PHẨM**

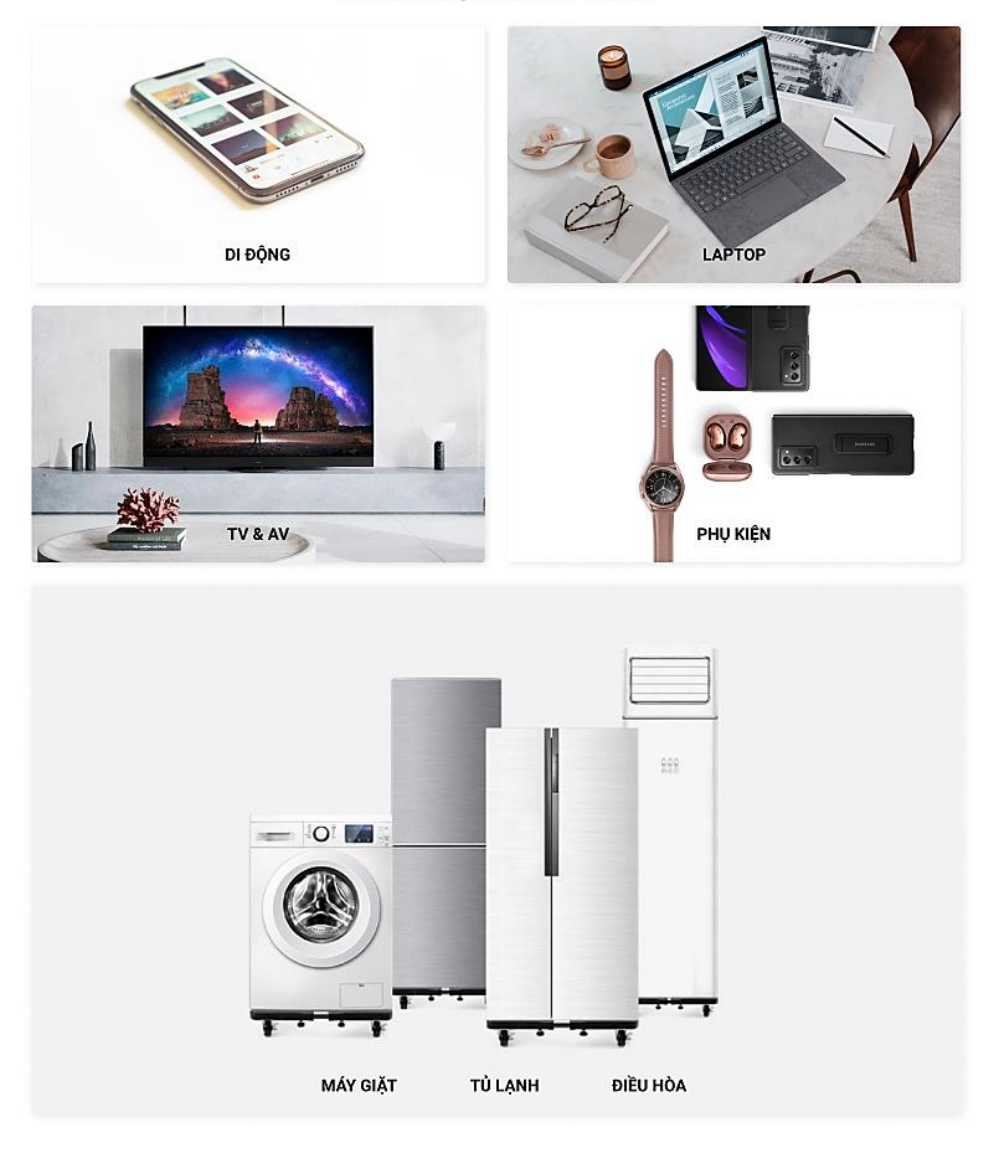

*Hình 96 Áp dụng hiệu ứng tương phản vào dự án*

➢ Animation hover (Đổ bóng, Tô viền, Tô nền)

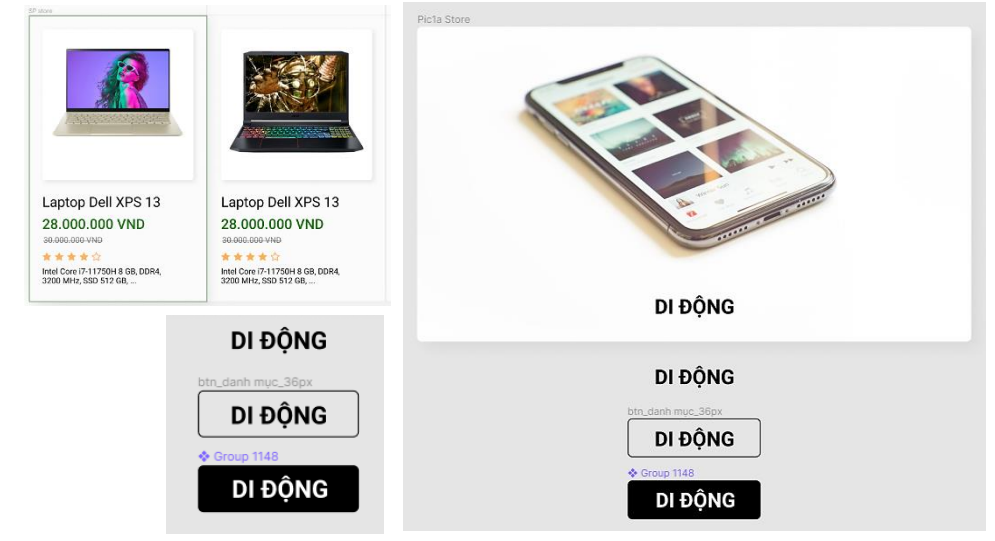

*Hình 97 Áp dụng hiệu ứng đổ bóng khi hover*

➢ Bo góc đối tượng

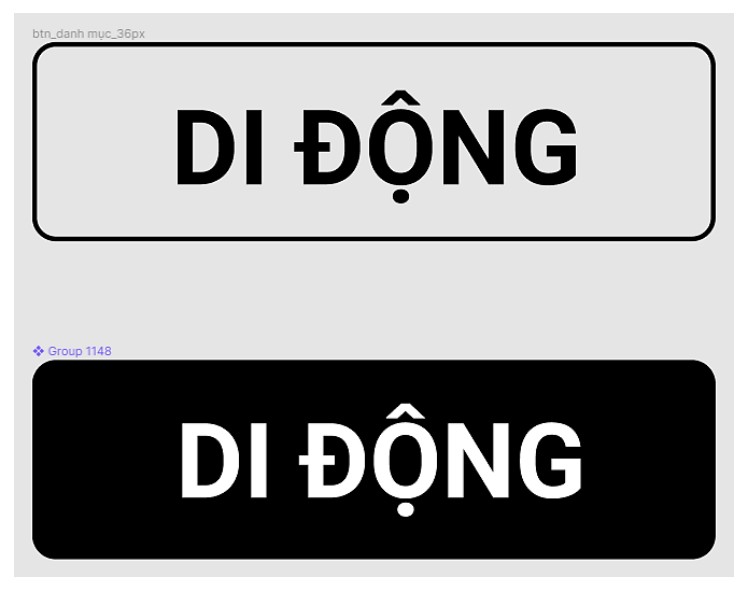

*Hình 98 Áp dụng bo góc các đối tượng*

### **g. Trang Danh sách sản phẩm**

- Mục tiêu của trang Danh sách sản phẩm:
	- ➢ Người dùng dễ dàng tìm kiếm sản phẩm

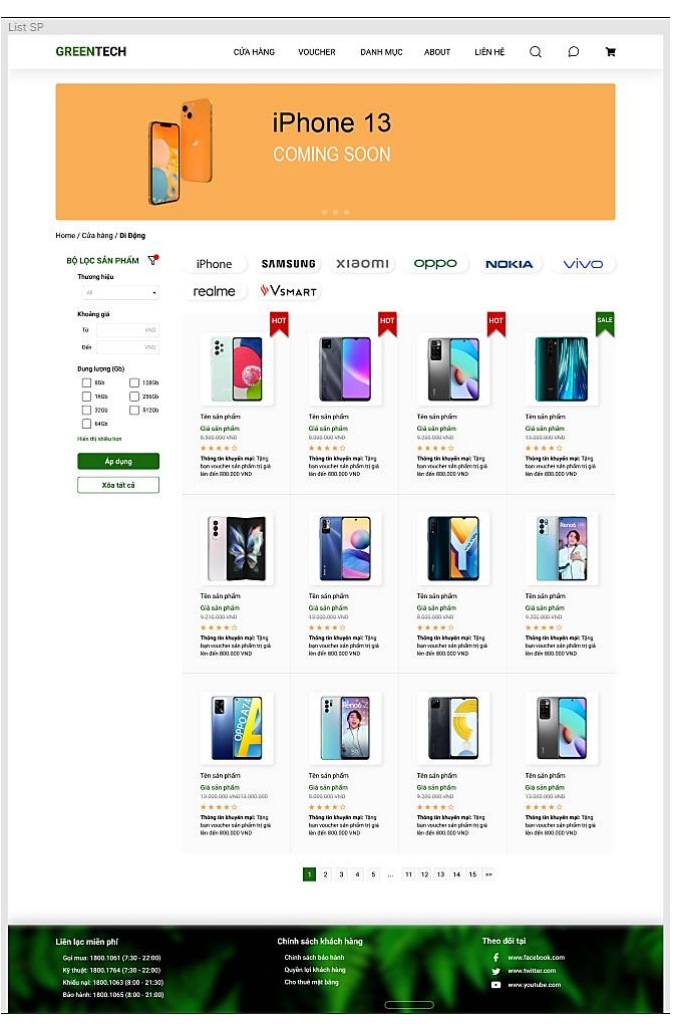

*Hình 99 Bố cục trang danh sách sản phẩm*

- Sắp xếp các sản phẩm từ **Hot > Sale > Bình thường**. Xu hướng chủ yếu của người mua hàng công nghệ chủ yếu vẫn là muốn sở hữu những sản phẩm được nhiều người ưa chuộng và các sản phải như Hot, Sale đều phù hợp với các tiêu chí trên.
- ➢ Trang bị bộ lọc (tóm tắt) ở phía bên trái đề người dùng có thể dễ dàng tìm kiếm sản phẩm theo ý thích các nhân.

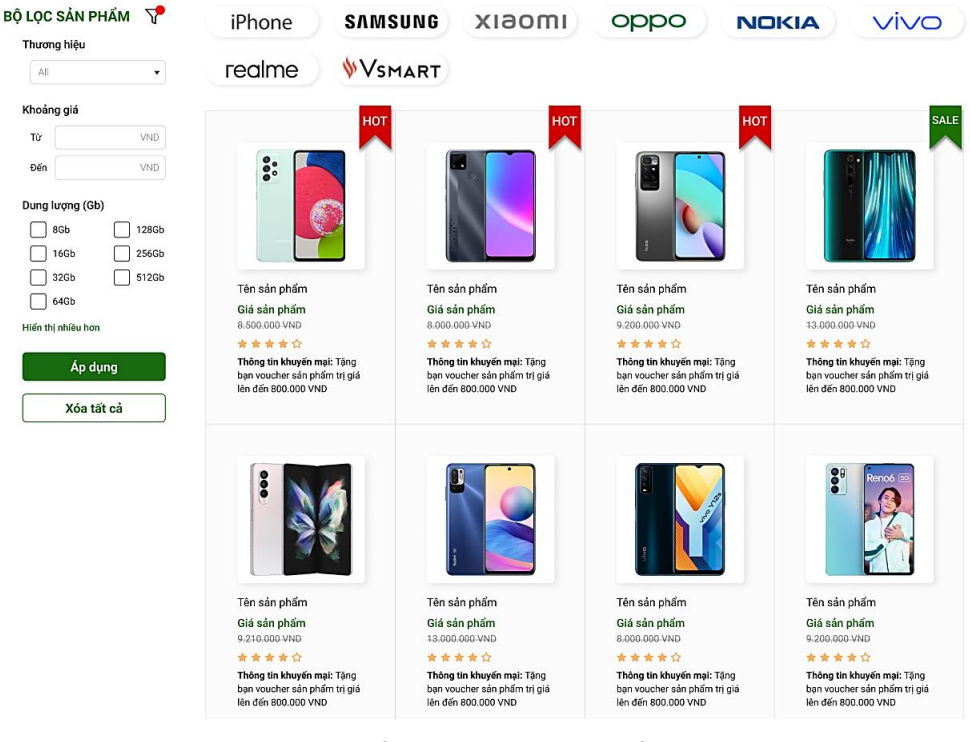

*Hình 100 Bố trí vị trí đặt bộ lọc (tóm tắt)*

- $\triangleright$  Khi hiển thị bộ lọc (chính) ở giữa danh sách sản phẩm, phần phía sau bộ lọc sẽ được thiết kế mờ lại với màu trầm hơn do cấu trúc phân tầng như sau:
	- $\bullet$  Bộ lọc (tiếp xúc gần nhất với mắt người dùng)
	- Lớp filter làm mờ background
	- Phần danh sách sản phẩm

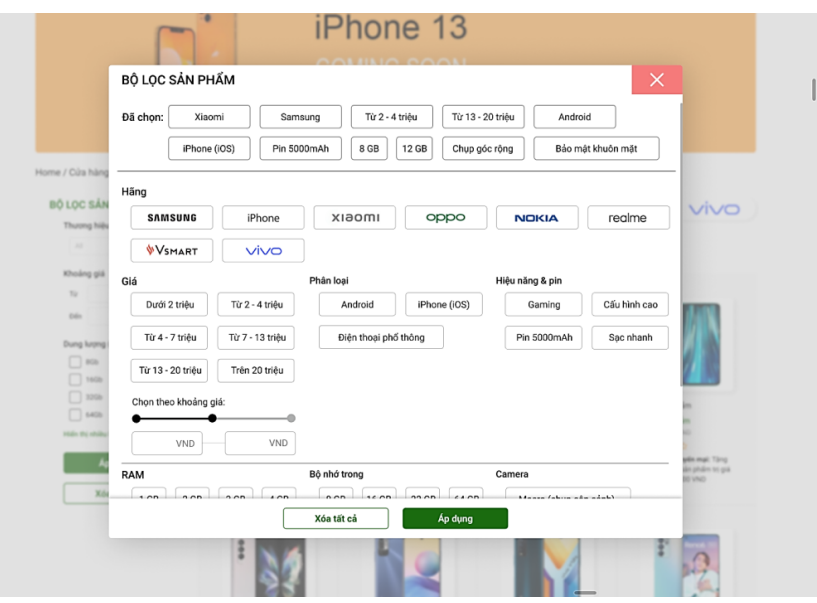

*Hình 101 Phần danh sách sản phẩm*

- Áp dụng nghiên cứu thị giác người dùng vào thiết kế:
	- ➢ Tương phản

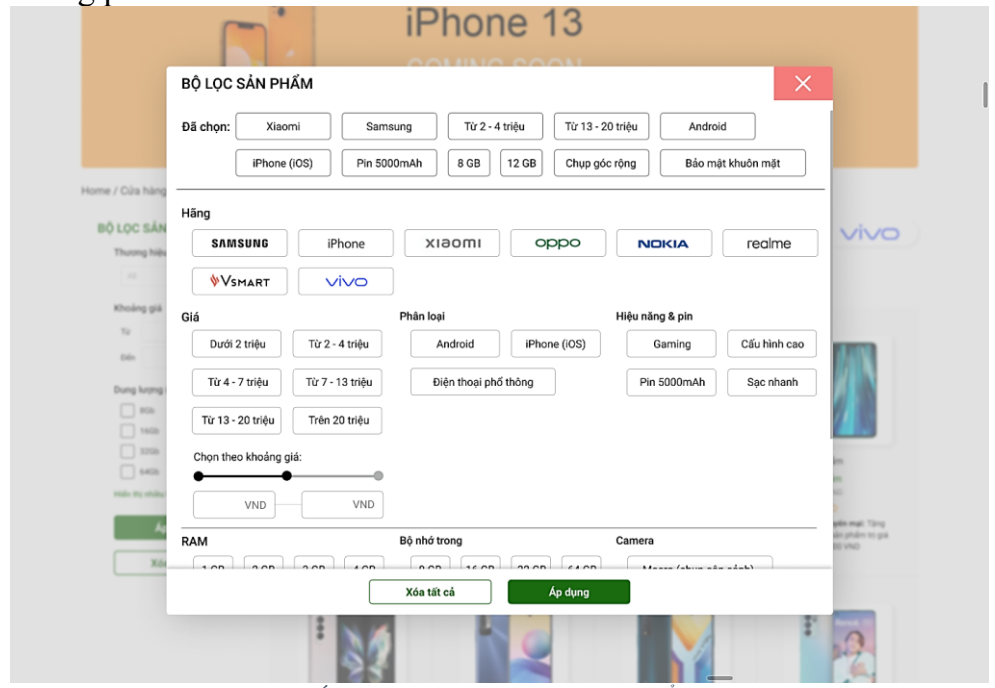

*Hình 102 Áp dụng hiệu ứng tương phản khi hiển thị bộ lọc*

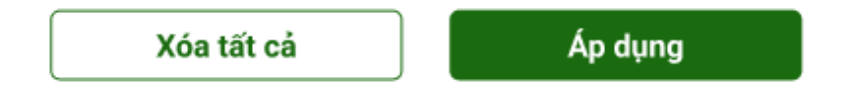

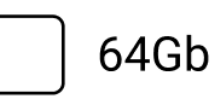

# Hiển thị nhiều hơn

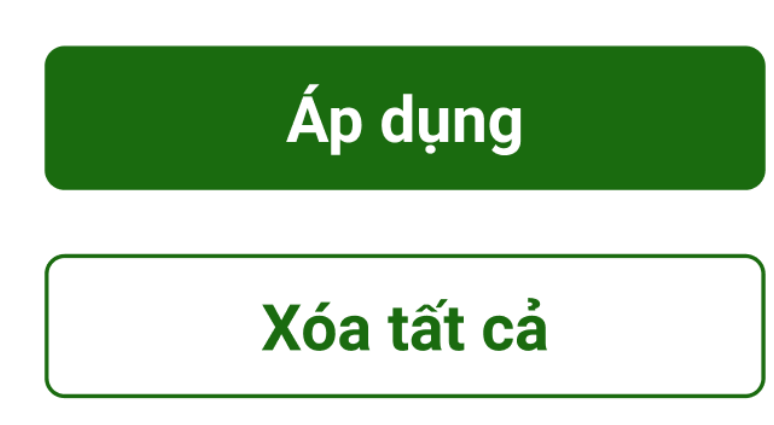

*Hình 103 Áp dụng hiệu ứng tương phản khi thiết kế nút bấm*

➢ Animation hover (Đổ bóng, Tô viền, Tô nền)

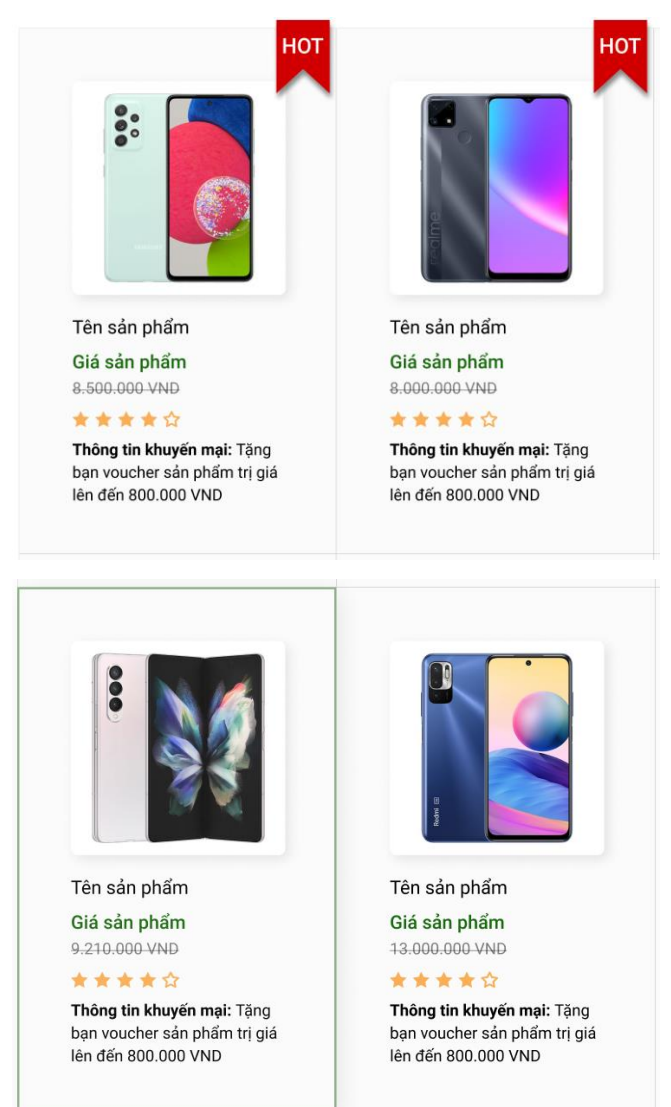

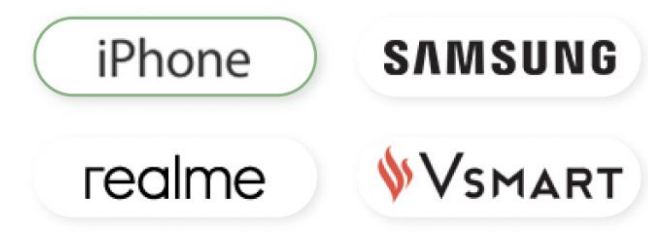

*Hình 104 Áp dụng hiệu ứng đổ bóng khi hover*

➢ Bo góc đối tượng

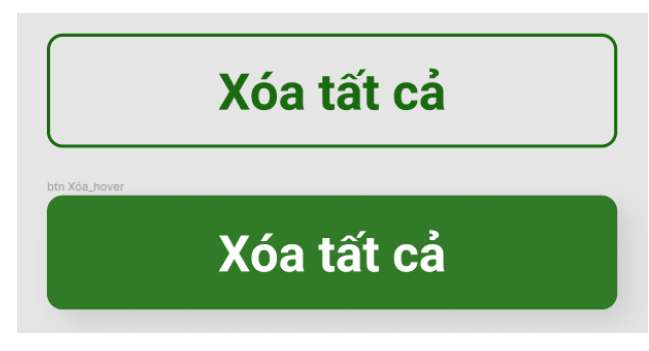

*Hình 105 Thực hiện bo góc các đối tượng*

➢ Hiệu ứng hover của dropdown để khách hàng dễ dàng nhận biết khi rê chuột vào một thương hiệu bất kỳ:

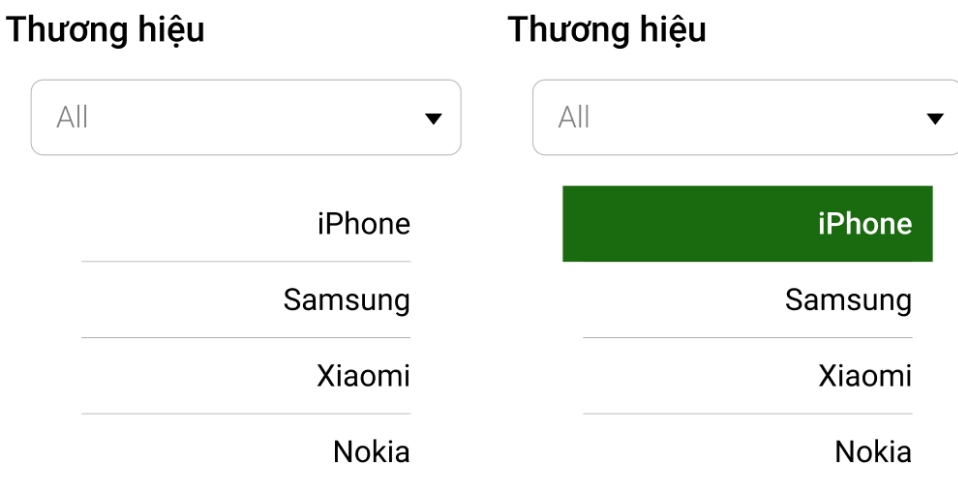

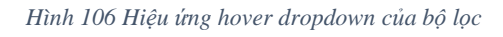

h. **Trang chi tiết sản phẩm:** Hiển thị thông tin chi tiết của sản phẩm mà người dùng đã click vào ở trong Danh sách sản phẩm.

Dựa theo nghiên cứ về quá trình tìm hiểu và quyết định mua hàng của người dùng, Trang danh sách sản phẩm được thiết kết gồm có các thành phần sau:

- Hình ảnh mô tả trực quan sản phẩm, có hai mũi tên bố trí ở 2 bên trái và phải để người dùng có thể xem các ảnh khác của mục hình ảnh mô tả;
- Hiển thị giá sản phẩm hiện thời, giá thực tế và phần trăm khuyến mãi;
- Hiển thị thông tin khuyến mãi & chính sách bảo hành;
- Phụ kiện đi kèm;
- Tình trạng sản phẩm (Còn hàng hoặc hết hàng);
- Lựa chọn màu sắc sản phẩm;
- Nút bấm "Mua ngay" & "Thêm vào giỏ";
- Chi tiết thông số sản phẩm qua hình ảnh và nội dung;
- Mô tả điểm nổi bật của sản phẩm;
- Ngoài ra khách hàng còn có thể xem bình luận hoặc đánh giá;
- Danh sách gợi ý các sản phẩm có liên quan.

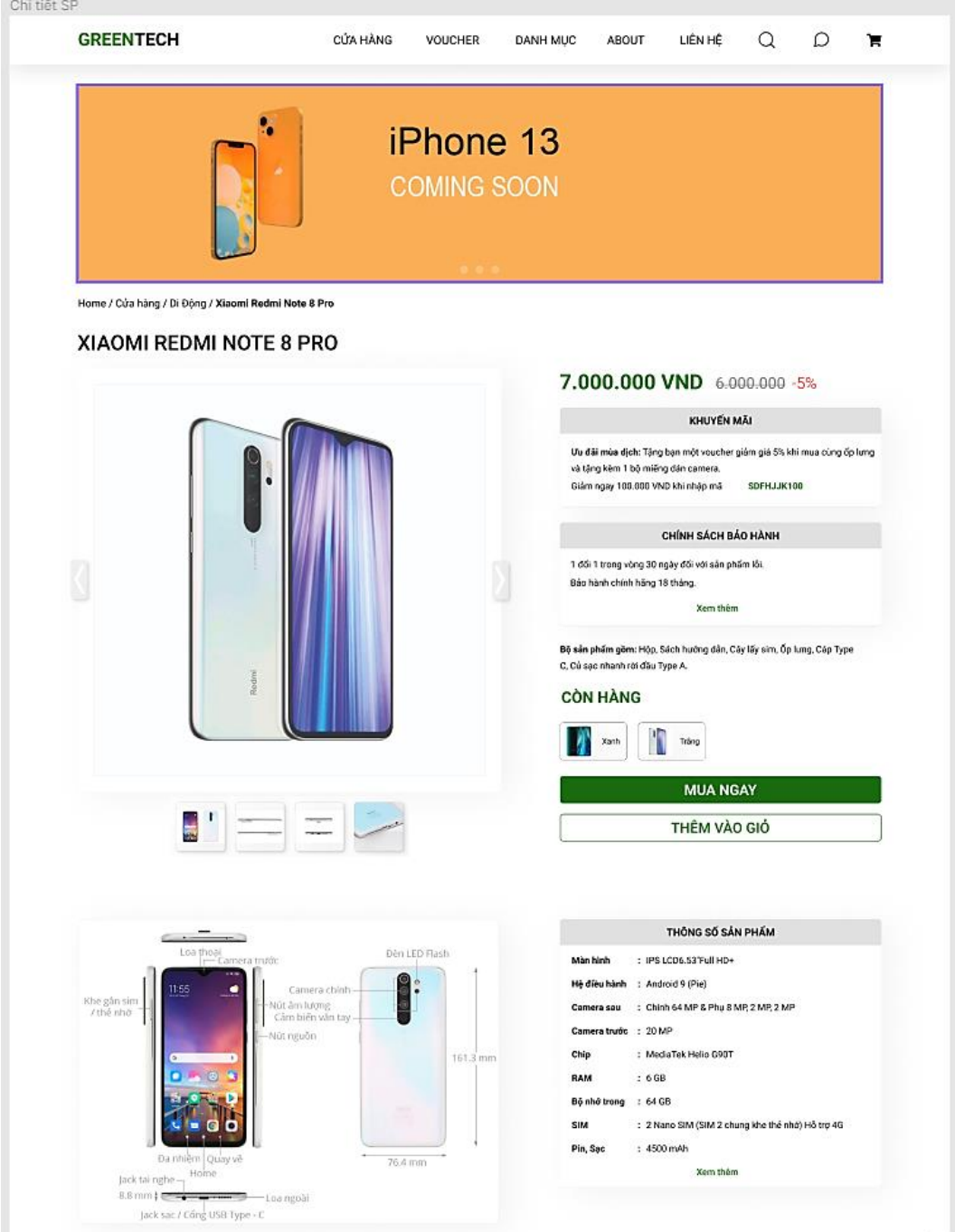

*Hình 107 Bố cục Trang chi tiết sản phẩm(1)*

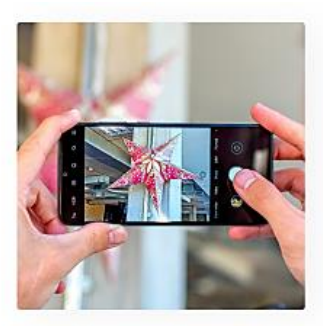

#### Cụm camera với độ phân giải ấn tượng - 64 MP

Xiaomi Redmi Note 8 Pro là một trong những smartphone đầu tiên trên thể giới sở hữu camera với độ phân giải lên tới 64 MP.

Chiếc máy này được trang bị 4 camera sau bao gồm cám biến chính 64 MP, đi cùng với một camera góc rộng 8 MP, camera macro chuyên dụng 2 MP và cầm biến chiều sâu 2 MP. Hệ thống camera này hỗ trợ công nghệ ghép điểm ảnh, quay video 4K, chống rung điện

tử, phát hiện phong cảnh và chân dung với sự hỗ trợ của A1 để tăng hiệu suất chụp ảnh.

#### Bộ xử lý "khủng" đến từ nhà Media Tek

Xiaomi Redmi Note 8 Pro là chiếc điện thoại tâm trung đầu tiên được trang bị bộ xứ lý Helio G90T của MediaTek, 8 nhân tốc độ 2.0 Ghz.

Chiếc máy này còn nhân được sự hỗ trợ từ công nghệ HyperEngine của MediaTek cho trái nghiệm chơi game tốt hơn so với những con chip trước đó.

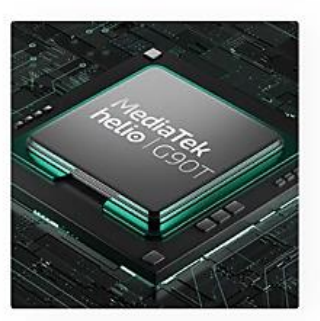

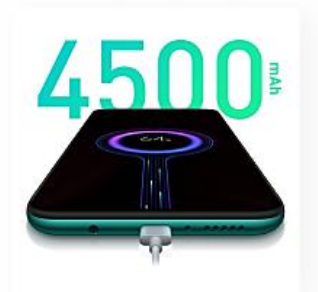

#### Viên pin 4500 - phục vụ học tập, làm việc và giải trí trọn ngày

Redmi Note 8 Pro là một chiếc điện thoại pin trâu, sở hữu cho minh viên pin có dung lượng lên tới 4500 mAh cho ban sử dụng thoải mái lên tới ngày thứ 2.

Bên cạnh đó là khả năng sạc nhanh lên tới 18W giúp bạn rút ngân được đáng kể thời gian chờ sạc pin cho thiết bị.

Máy vẫn sở hữu cho mình cảm biến vẫn tay đặt ở mặt lưng với tốc độ nhận điện rất nhanh và theo Xiaomi thì cảm biến truyền thống vẫn nhanh hơn cảm biến vân tay trong màn hình rất nhiều. Tuy nhiên bạn vẫn có thể sử dụng tính năng bảo mật khuôn mặt trong những trường hợp vân tay không khả dụng.

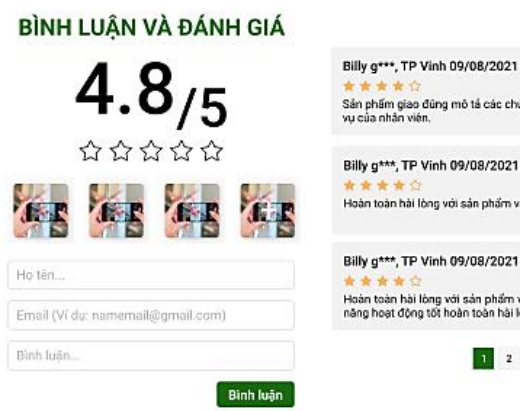

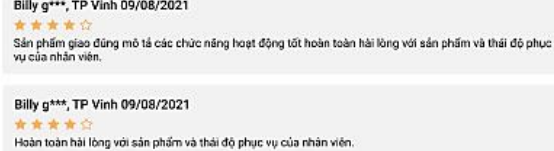

.<br>Hoàn toàn hải lòng với sản phẩm và thái độ phục vụ của nhân viên.Sản phẩm giao đúng mô tả các chức<br>năng hoạt động tốt hoàn toàn hải lòng với sản phẩm và thái độ phục vụ của nhân viên. Hoàn toàn hài ...

1 2 3 4 5 ... 11 12 13 14 15 >>

*Hình 108 Bố cục Trang chi tiết sản phẩm(2)*

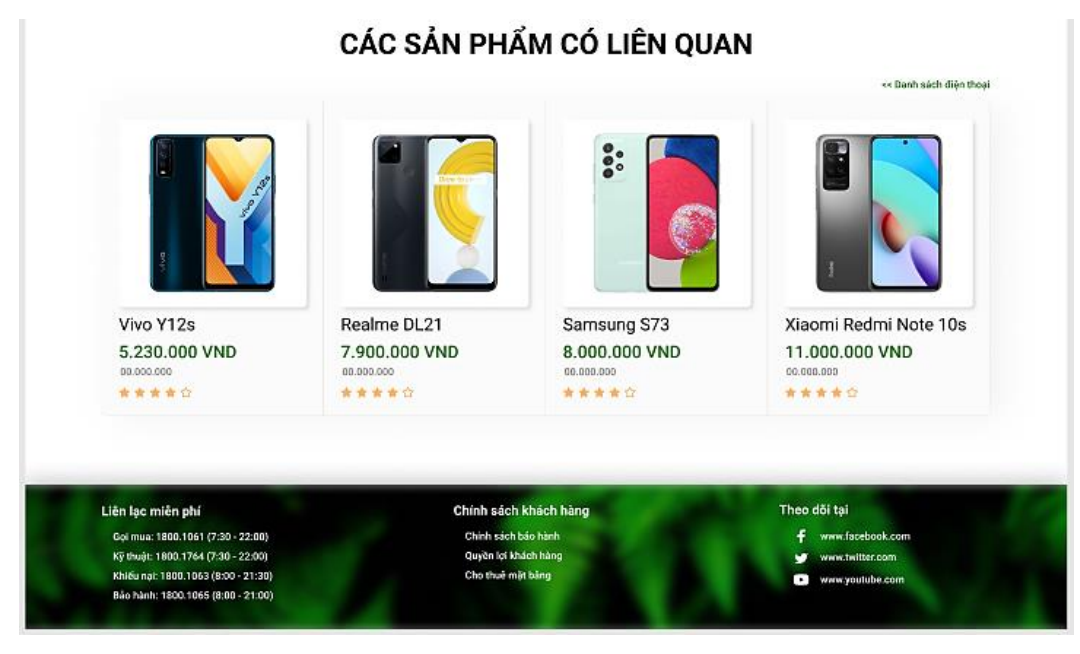

*Hình 109 Bố cục Trang chi tiết sản phẩm(3)*

- Áp dụng nghiên cứu thị giác người dùng vào thiết kế:
	- ➢ Hiệu ứng không gian trắng: đóng góp 1 phần trong việc phân tầng nội dung và đồng thời sử dụng các khoảng trắng hợp lý với bố cục thống nhất sẽ giúp cho trang web dễ thở hơn và đồng bộ hơn

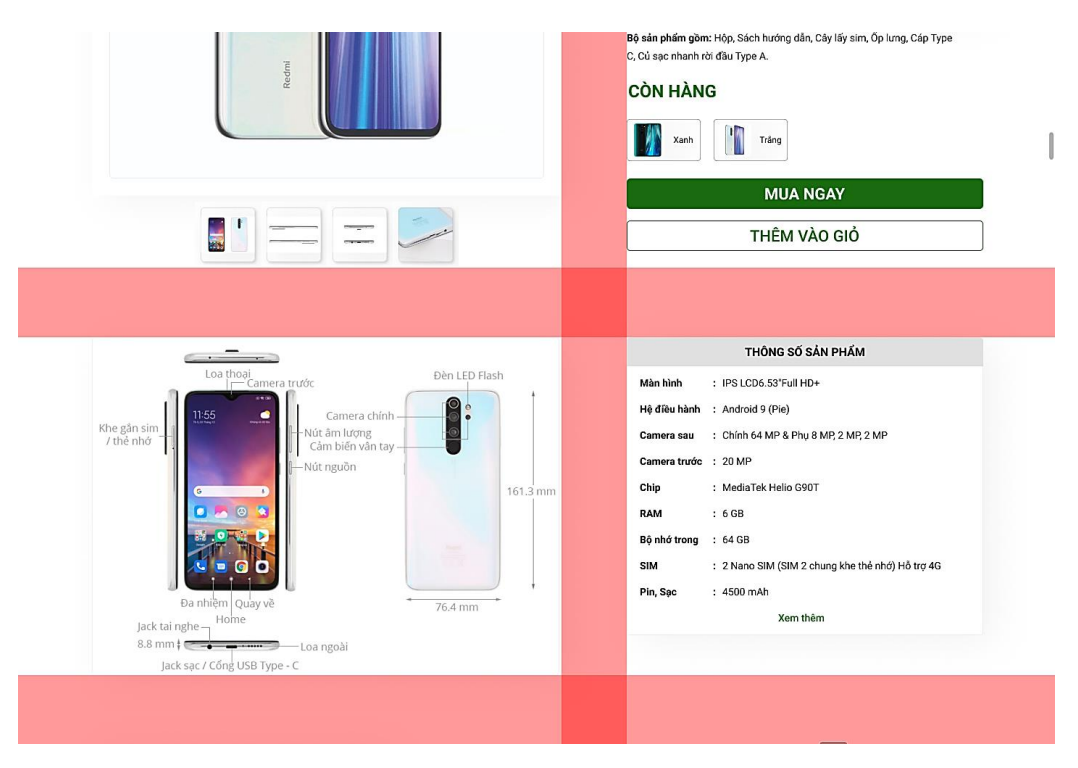

*Hình 110 Áp dụng hiệu ứng không gian trắng*

➢ Animation hover (Đổ bóng, Tô viền, Tô nền):

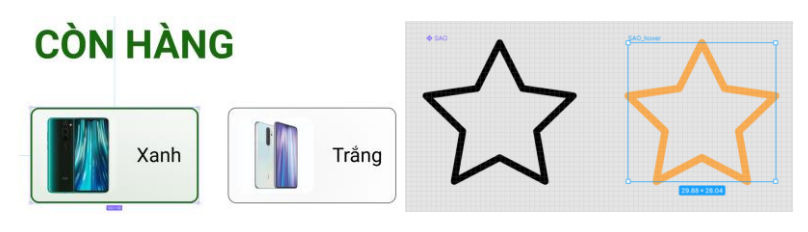

*Hình 111 Animation khi hover*

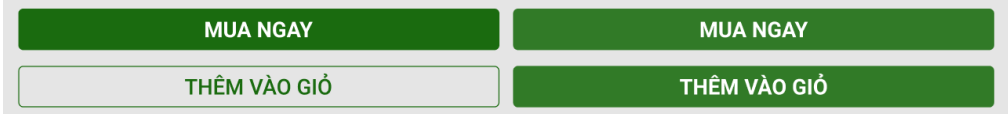

*Hình 112 Animation tô nền khi hover*

Họ tên...

Email (Ví dụ: namemail@gmail.com)

Bình luận...

```
Hình 113 Animation tô viền khi hover
```
➢ Bo góc đối tượng:

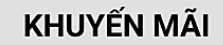

Ưu đãi mùa dịch: Tặng bạn một voucher giảm giá 5% khi mua cùng ốp lưng và tặng kèm 1 bộ miếng dán camera.

Giảm ngay 100.000 VND khi nhập mã

SDFHJJK100

### **CHÍNH SÁCH BẢO HÀNH**

1 đổi 1 trong vòng 30 ngày đối với sản phẩm lỗi.

Bảo hành chính hãng 18 tháng.

### Xem thêm

*Hình 114 Thực hiện bo góc các đối tượng*

### **i. Trang cửa hàng phụ kiện**

- Bố cục của trang phụ kiện được sắp xếp theo thứ tự như sau:

- ➢ Ba tùy chọn dropdown để người dùng có thể chọn lựa xem danh sách sản phẩm của các phụ kiện điện thoại, laptop hoặc thiết bị âm thanh
- ➢ Phụ kiện giảm giá
- ➢ Sản phẩm nổi bật
- ➢ Gian hàng phụ kiện chính hãng

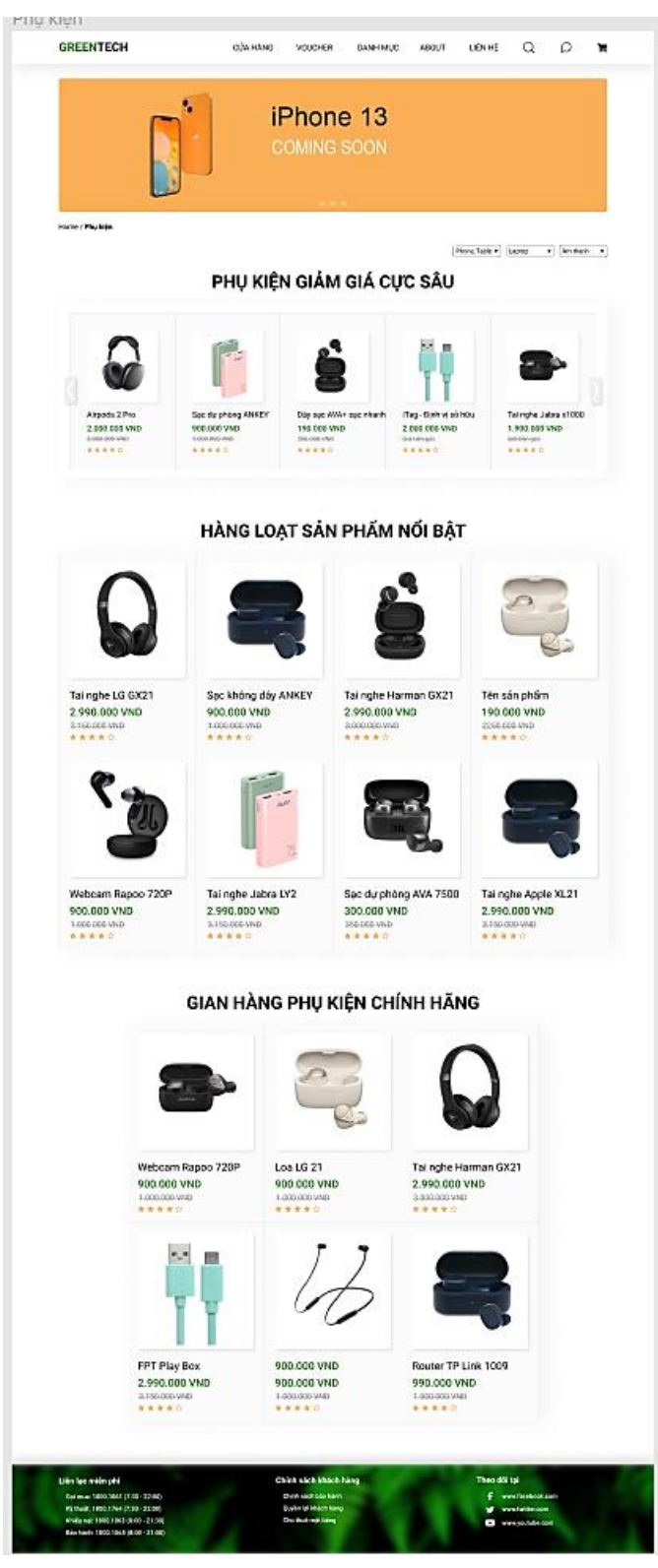

*Hình 115 Bố cục Trang cửa hàng phụ kiện*

- Áp dụng nghiên cứu thị giác người dùng vào thiết kế:
	- ➢ Đổ bóng để tạo cảm giác phân cấp đối tượng, theo tỷ lệ:

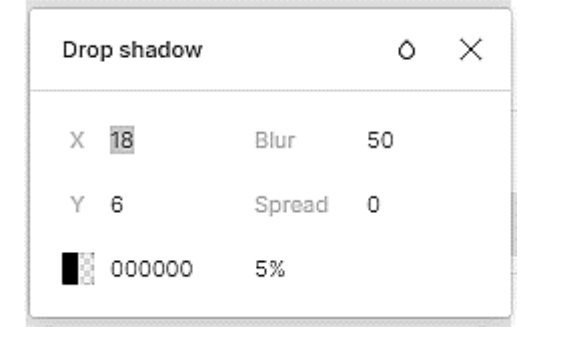

PHU KIÊN GIẢM GIÁ CƯC SÂU

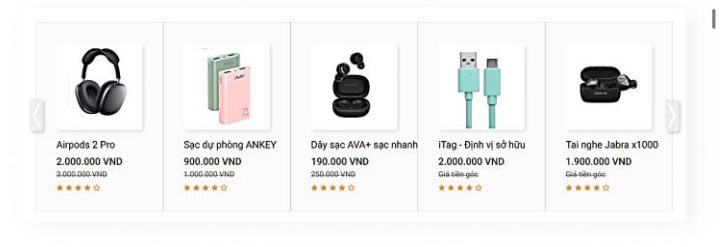

*Hình 116 Áp dụng đổ bóng phân cấp đối tượng*

➢ Hiệu ứng không gian trắng: đóng góp 1 phần trong việc phân tầng nội dung và đồng thời sử dụng các khoảng trắng hợp lý với bố cục thống nhất sẽ giúp cho trang web dễ thở hơn và đồng bộ hơn. Mỗi khoảng trắng cách nhau tối đa 96px (thông số cố định):

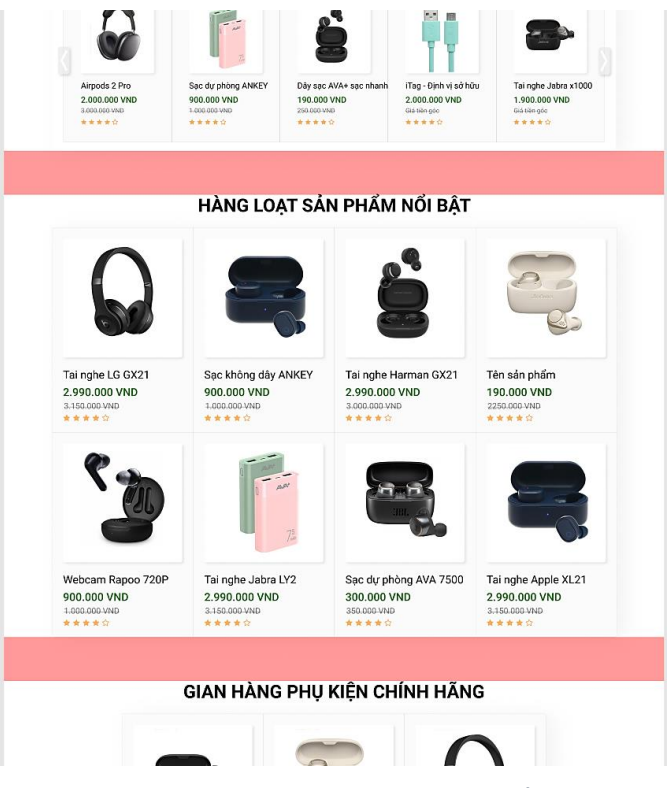

*Hình 117 Áp dụng hiệu ứng không gian trắng*

➢ Animation hover (Đổ bóng, Tô viền):

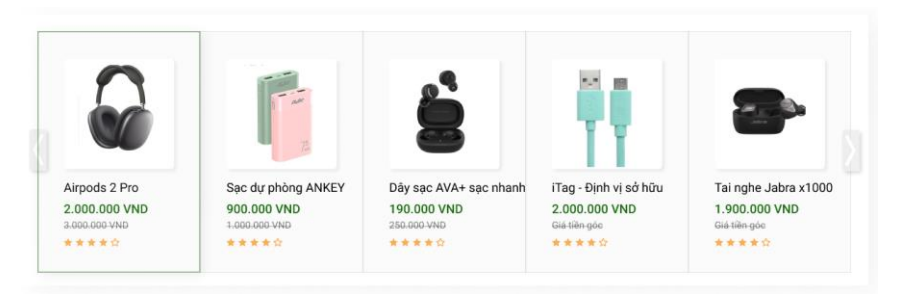

*Hình 118 Áp dụng hiệu ứng tô viền đổ bóng khi hover*

➢ Hiệu ứng hover của dropdown Danh mục để khách hàng dễ dàng nhận biết khi rê chuột vào một danh mục sản phẩm bất kỳ:

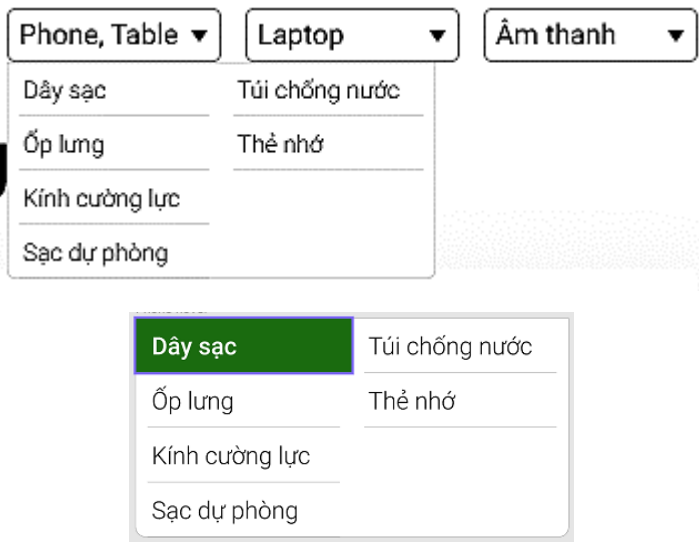

*Hình 119 Hiệu ứng hover của dropdown Danh mục*

### **j. Trang giỏ hàng và thanh toán**

- Thiết kế khác với thế giới di dộng và các web bán hàng online hiện tại, trang giỏ hàng và thanh toán của Green Tech được thiết kế một cách liền mạch không cần chuyển trang, theo thứ tự từ trên xuống là: Giỏ hàng, Nhập thông tin khách hàng, Đồng ý mua hàng.
	- Tạo cảm giác **suôn sẻ, liền mạch và không làm mất nhiều thời gian** của người mua.
- Dãy số hành trình  $(1) (2) (3)$  cho phép người dùng có thể theo dõi, định vị được hành trình mua hàng của mình:

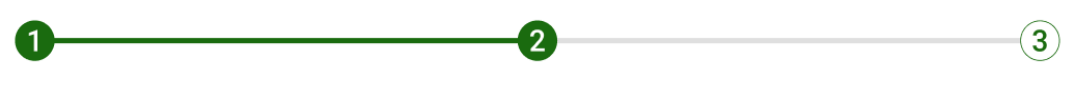

*Hình 120 Dãy số hành trình (1) – (2) – (3)*

- Tại trang này, người mua có thể **trực tiếp tăng giảm số lượng sản phẩm cần mua.**
- Tại khu vực "Thông tin đơn hàng" nơi khách hàng hoàn tất quy trình đặt hàng, hiển thị đầy đủ các sản phẩm trong đơn đặt hàng, thông tin người mua, hộp thoại nhập Voucher và Tổng tiền thanh toán.
- Tổng tiền hiển thị nổi bật với màu xanh chủ đạo của thương hiệu Green Tech.
- Khi muốn kiểm tra lại bất kì thông tin nào, người mua **chỉ cần kiểm tra tại một trang duy nhất:**

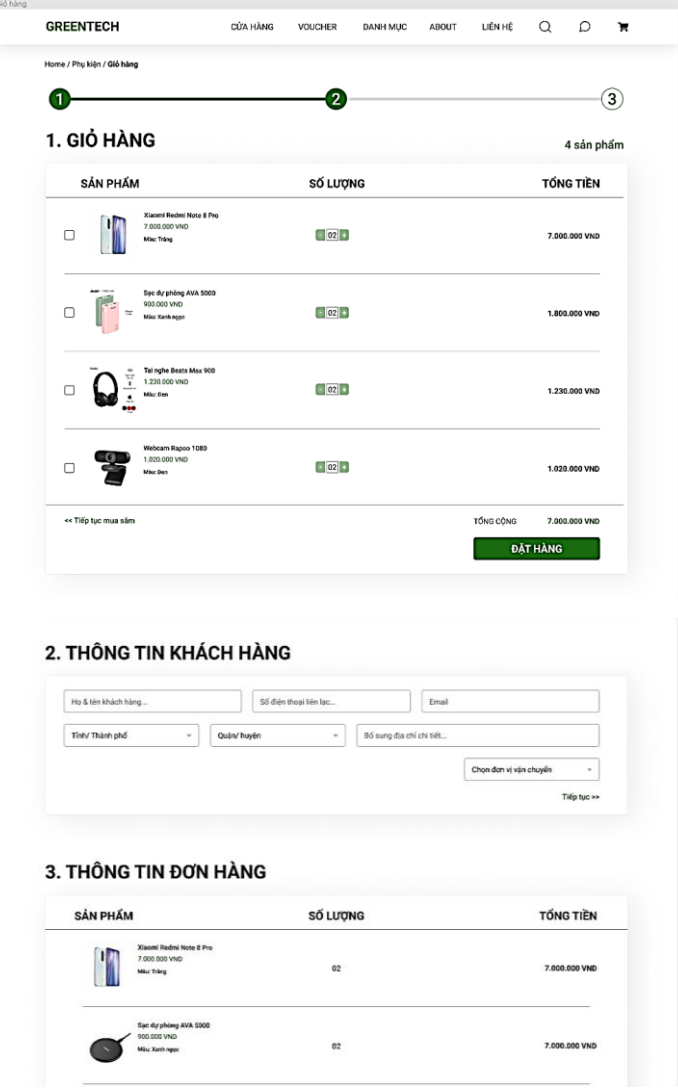

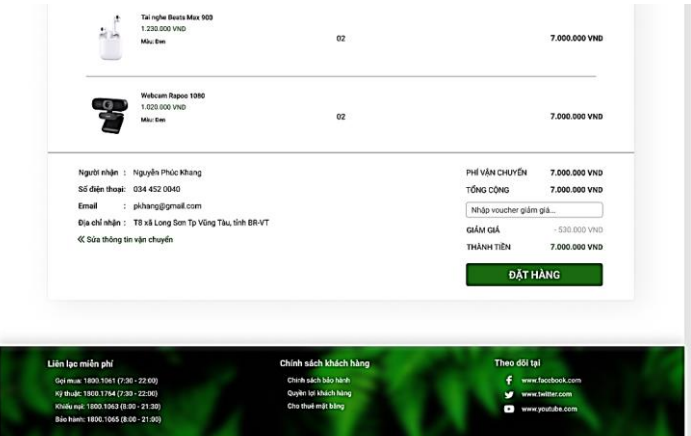

*Hình 121 Bố cục Trang giỏ hàng và thanh toán*

- Áp dụng nghiên cứu thị giác người dùng vào thiết kế:
	- ➢ Đổ bóng để tạo cảm giác phân cấp đối tượng, theo tỷ lệ:

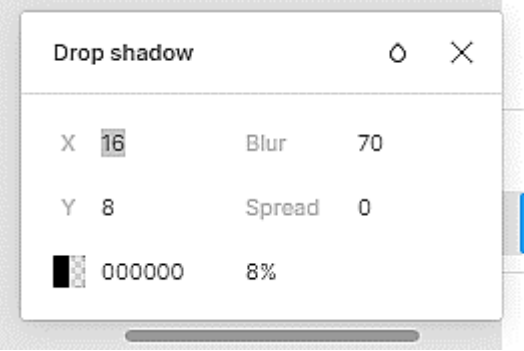

### 1. GIỎ HÀNG

4 sản phẩm

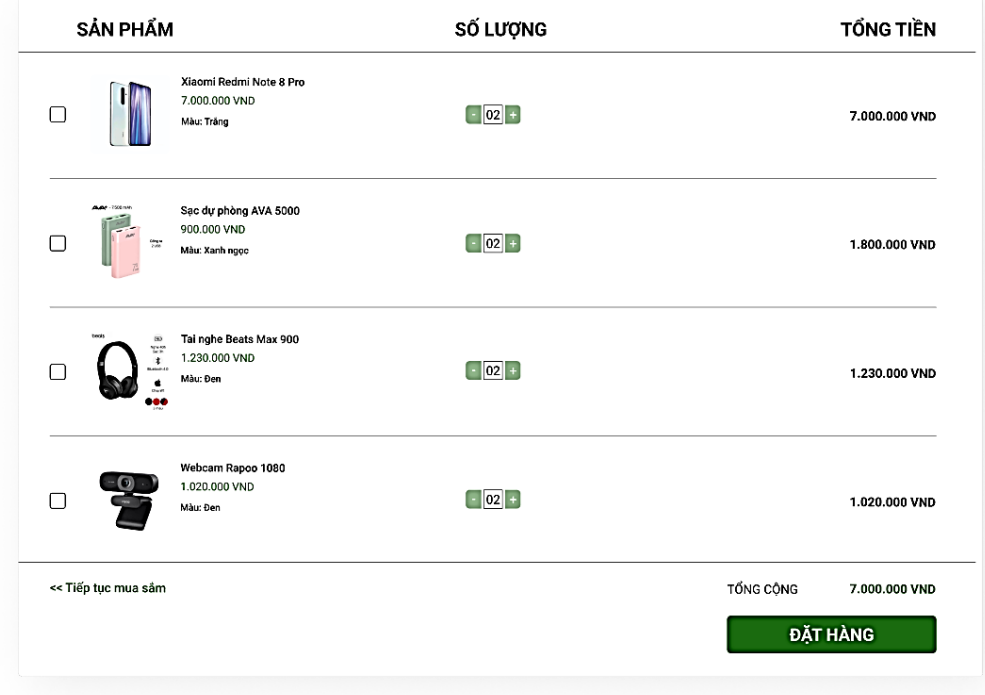

*Hình 122 Áp dụng đổ bóng phân cấp đối tượng*

➢ Hiệu ứng không gian trắng: đóng góp 1 phần trong việc phân tầng nội dung và đồng thời sử dụng các khoảng trắng hợp lý với bố cục thống nhất sẽ giúp cho trang web dễ thở hơn và đồng bộ hơn. Mỗi khoảng trắng cách nhau tối đa 96px (thông số cố định):

| << Tiếp tục mua sắm                                      |                                          |                                            |                        |                          | TỔNG CỘNG | 7.000.000 VND                         |
|----------------------------------------------------------|------------------------------------------|--------------------------------------------|------------------------|--------------------------|-----------|---------------------------------------|
|                                                          |                                          |                                            |                        |                          |           | ĐẮT HÀNG                              |
|                                                          |                                          |                                            |                        |                          |           |                                       |
| 2. THÔNG TIN KHÁCH HÀNG                                  |                                          |                                            |                        |                          |           |                                       |
| Họ & tên khách hàng                                      |                                          |                                            | Số điện thoại liên lạc |                          | Email     |                                       |
| Tỉnh/ Thành phố                                          |                                          | Quận/ huyện                                |                        | Bổ sung địa chỉ chi tiết |           |                                       |
|                                                          |                                          |                                            |                        |                          |           |                                       |
|                                                          |                                          |                                            |                        |                          |           |                                       |
|                                                          |                                          |                                            |                        |                          |           | Chọn đơn vị vận chuyển<br>Tiếp tục >> |
| 3. THÔNG TIN ĐƠN HÀNG<br>SẢN PHẨM                        |                                          |                                            | SỐ LƯỢNG               |                          |           | <b>TỔNG TIỀN</b>                      |
|                                                          | Xiaomi Redmi Note 8 Pro<br>7.000.000 VND |                                            | no.                    |                          |           | <b>7.000.000 VND</b>                  |
|                                                          |                                          | Hình 123 Áp dụng hiệu ứng không gian trắng |                        |                          |           |                                       |
| > Animation hover (Đổ bóng, Tô viền, Tô nền, Gạch chân): |                                          |                                            |                        |                          |           |                                       |

*Hình 124 Animation hover (Đổ bóng, Tô viền, Tô nền, Gạch chân)*

➢ Hiệu ứng hover của dropdown để khách hàng dễ dàng nhận biết khi rê chuột vào một danh mục địa điểm bất kỳ:

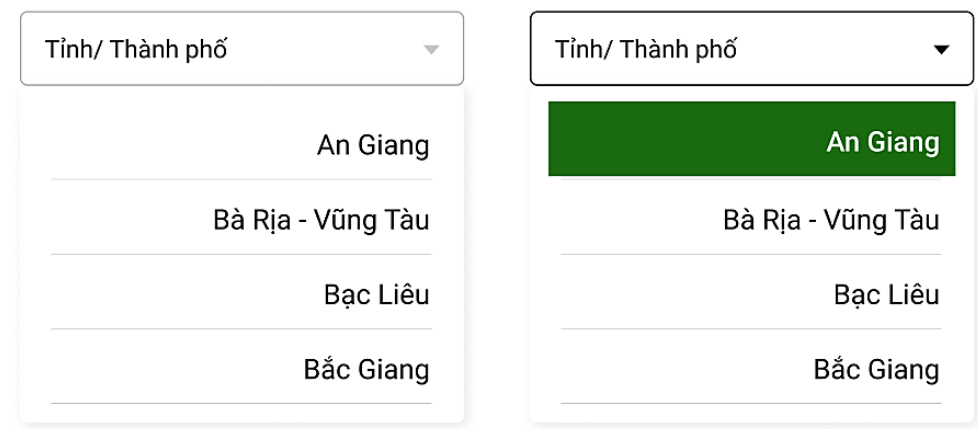

*Hình 125 Hiệu ứng hover của dropdown Địa chỉ*

➢ Hiệu ứng tương phản, làm mờ nền làm nổi bật thông báo pop up:

| 1. GIỎ HÀNG |                                                         |                                                                                                    | $\left(3\right)$<br>4 sản phẩm |
|-------------|---------------------------------------------------------|----------------------------------------------------------------------------------------------------|--------------------------------|
| SÁN PHẨM    |                                                         | SỐ LƯỢNG                                                                                                    | <b>TÓNG TIỀN</b>               |
| $\Box$      | Xiaomi Redmi Note 8 Pro<br>7,000,000 VND<br>Miss Träng  | $\vert x \vert$<br>Thông báo<br>Bạn đã đặt hàng thành công. Vui lòng kiểm tra email.<br>Chúng tôi sẽ gửi thông tin về mã vận đơn và tình trạng đơn hàng.<br>Cảm ơn bạn đã mua sảm tại GreenTech<br>Tiếp tục mua sâm<br>Liên hê | 7.000.000 VND                  |
| $\Box$      | Sac dy phòng AVA 5000<br>CAV 000.000<br>Mike Xarih Agoe | 图 02 图                                                                                                    | 1.800.000 VND                  |
| $\Box$      | Tai nghe Beats Max 900<br>1,230,000 VND.<br>Miss: Dan   | 图 02 四                                                                                                    | 1.230.000 VND                  |

*Hình 126 Áp dụng hiệu ứng tương phản làm mờ nên khi hiển thị pop up*

➢ Thực hiện bo góc các đối tượng:

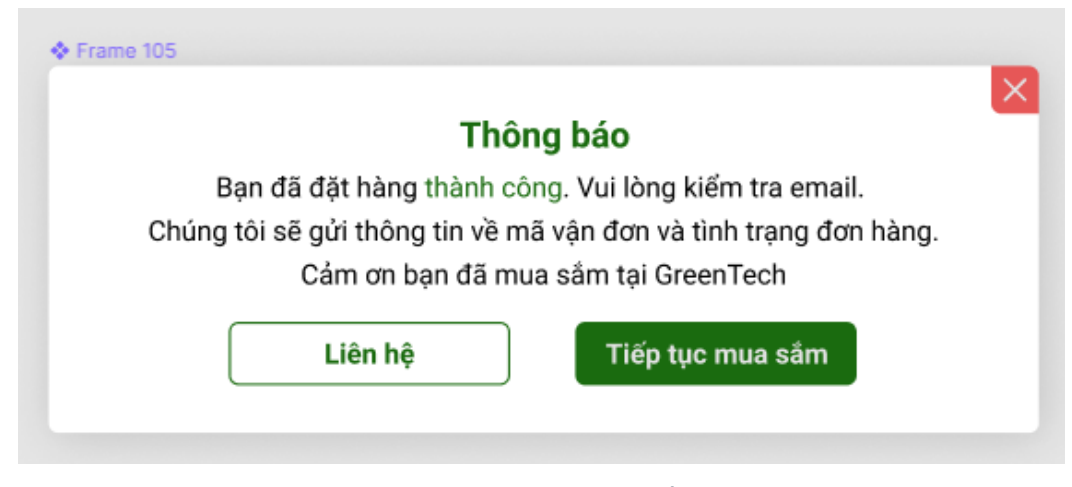

*Hình 127 Thực hiện bo góc các đối tượng*

### **k. Trang Voucher**

- Tại trang voucher, hiển thị các thông tin: Ảnh header sự kiện voucher, Nội dung voucher, Thời hạn số lượng, giá trị Voucher, Phạm vi áp dụng, Mã code, nút copy, và video ngắn về sự kiện (tự phát).

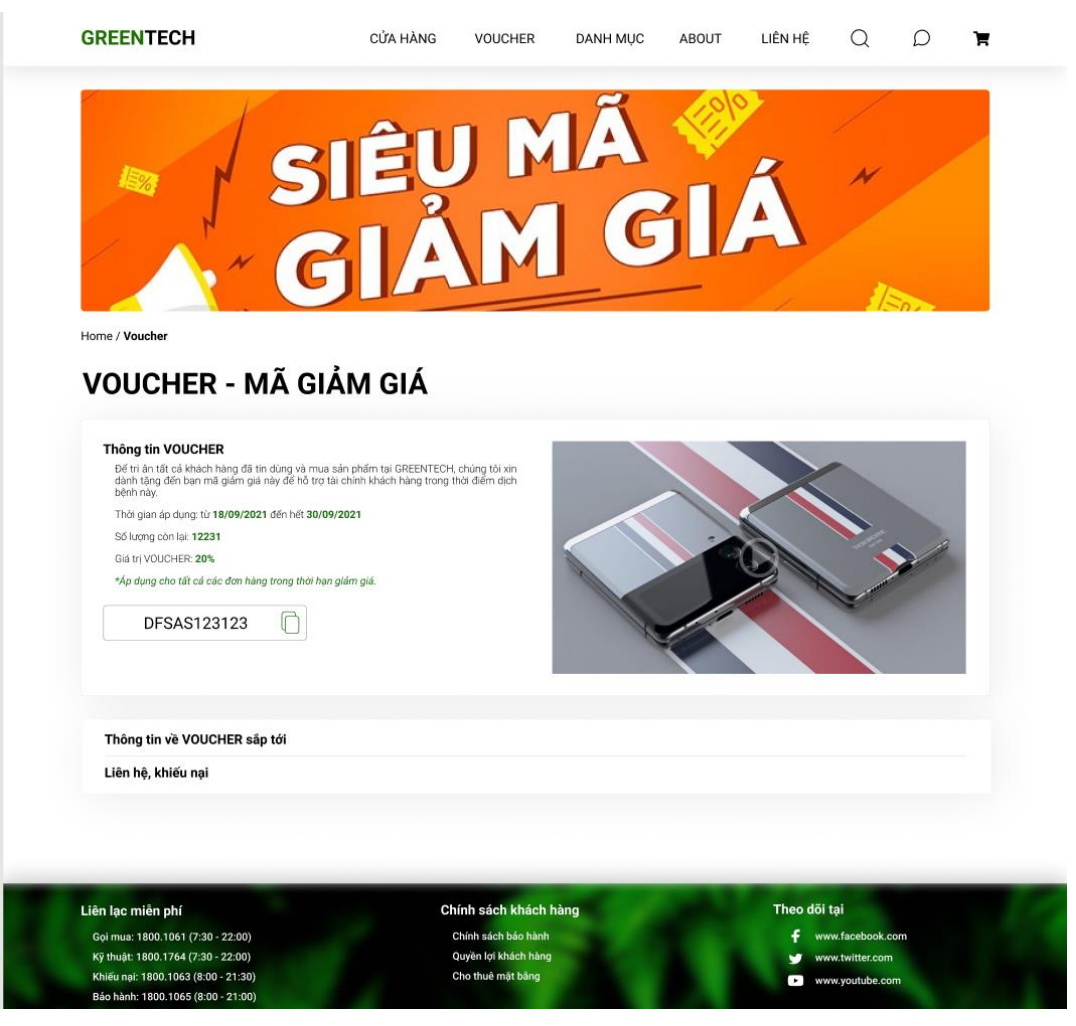

*Hình 128 Bố cục Trang Voucher*

- Link "Thông tin về voucher sắp tới" dẫn người mua đến 1 trang có cấu trúc tương tự trang bài đăng; link "Liên hệ & khiếu nại" sẽ dẫn người mua đến trực tiếp trang liên hệ.
- Áp dụng nghiên cứu thị giác người dùng vào thiết kế:
	- ➢ Đổ bóng để tạo cảm giác phân cấp đối tượng, theo tỷ lệ:

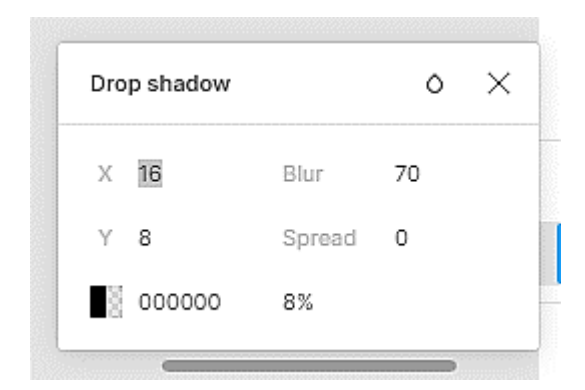

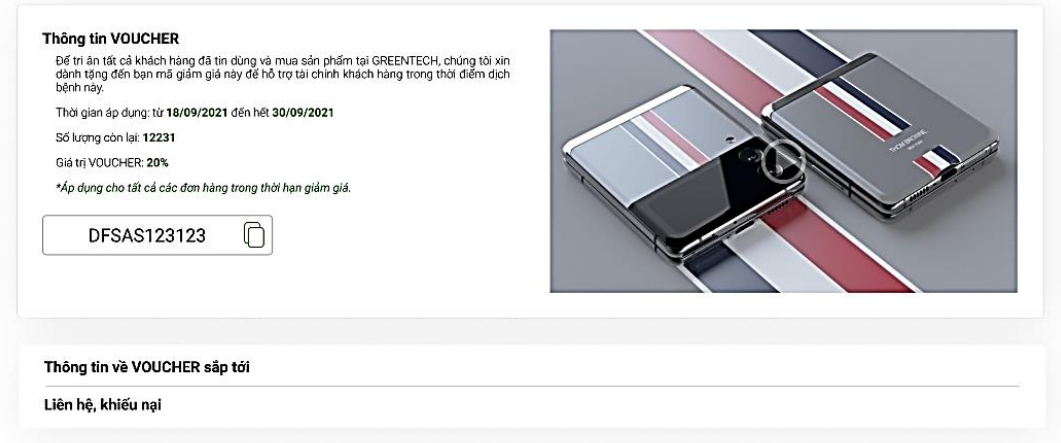

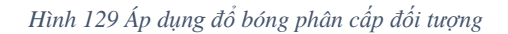

➢ Animation hover (Đổ bóng, Tô nền):

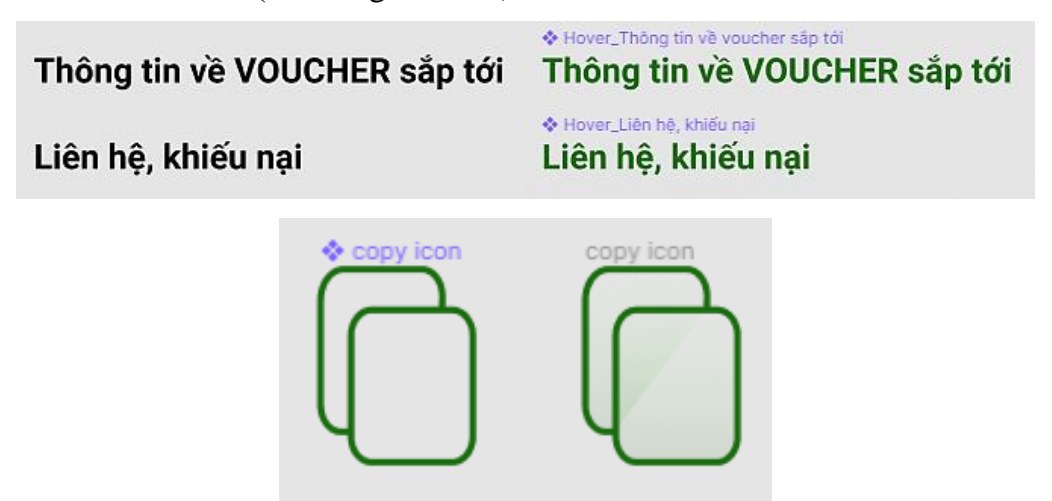

*Hình 130 Áp dụng hiệu ứng tô viền đổ bóng khi hover*

➢ Hiệu ứng tương phản, làm mờ nền làm nổi bật thông báo pop up:

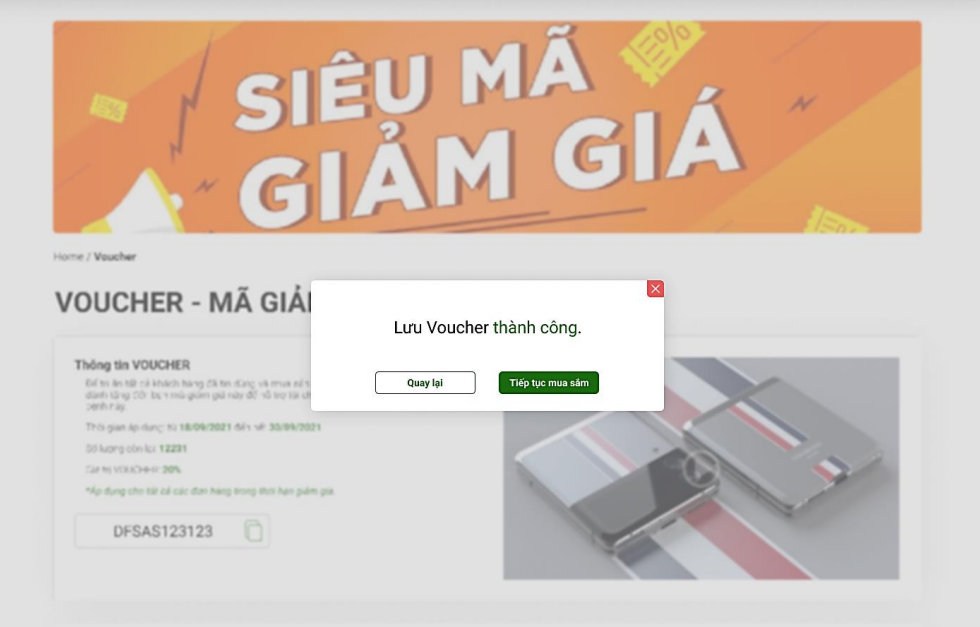

*Hình 131 Áp dụng hiệu ứng tương phản làm mờ nền khi hiển thị pop up*

➢ Thực hiện góc các đối tượng

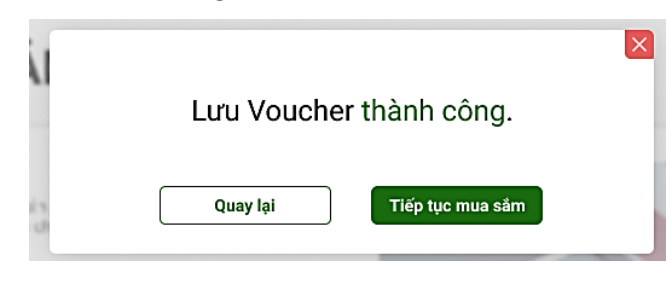

*Hình 132 Thực hiện bo góc các đối tượng*

### **l. Trang chính sách khách hàng**

- Trang chính sách khách hàng bao gồm các đề mục để đáp ứng và phục vụ quyền lợi khách hàng như: "Chính sách bảo hành", "Quyền lợi khách hàng", "Thuê mặt bằng":

| Thông tin thêm                                                          |          |                                             |                 |       |                |                                     |   |   |
|-------------------------------------------------------------------------|----------|---------------------------------------------|-----------------|-------|----------------|-------------------------------------|---|---|
| <b>GREENTECH</b>                                                        | CỦA HÀNG | <b>VOUCHER</b>                              | <b>DANH MUC</b> | ABOUT | LIÊN HÊ        | Q                                   | C | π |
| Home / Chính sách khách hàng                                            |          |                                             |                 |       |                |                                     |   |   |
|                                                                         |          |                                             |                 |       |                |                                     |   |   |
| <b>CHÍNH SÁCH KHÁCH HÀNG</b>                                            |          |                                             |                 |       |                |                                     |   |   |
|                                                                         |          |                                             |                 |       |                |                                     |   |   |
| Chính sách bảo hành                                                     | ∢        |                                             |                 |       |                |                                     |   |   |
| Quyền lợi khách hàng                                                    | ∢        |                                             |                 |       |                |                                     |   |   |
|                                                                         |          |                                             |                 |       |                |                                     |   |   |
| Thuê mặt bằng                                                           | ∢        |                                             |                 |       |                |                                     |   |   |
|                                                                         |          |                                             |                 |       |                |                                     |   |   |
|                                                                         |          |                                             |                 |       |                |                                     |   |   |
|                                                                         |          |                                             |                 |       |                |                                     |   |   |
| Liên lạc miễn phí                                                       |          | Chính sách khách hàng                       |                 |       | Theo dõi tại   |                                     |   |   |
| Gọi mua: 1800.1061 (7:30 - 22:00)<br>Kỹ thuật: 1800.1764 (7:30 - 22:00) |          | Chính sách bảo hành<br>Quyền lợi khách hàng |                 |       |                | www.facebook.com<br>www.twitter.com |   |   |
| Khiếu nại: 1800.1063 (8:00 - 21:30)                                     |          | Cho thuê mặt bằng                           |                 |       | $\overline{ }$ | www.youtube.com                     |   |   |
|                                                                         |          |                                             |                 |       |                |                                     |   |   |

*Hình 133 Bố cục Trang chính sách khách hàng*

- Khi click vào một đề mục, đề mục đó sẽ mở ra nội dung để khách hàng tìm hiểu thông tin. Ứng dụng hiệu ứng animation chuyển cảnh nhẹ nhàng:

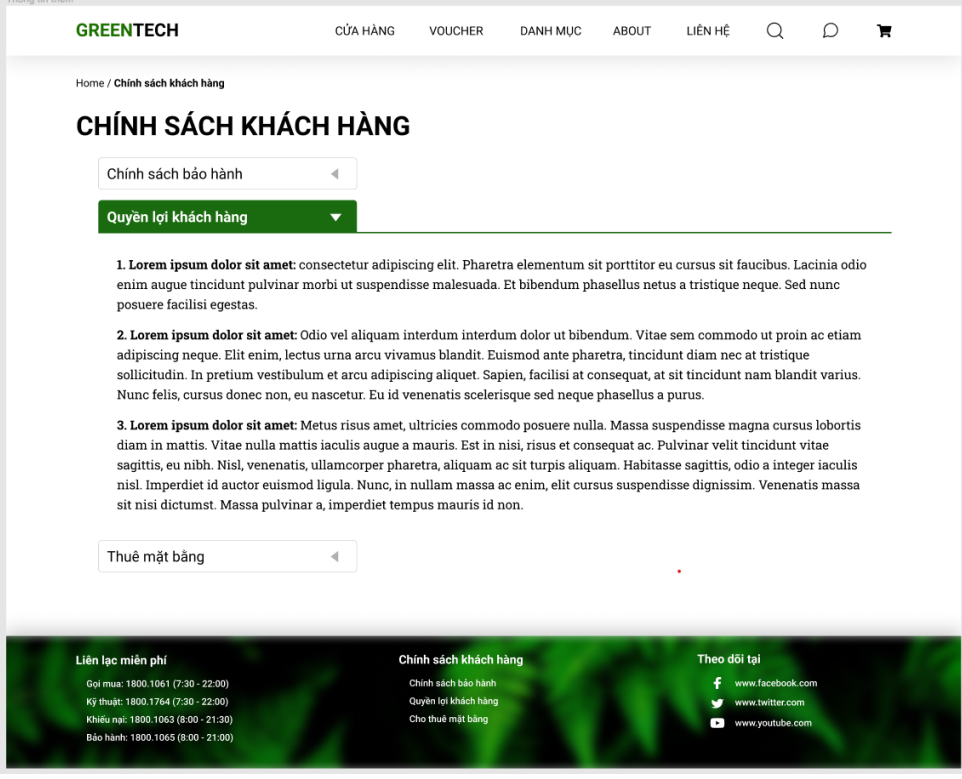

*Hình 134 Áp dụng chuyển cảnh animation nhẹ nhàng giữa các đề mục ẩn(1)*

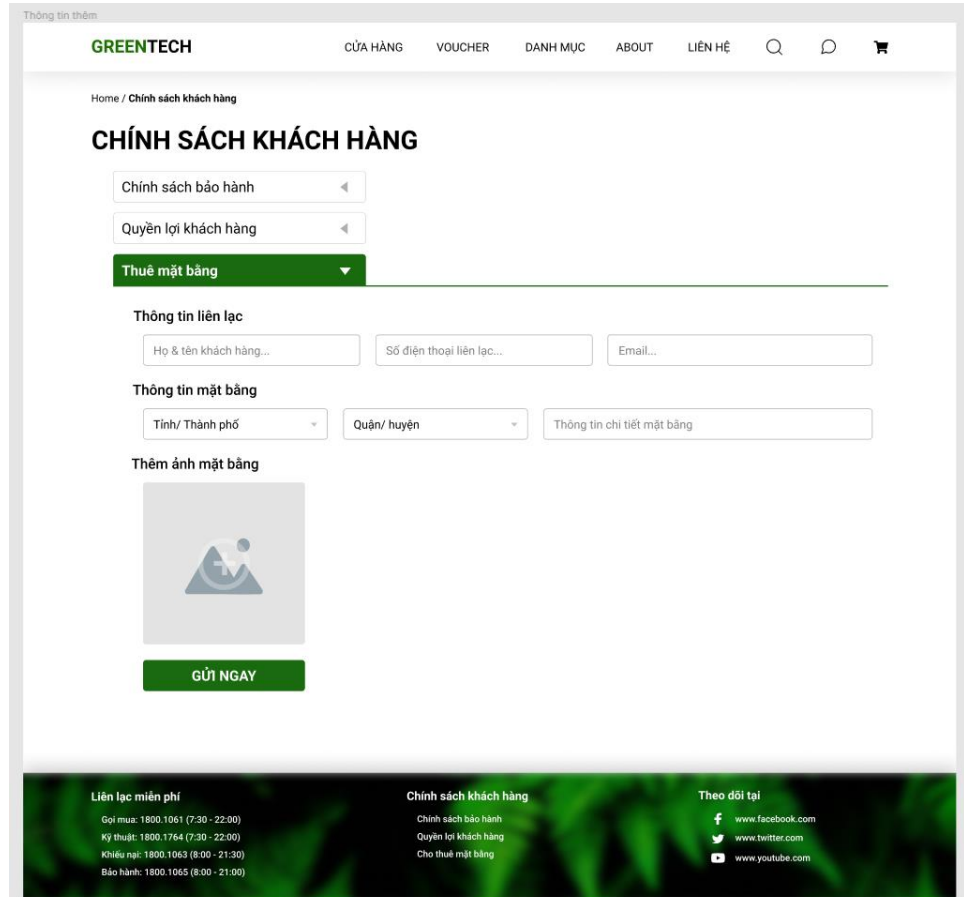

*Hình 135 Áp dụng chuyển cảnh animation nhẹ nhàng giữa các đề mục ẩn(2)*
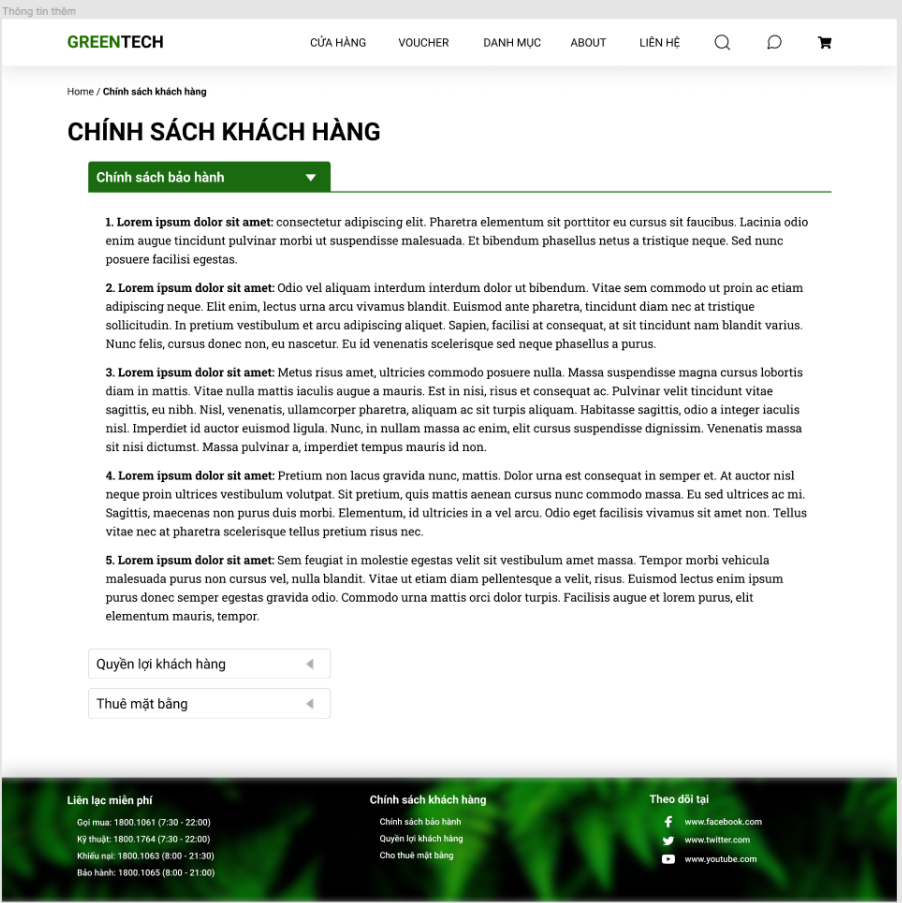

*Hình 136 Áp dụng chuyển cảnh animation nhẹ nhàng giữa các đề mục ẩn(3)*

- Áp dụng nghiên cứu thị giác người dùng vào thiết kế:
	- ➢ Animation hover (Tô viền):

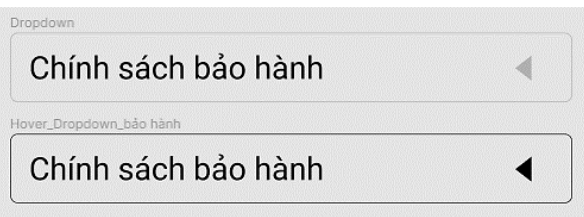

*Hình 137 Animation tô viền khi hover*

➢ Thực hiện bo góc các đối tượng:

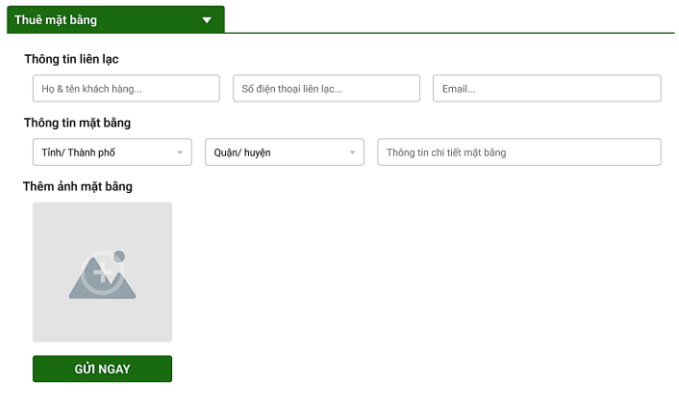

*Hình 138 Thực hiện bo góc các đối tượng*

#### **m. Trang danh sách các bài đăng**

- Nguyên cứu và học hỏi bố cục của các trang báo nổi tiếng như The News, Báo Thanh Niên,... Để có thể đưa ra một bố cục nhất quán và quen mắt với tất các người đọc.
- Bố cục được sắp sếp như sau:
	- ➢ Tin mới nhất
	- ➢ Nhóm 5 tin nổi bật
	- $\triangleright$  Tin theo chủ đề

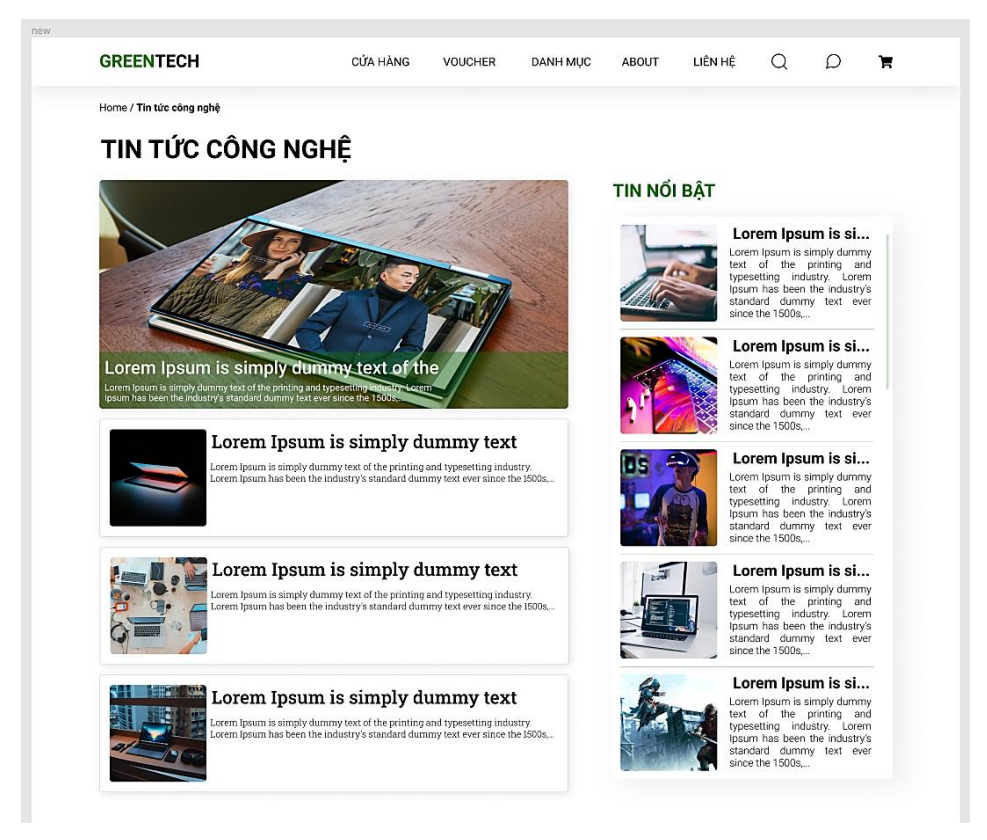

*Hình 139 Bố cục Trang danh sách các bài đăng(1)*

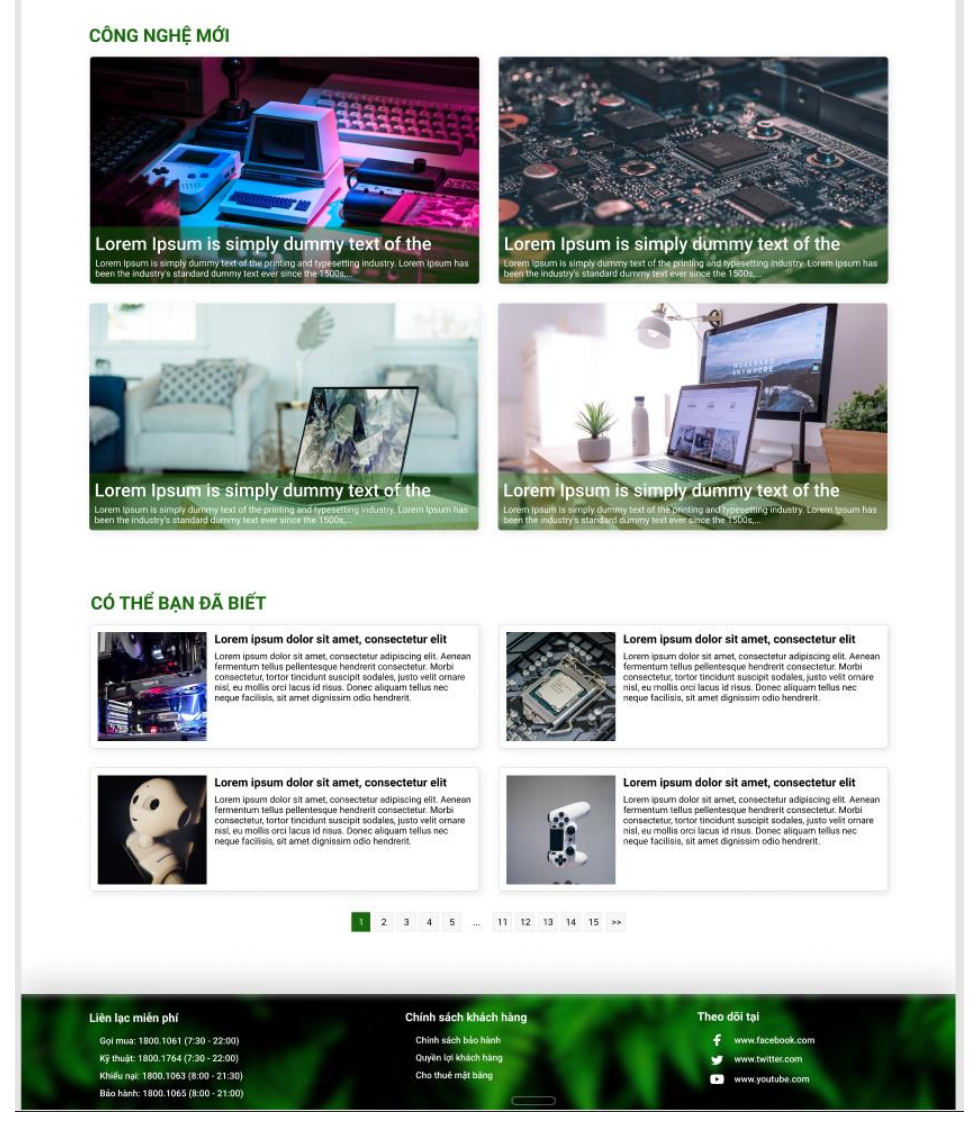

*Hình 140 Bố cục Trang danh sách các bài đăng(2)*

- Áp dụng nghiên cứu thị giác người dùng vào thiết kế:
	- ➢ Đổ bóng để tạo cảm giác phân cấp đối tượng, theo tỷ lệ:

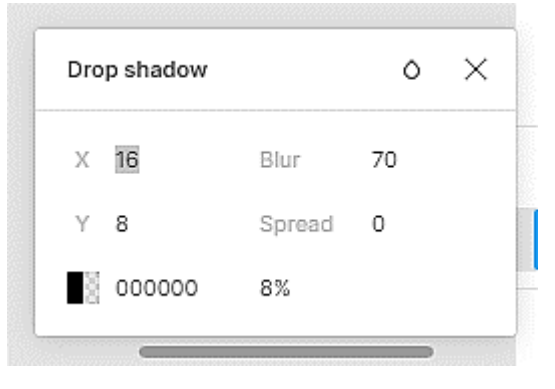

 *Hình 141 Tỷ lệ đổ bóng*

# TIN TỨC CÔNG NGHỆ

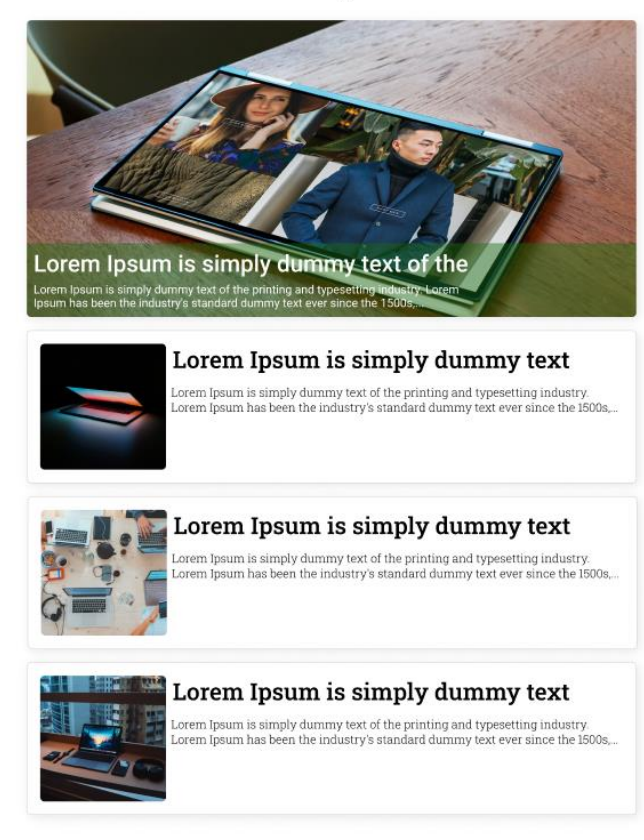

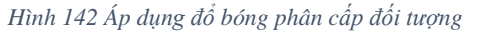

## $\triangleright$  Animation hover (Đổ bóng, Tô nền):

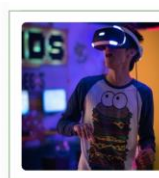

Lorem Ipsum is si... **LOTER THE SHATE SHATE SHATE SHATE CONTROL**<br>text of the printing and typesetting industry. Lorem<br>psum has been the industry's commissional standard dummy text ever

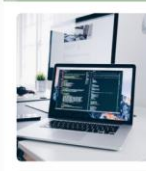

Lorem Ipsum is si... Lorem Ipsum is simply dummy

Lorem Ipsum is simply dummy<br>text of the printing and<br>typesetting industry. Lorem<br>Ipsum has been the industry's<br>standard dummy text ever<br>since the 1500s,...

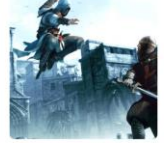

Lorem Ipsum is si... Lorem ipsum is simply dummy<br>text of the printing and<br>typesetting industry. Lorem<br>Ipsum has been the industry's<br>standard dummy text ever<br>since the 1500s,...

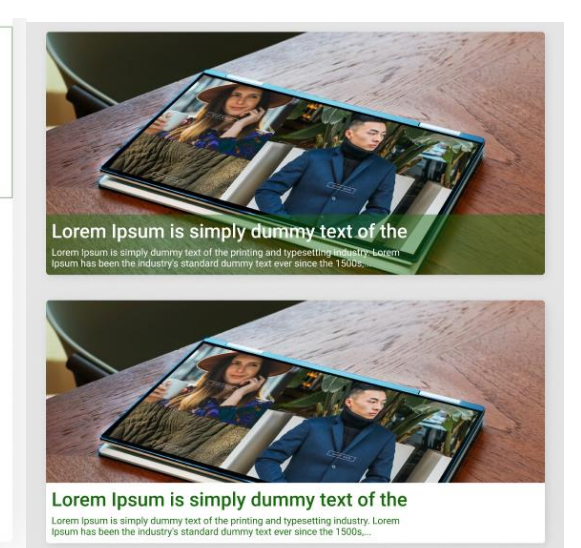

*Hình 143 Animation đổ bóng tô nền khi hover*

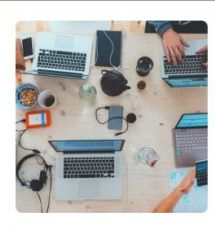

# Lorem Ipsum is simply dummy text

Lorem Ipsum is simply dummy text of the printing and typesetting industry. Lorem Ipsum has been the industry's standard dummy text ever since the 1500s,...

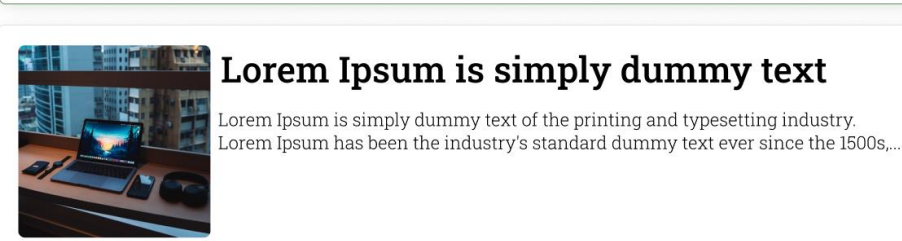

*Hình 144 Áp dụng hiệu ứng tô viền đổ bóng khi hover*

➢ Hiệu ứng không gian trắng: góp 1 phần trong việc phân tầng nội dung và đồng thời sử dụng các khoảng trắng hợp lý với bố cục thống nhất sẽ giúp cho trang web dễ thở hơn và đồng bộ hơn. Mỗi khoảng trắng cách nhau tối đa 96px (thông số cố định):

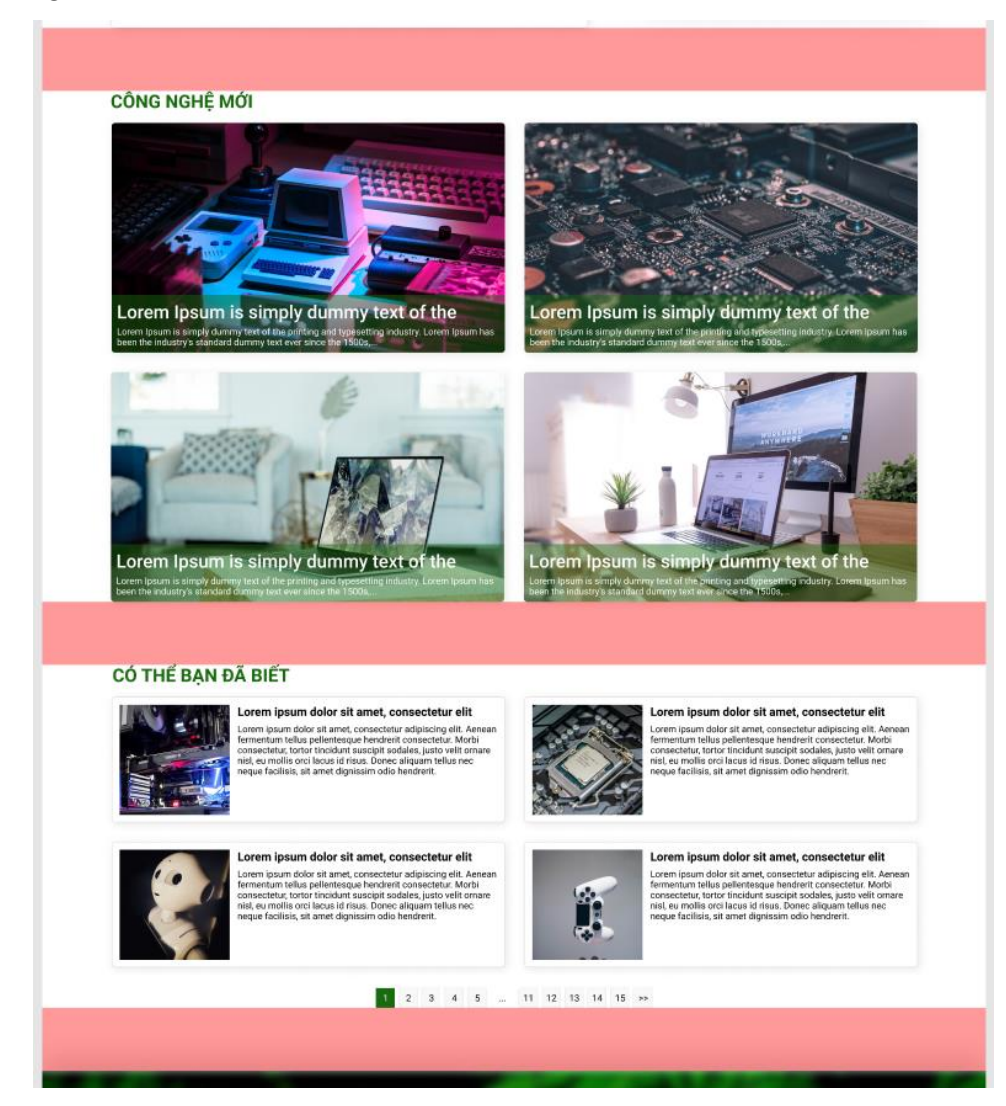

*Hình 145 Áp dụng hiệu ứng không gian trắng*

➢ Thực hiện bo góc các đối tượng:

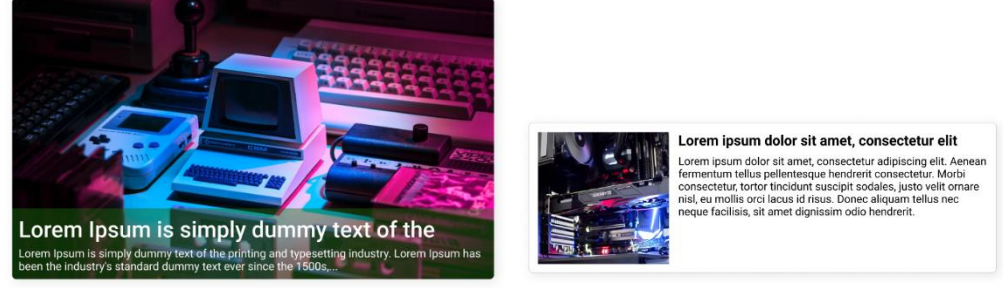

*Hình 146 Thực hiện bo góc các đối tượng*

## **n. Trang chi tiết bài đăng**

- Trang chi tiết bài đăng, trình bày chi tiết thông tin của bài đăng, tác giả, thời gian đăng, và các bài đăng gợi ý.
- Phân chia "Nội dung bài đăng" và các bài đăng "Có thể bạn chưa biết" thành 2 phần riêng biệt mang lại cảm giác rõ ràng hơn cho người đọc.

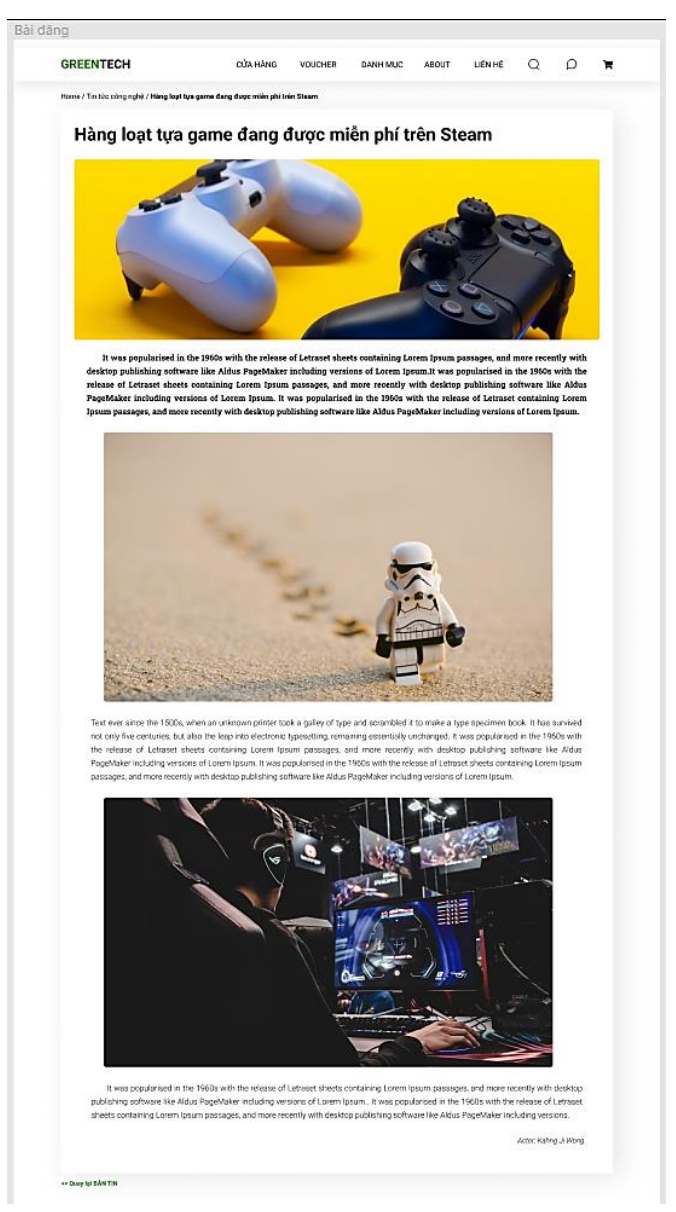

*Hình 147 Bố cục Trang chi tiết bài đăng (1)*

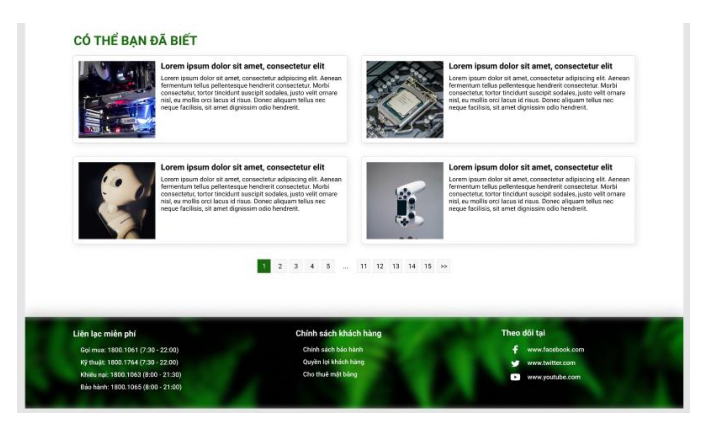

*Hình 148 Bố cục Trang chi tiết bài đăng (2)*

- Áp dụng nghiên cứu thị giác người dùng vào thiết kế:
	- ➢ Đổ bóng để tạo cảm giác phân cấp đối tượng, theo tỷ lệ:

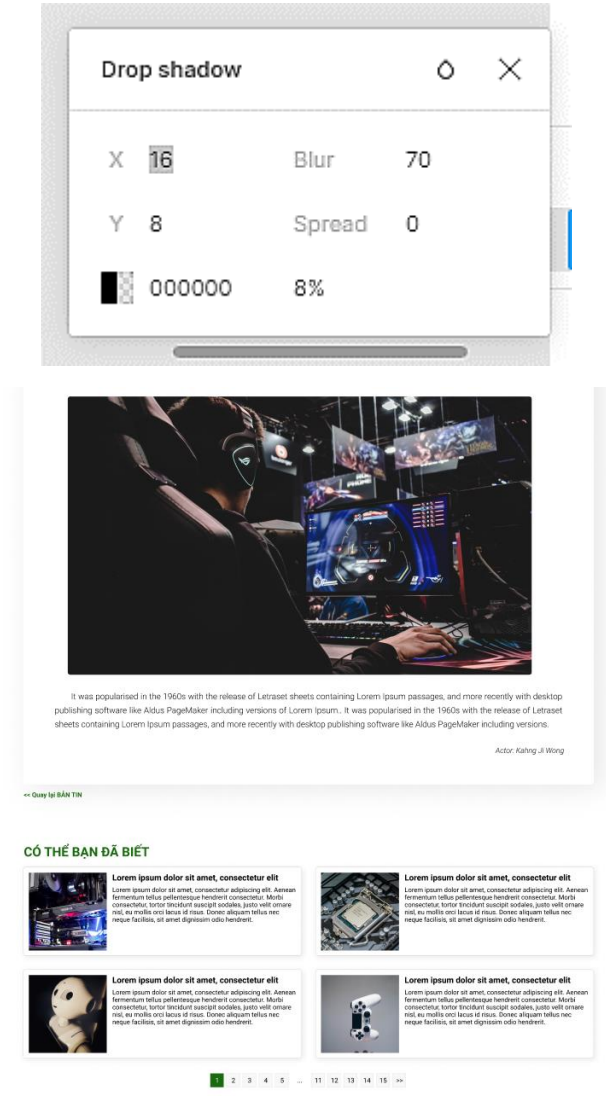

*Hình 149 Áp dụng đổ bóng phân cấp đối tượng*

➢ Animation hover (Đổ bóng, Tô viền, Gạch chân):

#### CÓ THỂ BAN ĐÃ BIẾT

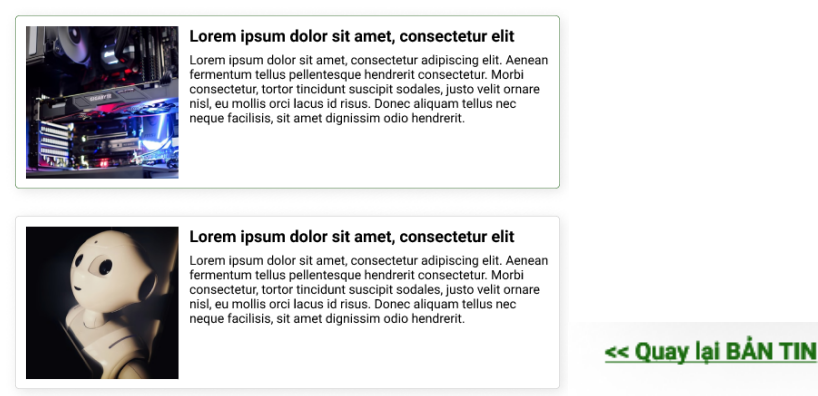

*Hình 150 Animation hover (Đổ bóng, Tô viền, Gạch chân)*

➢ Hiệu ứng không gian trắng: góp 1 phần trong việc phân tầng nội dung và đồng thời sử dụng các khoảng trắng hợp lý với bố cục thống nhất sẽ giúp cho trang web dễ thở hơn và đồng bộ hơn. Mỗi khoảng trắng cách nhau tối đa 96px (thông số cố định):

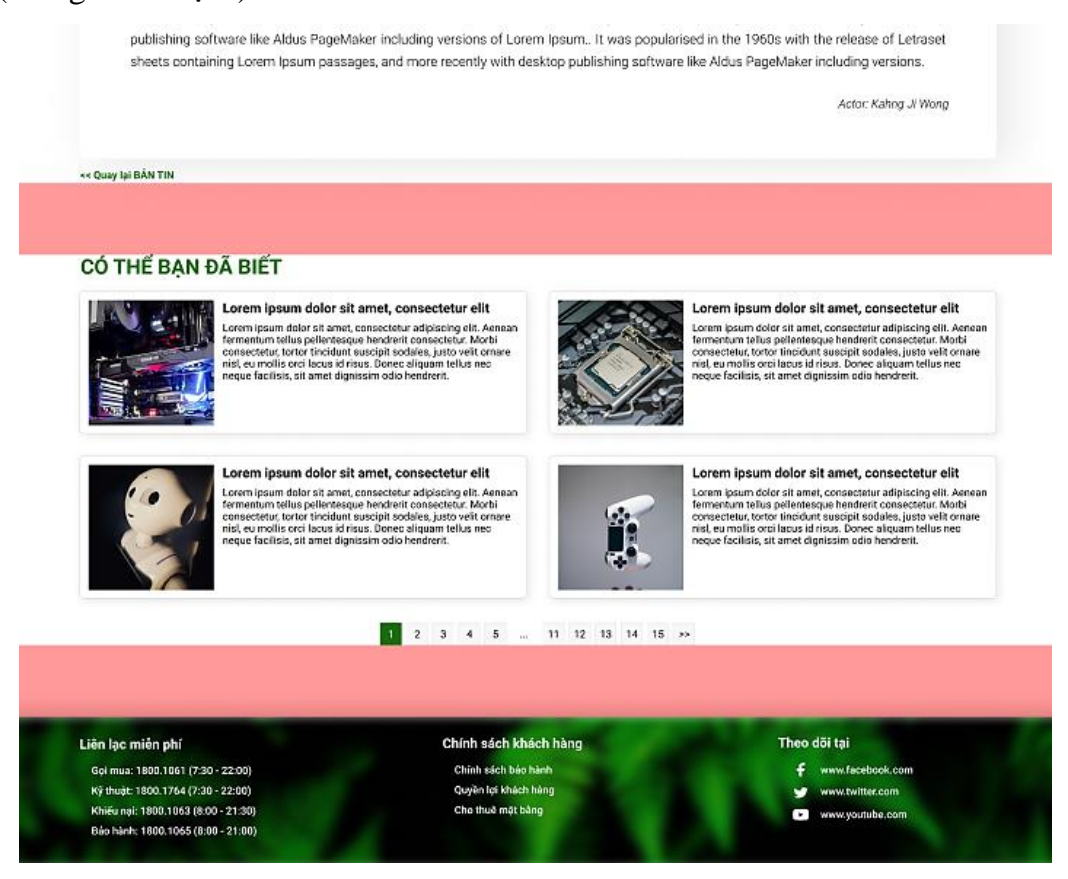

*Hình 151 Áp dụng hiệu ứng không gian trắng*

#### **o. Trang liên hệ**

- Tại trang liên hệ, người dùng có thể nhập thông tin vào các text box và gửi cho admin.
- Bố trí trang liên lạc đơn giản, tập trung vào trọng tâm tác vụ, không làm mất tập trung người dùng.

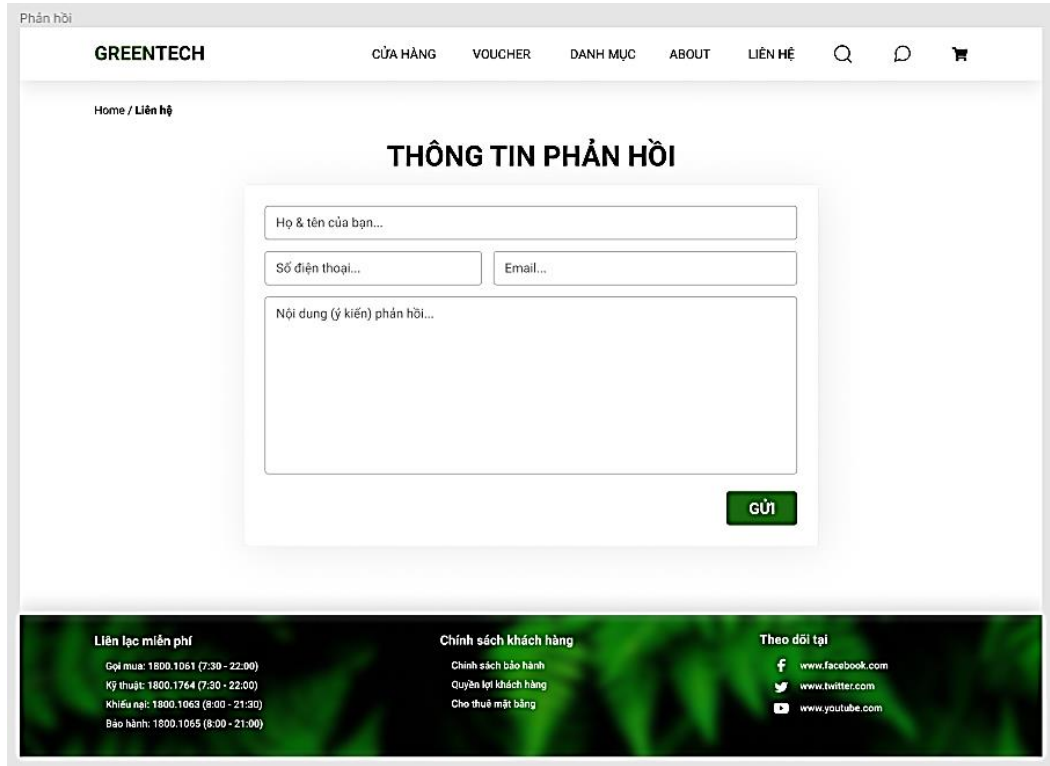

*Hình 152 Bố cục Trang liên hệ*

- Áp dụng nghiên cứu thị giác người dùng vào thiết kế:
	- ➢ Đổ bóng để tạo cảm giác phân cấp đối tượng, theo tỷ lệ:

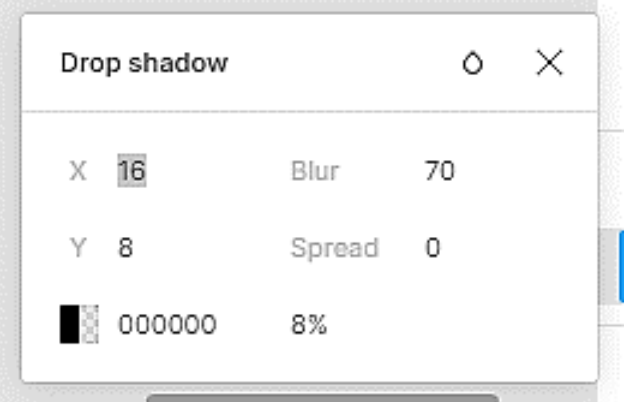

# THÔNG TIN PHẢN HỒI

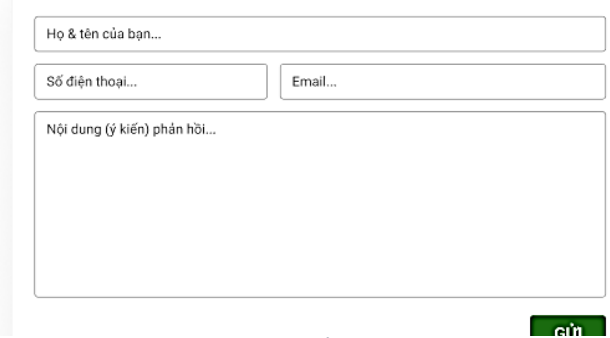

*Hình 153 Áp dụng đổ bóng vào trang Liên hệ*

➢ Animation hover (Tô viền):

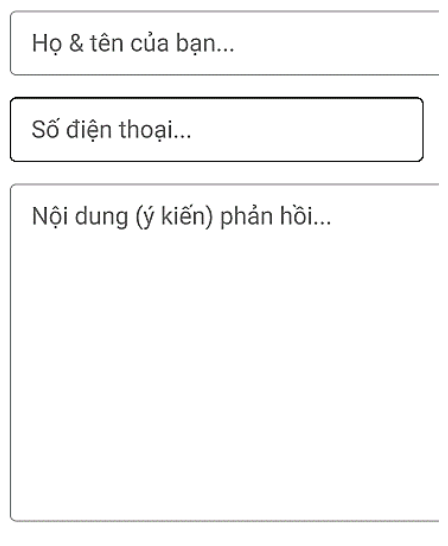

 *Hình 154 Animation tô viền khi hover*

➢ Hiệu ứng không gian trắng: góp 1 phần trong việc phân tầng nội dung và đồng thời sử dụng các khoảng trắng hợp lý với bố cục thống nhất sẽ giúp cho trang web dễ thở hơn và đồng bộ hơn. Mỗi khoảng trắng cách nhau tối đa 96px (thông số cố định):

|                                    |                       | GÚI                          |
|------------------------------------|-----------------------|------------------------------|
|                                    |                       |                              |
|                                    |                       |                              |
|                                    |                       |                              |
|                                    |                       |                              |
|                                    |                       |                              |
| Liên lạc miễn phí                  | Chính sách khách hàng | Theo dõi tai                 |
| Gọi mua: 1800.1061 (7:30 - 22:00)  | Chính sách bảo hành   | ÷<br>www.facebook.com        |
| Kỹ thuật: 1800.1764 (7:30 - 22:00) | Quyền lợi khách hàng  | www.twitter.com<br>$\bullet$ |

*Hình 155 Áp dụng hiệu ứng không gian trắng*

### **p. Trang About**

- Tại trang này, người đọc có thể tình hiểu về quá trình hình thành và phát triển của doang nghiệp, mục tiêu đề ra, thành phần nhân sự và thông tin liên hệ cũng như địa chỉ của doanh nghiệp:

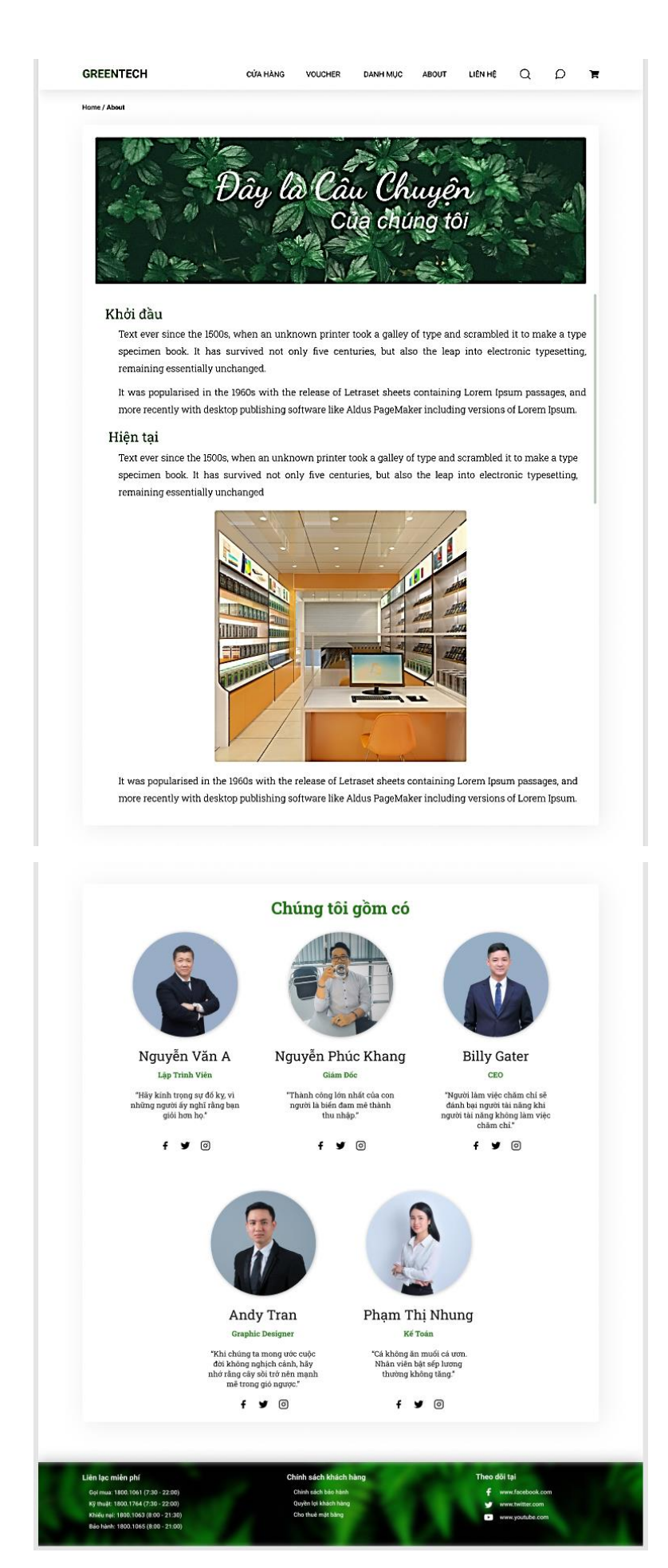

*Hình 156 Bố cục Trang About*

- Áp dụng nghiên cứu thị giác người dùng vào thiết kế:
	- ➢ Đổ bóng để tạo cảm giác phân cấp đối tượng, theo tỷ lệ:

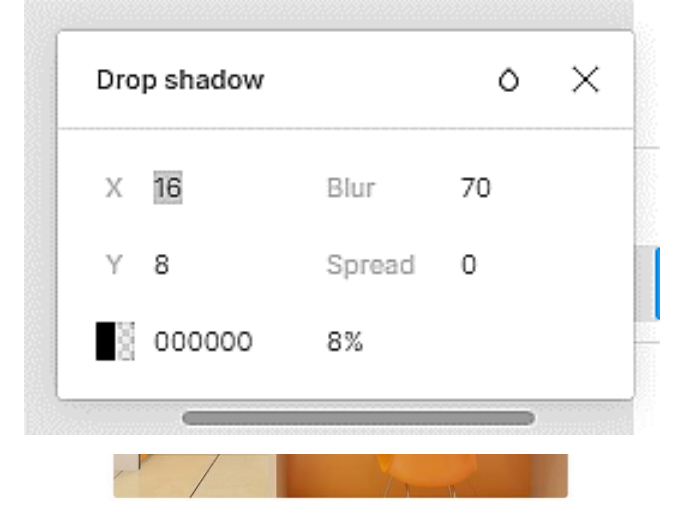

It was popularised in the 1960s with the release of Letraset sheets containing Lorem Ipsum passages, and more recently with desktop publishing software like Aldus PageMaker including versions of Lorem Ipsum.

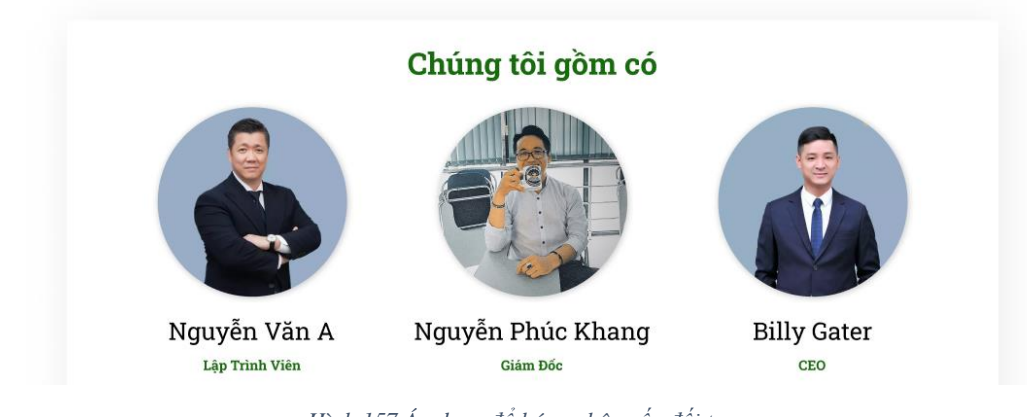

*Hình 157 Áp dụng đổ bóng phân cấp đối tượng*

 $\triangleright$  Animation hover (Đổ bóng, Tô viền, Phóng to đối tượng):

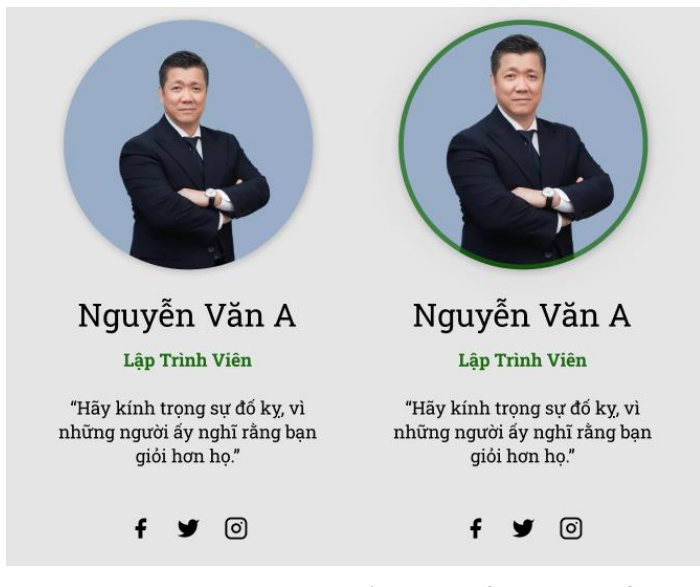

*Hình 158 Áp dụng animation hover (Đổ bóng, to viền, phóng to đối tượng)*

➢ Hiệu ứng không gian trắng: góp 1 phần trong việc phân tầng nội dung và đồng thời sử dụng các khoảng trắng hợp lý với bố cục thống nhất sẽ giúp cho trang web dễ thở hơn và đồng bộ hơn. Mỗi khoảng trắng cách nhau tối đa 96px (thông số cố định):

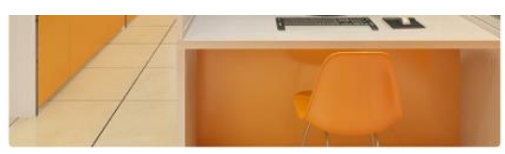

It was popularised in the 1960s with the release of Letraset sheets containing Lorem Ipsum passages, and more recently with desktop publishing software like Aldus PageMaker including versions of Lorem Ipsum.

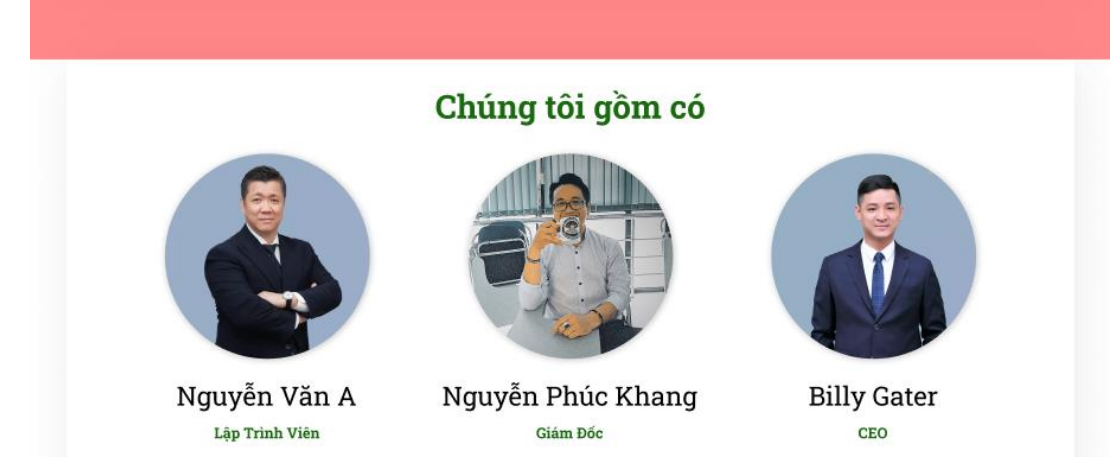

*Hình 159 Áp dụng hiệu ứng không gian trắng*

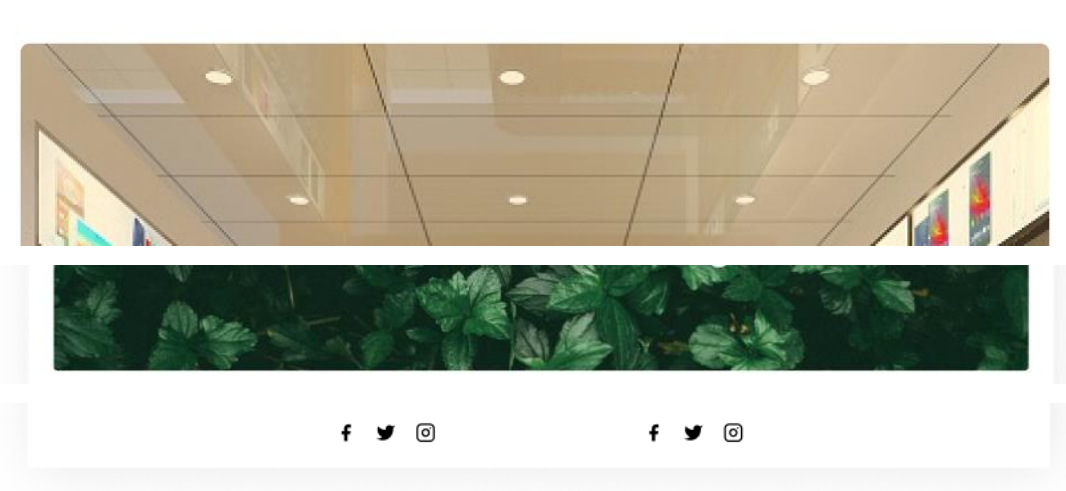

➢ Thực hiện bo góc các đối tượng:

*Hình 160 Thực hiện bo góc các đối tượng*

# **CHƯƠNG 5. KẾT LUẬN**

### **5.1. Kết quả đạt được của đồ án:**

Qua suốt quá trình học hỏi, vận dụng và thiết kế, dự án đã hoàn thành được các mục tiêu đề ra, như sau:

- Giao diện trang web có bố cục gọn gàng, có sự phân cấp rõ ràng giữa các thành phần cấu tạo và hướng người dùng đến một trải nghiệm mua sắm điện tử một cách chu đáo, thấu hiểu và nhanh chóng.
- Phù hợp với đại đa số phần đông các đối tượng khách hàng ở mọi phân khúc, độ tuổi, và học vấn.
- Cách bố trí trình bày các đối tượng phù hợp với mục đích thượng mại.
- Phân tích và đánh giá được điểm mạnh và điểm yếu mà các trang web thượng mại đối thủ đã và đang mắc phải.

 $\Rightarrow$  Từ đó, học tập những điểm mạnh, như: cách bố trí các bài đăng, việc sắp xếp các đối tượng thiết kế từ trên xuống dưới dựa theo mức độ ưu tiên của người dùng,...

 $\Rightarrow$  Đồng thời khắc phục những yếu điểm về việc bố trí dày đặc, sư bất đồng nhất về bố cục, size chữ nhỏ,... nhằm mang lại trải nghiệm mới mẻ, thoải mái và hài lòng với người mua.

- Mang lại sự thoải mái, và cảm giác thấu hiểu đối với người dùng, không những vậy còn mang lại nguồn thu và lợi nhuận tốt hơn, cạnh tranh hơn cho doanh nghiệp.

### **5.2 . Hướng phát triển**

- Dự án Green Tech sẽ không dừng lại ở đây, mà vẫn đang ấp ủ để có thể học kỹ, đào sâu kiến thức UI/UX nhằm có thể khắc phục các điểm chưa hoàn thiện.
- Học hỏi thấu hiểu sâu sắc bố cục mà các trang web bán hàng điện tử trên thế giới đang sử dụng. Áp dụng các nghiên cứu thị giác người dùng một cách hoàn chỉnh hơn.

# **TÀI LIỆU THAM KHẢO**

- **1. "Thiết kế giao diện người dùng là gì?"**: [What is User Interface Design? |](https://www.interaction-design.org/literature/topics/ui-design)  [Interaction Design Foundation \(IxDF\) \(interaction-design.org\)](https://www.interaction-design.org/literature/topics/ui-design)
- **2. "Sự khác nhau giữa thiết kế UX và thiết kế UI"**: [UX vs. UI Design: What's the](https://careerfoundry.com/en/blog/ux-design/the-difference-between-ux-and-ui-design-a-laymans-guide/)  [Difference? \[2021 Guide\] \(careerfoundry.com\)](https://careerfoundry.com/en/blog/ux-design/the-difference-between-ux-and-ui-design-a-laymans-guide/)
- **3. "Những gì bạn cần biết về bố cục lưới trong Figma"**: [Everything you need to](https://www.figma.com/blog/everything-you-need-to-know-about-layout-grids-in-figma/?fbclid=IwAR1cHZkjwbCaufj3PVtgjvZE8mQvIa18Cb-S5Gb_Ep5yeicyvw3J6sMZEPQ)  [know about layout grids in Figma](https://www.figma.com/blog/everything-you-need-to-know-about-layout-grids-in-figma/?fbclid=IwAR1cHZkjwbCaufj3PVtgjvZE8mQvIa18Cb-S5Gb_Ep5yeicyvw3J6sMZEPQ)
- **4. "6 bước trong dự án thiết kế UX"**: [The UX design process in 6 stages | Inside](https://www.invisionapp.com/inside-design/6-stages-ux-process/)  [Design Blog \(invisionapp.com\)](https://www.invisionapp.com/inside-design/6-stages-ux-process/)
- **5. Chọn màu sắc cho web**: [Customizing Colors -](https://tailwindcss.com/docs/customizing-colors?fbclid=IwAR3r7qpouGxftS3louraCk6cS-QOWAFtVj4ydm-4ofY8eW80rH64vjuqKYY) Tailwind CSS
- **6. Kiến thức về Lưới**: Dribbble [Grid System Style Guide.png by Halal Lab](https://dribbble.com/shots/15341964-Grid-System-UI-Components/attachments/7101562?mode=media)
- **7. Kiến thức về kích cỡ font chữ tốt cho web**: [Best font size for websites: How to](https://www.impactplus.com/blog/best-font-size-for-website)  [pick the right one for great UX \(impactplus.com\)](https://www.impactplus.com/blog/best-font-size-for-website)